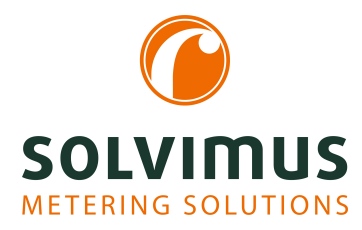

# **MBUS-GEM - USER MANUAL**

# **MBUS-GEM Modbus TCP gateway for M-Bus or wM-Bus networks**

Version: 1.1 Date: 23 February 2024

Firmware Version 1.36

Authors: Remo Reichel, Frank Richter solvimus GmbH Ratsteichstr. 5 98693 Ilmenau Germany

**solvimus GmbH** – Ratsteichstr. 5 – 98693 Ilmenau – Germany Telephone: +49 3677 7613060 – Fax: +49 3677 7613069 – E-Mail: info@solvimus.de Page intentionally left blank

# **Table of Contents**

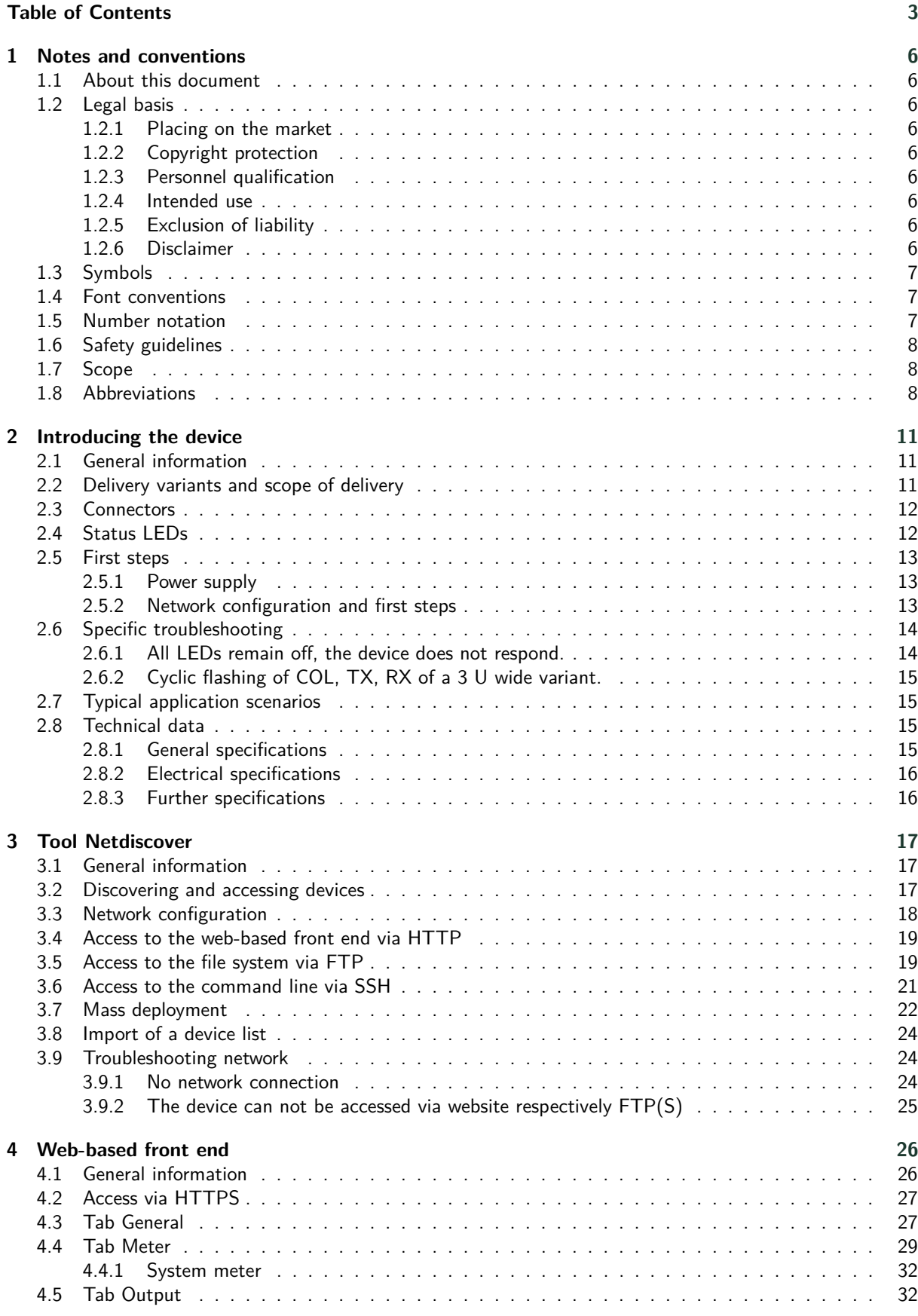

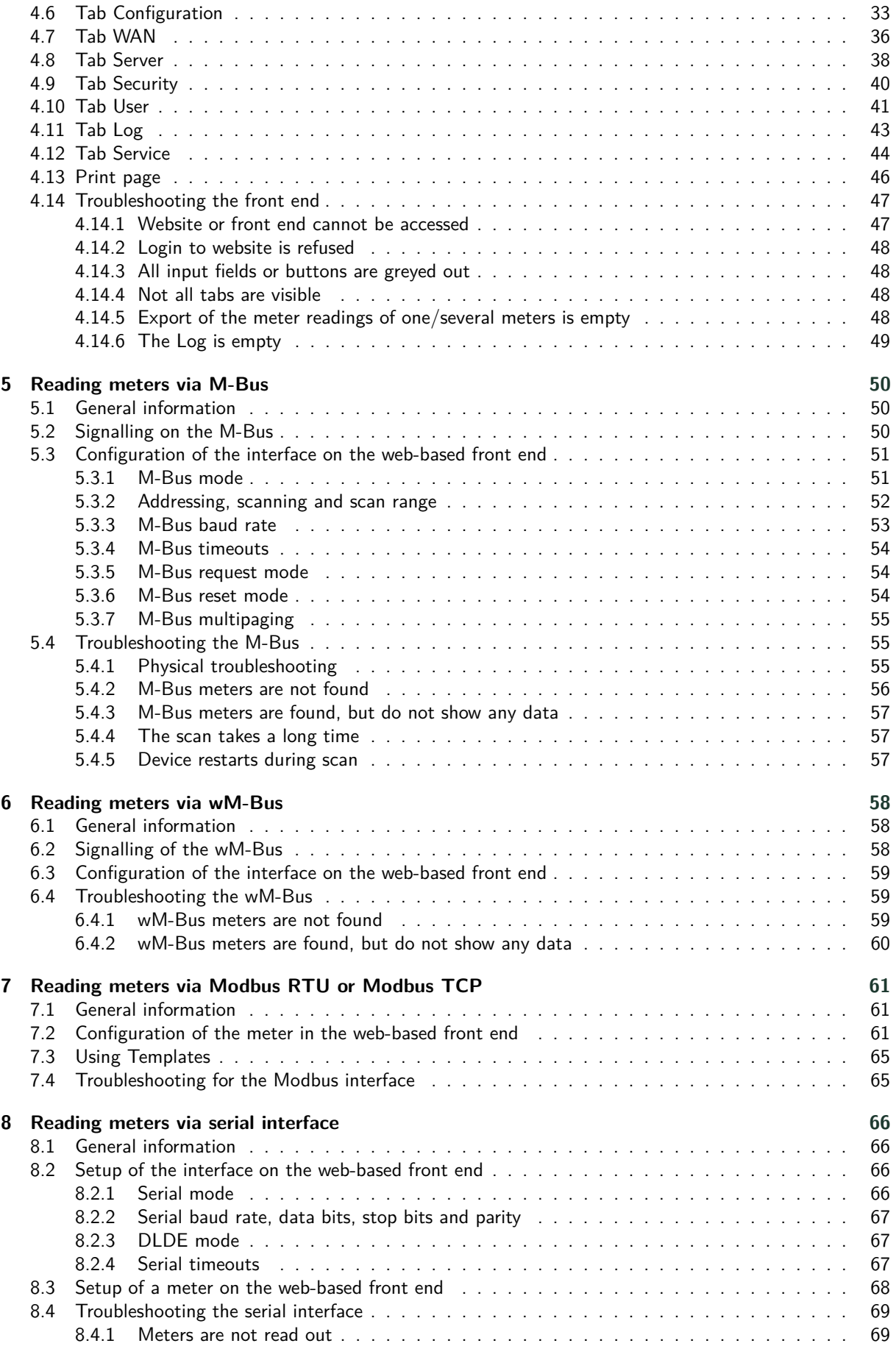

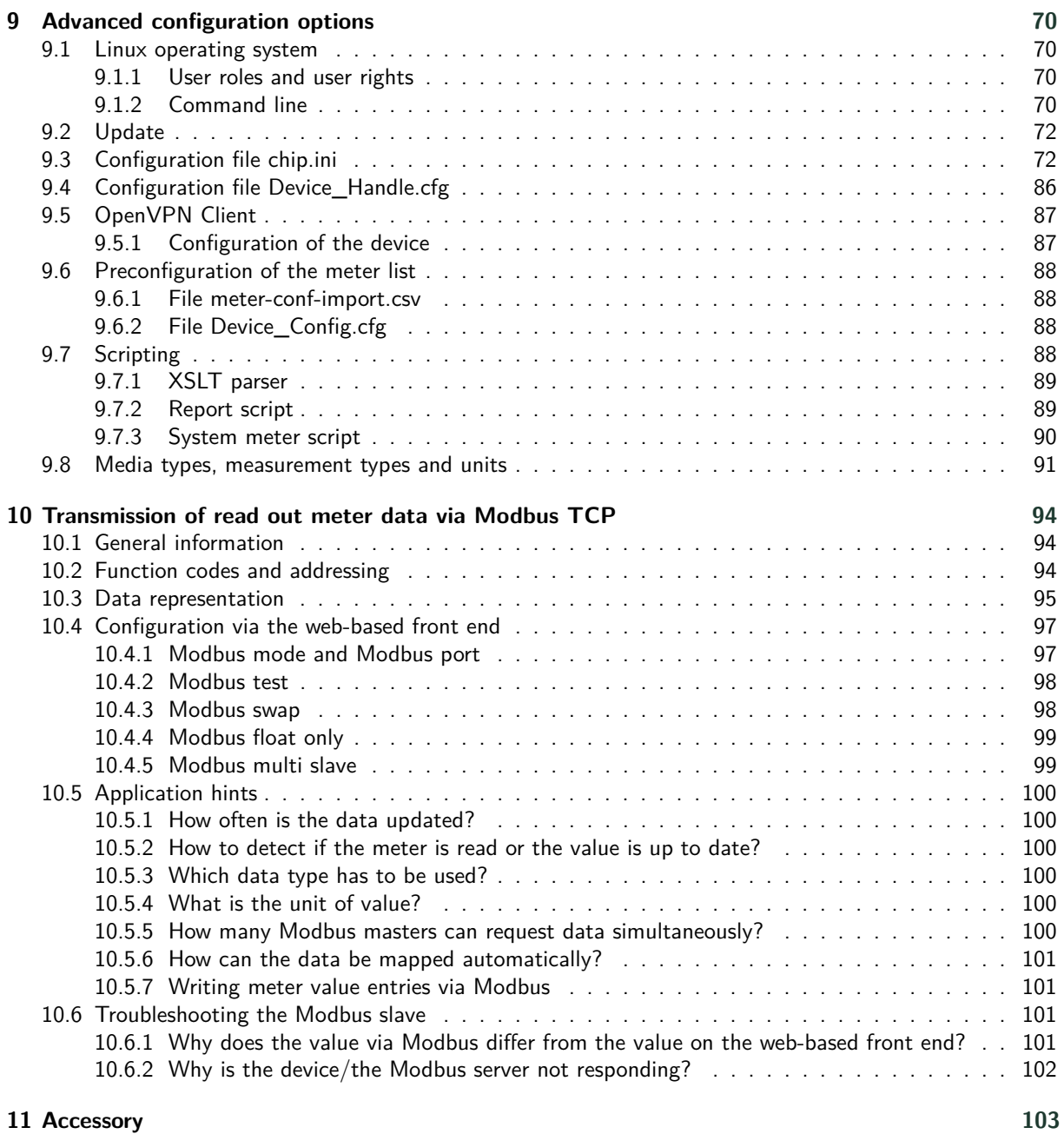

# <span id="page-5-0"></span>**1 Notes and conventions**

### **1.1 About this document**

This manual provides guidance and procedures for a fast and efficient installation and start-up of the units described in this manual. It is imperative to read and carefully follow the safety guidelines.

### **1.2 Legal basis**

#### **1.2.1 Placing on the market**

Manufacturer of the MBUS-GEM is the solvimus GmbH, Ratsteichstraße 5, 98693 Ilmenau, Germany.

#### **1.2.2 Copyright protection**

This documentation, including all illustrations contained therein, is protected by copyright. The author is solvimus GmbH, Ilmenau. The exploitation rights are also held by solvimus GmbH. Any further use that deviates from the copyright regulations is not allowed. Reproduction, translation into other languages, as well as electronic and phototechnical archiving and modification require the written permission of solvimus GmbH. Violations will result in a claim for damages. The solvimus GmbH reserves the right to provide for any alterations or modifications that serve to increase the efficiency of technical progress. All rights in the event of the granting of a patent or the protection of a utility model are reserved by solvimus GmbH. Third-party products are always mentioned without reference to patent rights. The existence of such rights can therefore not be excluded.

#### **1.2.3 Personnel qualification**

The product use described in this documentation is intended exclusively for qualified electricians or persons instructed by these. They must all have good knowledge in the following areas:

- Applicable standards
- Use of electronic devices

#### **1.2.4 Intended use**

If necessary, the components or assemblies are delivered ex works with a fixed hardware and software configuration for the respective application. Modifications are only permitted within the scope of the possibilities shown in the documentation. All other changes to the hardware or software as well as the non-intended use of the components result in the exclusion of liability on the part of solvimus GmbH. Please send any requests for a modified or new hardware or software configuration to solvimus GmbH.

#### **1.2.5 Exclusion of liability**

Study this manual and all instructions thoroughly prior to the first use of this product and respect all safety warnings, even if you are familiar with handling and operating electronic devices.

The solvimus GmbH accepts no liability for damage to objects and persons caused by erroneous operation, inappropriate handling, improper or non-intended use or disregard for this manual, especially the safety guidelines, and any warranty is void.

#### **1.2.6 Disclaimer**

All products, company names, trademarks and brands are the property of their respective holders. Their use serves only to describe and identify the respective company, product or service. Use of them does not imply any affiliation with, commercial relationship with or endorsement by them.

<span id="page-6-0"></span>Firefox is a trademark of the Mozilla Foundation in the U.S. and other countries.

Chrome™ browser is a trademark of Google Inc.

Microsoft Excel is a trademark of the Microsoft group of companies.

7-Zip Copyright (C) 1999-2022 Igor Pavlov.

Wireshark: Copyright 1998-2022 Gerald Combs <gerald@wireshark.org> and contributors.

### **1.3 Symbols**

- $\bullet$  Danger: It is essential to observe this information in order to protect persons from injury.
- A Caution: It is essential to observe this information in order to prevent damage to the device.
- $\bullet$  Notice: Boundary conditions that must always be observed to ensure smooth and efficient operation.
- ESD (Electrostatic Discharge): Warning of danger to components due to electrostatic discharge. Observe precautionary measures when handling components at risk of electrostatic discharge.
- Note: Routines or advice for efficient equipment use.
- $\rightarrow$  Further information: References to additional literature, manuals, data sheets and internet pages.

### **1.4 Font conventions**

Names of paths and files are marked in italics. According to the system the notation is using slash or backslash. e. g.: *D: \Data*

Menu items or tabs are marked in bold italics. e. g.: **Save**

An arrow between two menu items or tabs indicates the selection of a sub-menu item from a menu or a navigation process in the web browser.

e. g.: **File**  $\rightarrow$  **New** 

Buttons and input fields are shown in bold letters. e. g.: **Input**

Key labels are enclosed in angle brackets and shown in bold with capital letters. e. g.: ⟨**F5**⟩

Programme codes are printed in Courier font. e. g.: ENDVAR

Variable names, identifiers and parameter entries are marked in italics. e. g.: Value

### **1.5 Number notation**

Numbers a noted according to this table:

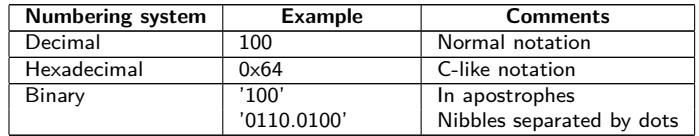

Table 1: Numbering systems

### <span id="page-7-0"></span>**1.6 Safety guidelines**

- O Observe the recognized rules of technology and the legal requirements, standards and norms, and other recommendations.
- Study the instructions for the extinction of fire in electrical installations.
- **O** The power supply must be switched off before replacing components and modules.

If the contacts are deformed, the affected module or connector must be replaced, as the function is not guaranteed in the long term.

The components are not resistant to substances that have creeping and insulating properties. These include e.g. aerosols, silicones, triglycerides (ingredient of some hand creams). If the presence of these substances in the vicinity of the components cannot be excluded, additional measures must be taken:

- Install the components in an appropriate casing.
- Handle components with clean tools and materials only.
- A Only use a soft, wet cloth for cleaning. Soapy water is allowed. Pay attention to ESD.
- A Do not use solvents like alcohol, acetone etc. for cleaning.
- A Do not use a contact spray, because in an extreme case the function of the contact point is impaired and may lead to short circuits.
- Assemblies, especially OEM modules, are designed for installation in electronic housings. Do not touch the assembly when it is live. In each case, the valid standards and directives applicable to the construction of control cabinets must be observed.
- The components are populated with electronic parts which can be destroyed by an electrostatic discharge. When handling the components, ensure that everything in the vicinity is well earthed (personnel, workplace and packaging). Do not touch electrically conductive components, e.g. data contacts.

## **1.7 Scope**

This documentation describes the device manufactured by solvimus GmbH, Ilmenau, and stated on the title page.

### **1.8 Abbreviations**

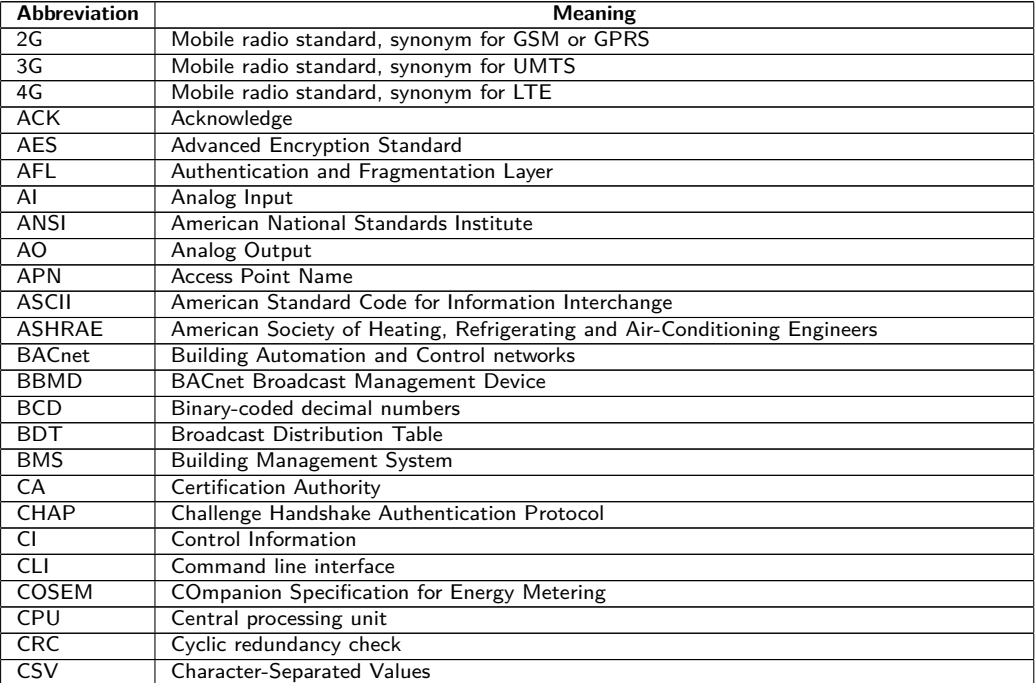

Continued on next page

Table 2 – Continued from previous page

| <b>Abbreviation</b> | <b>Meaning</b>                                                         |
|---------------------|------------------------------------------------------------------------|
| <b>CTS</b>          | Clear to send                                                          |
| D <sub>0</sub>      | D0 interface (optical interface, IEC 62056-21)                         |
| <b>DDC</b>          | Direct Digital Control                                                 |
| <b>DHCP</b>         | Dynamic Host Configuration Protocol                                    |
| DI                  | Digital Input, digital input terminal                                  |
| DIF                 | Data information field                                                 |
| <b>DIFE</b>         | Data information field extensions                                      |
| <b>DIN</b>          | Deutsches Institut für Normung, German Institute for Standardization   |
| <b>DLDE</b>         | Direct Local Data Exchange (EN 62056-21, IEC 1107)                     |
| <b>DLDERS</b>       | DLDE communication via RS-232 or RS-485                                |
| <b>DLMS</b>         |                                                                        |
| <b>DNS</b>          | Device Language Message Specification<br>Domain Name System            |
| DO.                 |                                                                        |
|                     | Digital Output, digital output terminal                                |
| <b>EEG</b>          | German Renewable Energy Sources Act                                    |
| EIA/TIA             | Electronic Industries Alliance/Telecommunications Industry Association |
| <b>ELL</b>          | Extended Link Layer                                                    |
| <b>EMC</b>          | Electromagnetic compatibility                                          |
| EN                  | European norm                                                          |
| <b>ESD</b>          | Electrostatic Discharge                                                |
| FCB                 | Frame Count Bit                                                        |
| <b>FCV</b>          | Frame Count Valid Bit                                                  |
| <b>FNN</b>          | Forum Netztechnik/Netzbetrieb, subgroup of VDE                         |
| FSK                 | Frequency Shift Keying                                                 |
| <b>FTP</b>          | File Transfer Protocol                                                 |
| <b>FTPS</b>         | FTP via TLS                                                            |
| GB                  | Gigabyte                                                               |
| <b>GMT</b>          | Greenwich Mean Time                                                    |
| <b>GPRS</b>         | General Packet Radio Service                                           |
| GSM                 | Global System for Mobile Communications                                |
| <b>HCA</b>          | Heat cost allocator                                                    |
| <b>HTTP</b>         | Hypertext Transfer Protocol                                            |
| <b>HTTPS</b>        | Hypertext Transfer Protocol Secure                                     |
| 12C                 | Inter-Integrated Circuit                                               |
| 1/O                 | Input/Output                                                           |
| <b>ICCID</b>        | Integrated Circuit Card Identifier                                     |
| <b>ICMP</b>         | Internet Control Message Protocol                                      |
| ID                  | Identification, Identifier, unique marking                             |
| <b>IEC</b>          | International Electrotechnical Commission                              |
| <b>IEEE</b>         | Institute of Electrical and Electronics Engineers                      |
| loT                 | Internet of Things                                                     |
| $\overline{IP}$     | Internet Protocol or IP address                                        |
| <b>ISO</b>          | International Organization for Standardization                         |
| JSON                | JavaScript Object Notation                                             |
| LAN                 | Local area network                                                     |
| LED                 | Light-Emitting Diode                                                   |
| <b>LSB</b>          | Least significant byte                                                 |
| LSW                 | Least significant word                                                 |
| <b>LTE</b>          | Long Term Evolution                                                    |
| M2M                 | Machine-to-Machine                                                     |
| M-Bus               | Meter-Bus (EN 13757, part 2, 3 and 7)                                  |
| MAC                 | Medium Access Control or MAC-Adresse                                   |
| MВ                  | Megabyte                                                               |
| MCR                 | Multi Channel Reporting                                                |
| <b>MCS</b>          | Modulation and Coding Scheme                                           |
| <b>MDM</b>          | Meter Data Management                                                  |
|                     |                                                                        |
| MEI                 | Modbus Encapsulated Interface                                          |
| <b>MHz</b>          | Megahertz                                                              |
| MQTT                | <b>Message Queuing Telemetry Transport</b>                             |
| MSB                 | Most Significant Byte                                                  |
| <b>MSW</b>          | Most Significant Word                                                  |
| <b>MUC</b>          | Multi Utility Communication, MUC controller                            |
| NB-IoT              | Narrow Band Internet of Things                                         |
| <b>OBIS</b>         | Object Identification System                                           |
| OEM                 | Original Equipment Manufacturer                                        |
| OMS                 | Open Metering System                                                   |
| <b>PAP</b>          | Password Authentication Protocol                                       |
| PEM                 | Privacy Enhanced Mail                                                  |
| PIN                 | Personal Identification Number                                         |
| PKI                 | Public Key Infrastructure                                              |
| PLC                 | Programmable Logic Controller                                          |
| <b>PLMN</b>         | Public Land Mobile Network                                             |

Continued on next page

#### MBUS-GEM - User manual

Table 2 – Continued from previous page

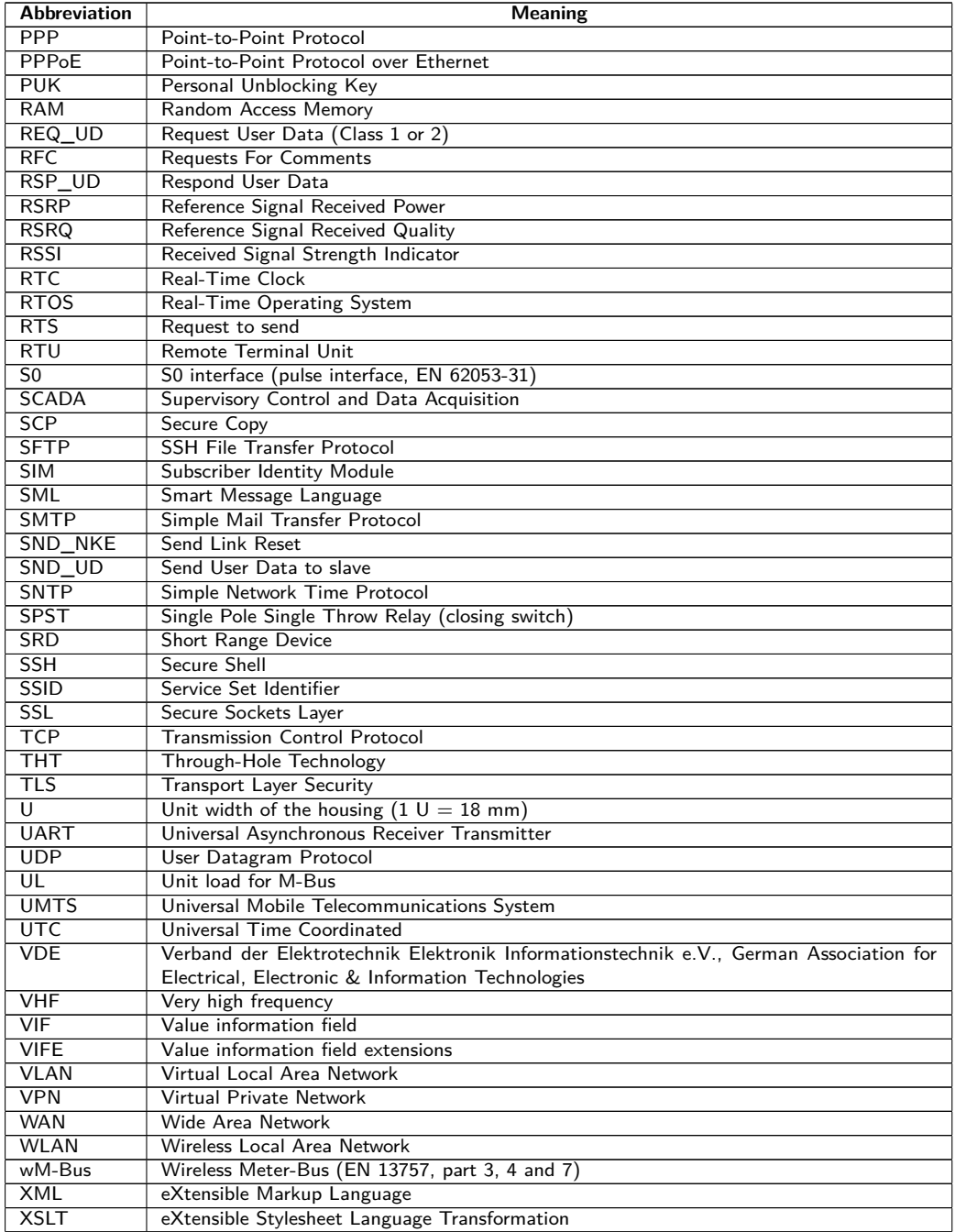

Table 2: Abbreviations

# <span id="page-10-0"></span>**2 Introducing the device**

### **2.1 General information**

The M-Bus (Meter-Bus) is an established and well-known interface for automated meter reading. It exists in a wired variant as well as a wireless system.

Especially the ease of installation (simple two-wire system with powering by the bus) and the robustness are important features. These are also special attributes that are of interest for use in industrial environments. Also, the wireless system permits a simple and robust operation.

The M-Bus is defined in the standard EN 13757. It establishes an own physics as well as an own protocol. For connecting it to other systems, a translation is necessary.

In the field of building automation, Modbus TCP is one of the most common communication standards. With the products MBUS-GE20M, MBUS-GE80M, MBUS-G125M, MBUS-GE250M and MBUS-GE500M, gateways are available that link the world of the wired M-Bus with Modbus TCP, permitting the transmission of meter data to a control system (host system, e.g. PLC, DDC and others). For the wireless wM-Bus, the MBUS-GEWM is available. In the sequel, these are termed MBUS-GEM for simplicity.

The device supports operating from 20 up to 500 unit loads (UL, mostly equivalent to the number of meters) at the wired M-Bus. The device is equipped with an antenna for the wireless wM-Bus. In the MBUS-GEM, a powerful protocol stack is implemented for data handling compliant to the standard. All the meters available on the market can be read out and their data processed without further configuration. The meter data can be supplied to other systems without effort.

The MBUS-GEM features an Ethernet interface supporting Modbus TCP in the slave mode (Modbus TCP server). The PLC or another downstream software system can thus act as Modbus master (Modbus TCP client) and access the meter data directly via a network connection. The data is directly available as different Modbus registers.

The MBUS-GEM comes, depending on the model, in a housing 2 U (modules) wide or 3 U wide and is intended for top hat rail mounting (DIN rail 35 mm).

The serial number of the devices of the solvimus GmbH can be read from the housing.

### **2.2 Delivery variants and scope of delivery**

The MBUS-GEM is offered in a range of variants, and so can easily be adapted to the requirements of the particular property.

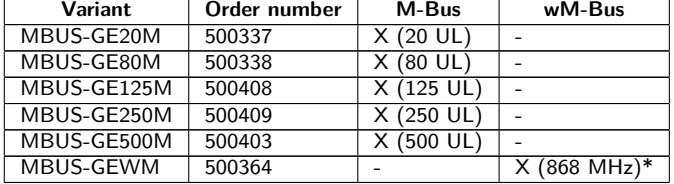

\*other frequency ranges upon request

Table 3: Delivery variants

The scope of delivery contains the device and the following items:

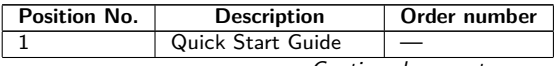

Continued on next page

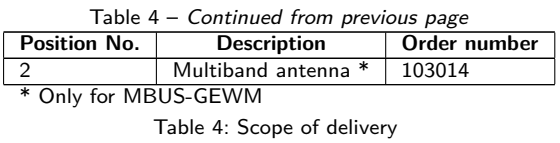

<span id="page-11-0"></span>An antenna may not be enclosed if your device is user-specific.

### **2.3 Connectors**

The various interfaces of the MBUS-GEM are on different sides of the device.

The following figure shows the variants. Similar in outward appearance are:

- MBUS-GE20M and MBUS-GE80M
- MBUS-GE125M, MBUS-GE250M and MBUS-GE500M

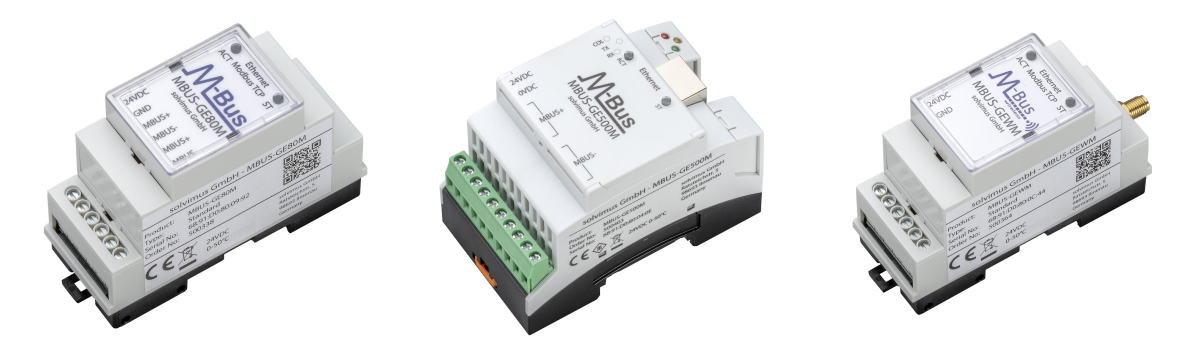

Figure 1: MBUS-GEM in the wired and wireless variants

The following connectors are available at the MBUS-GEM:

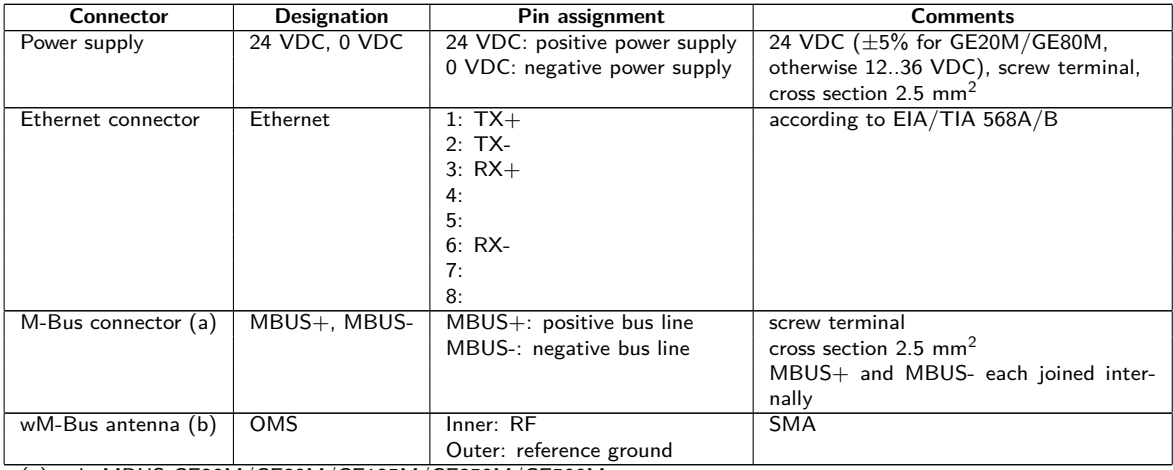

(a) only MBUS-GE20M/GE80M/GE125M/GE250M/GE500M

(b) only MBUS-GEWM

```
Table 5: Pin assignment
```
**The 3-pin terminal block underneath the RJ45 connector at the 3 U wide devices is reserved for future** applications. Do not connect anything there.

### **2.4 Status LEDs**

Depending on the version, the MBUS-GEM has up to 5 status LEDs. These indicate the following states:

<span id="page-12-0"></span>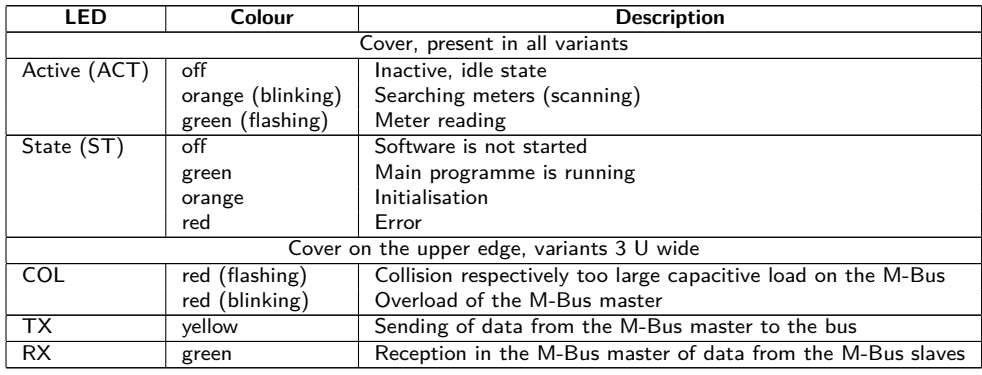

Table 6: Status LEDs (all variants)

In the operating state, the *State-LED* is green and the *Active-LED* flashes green briefly during the readout.

### **2.5 First steps**

#### **2.5.1 Power supply**

The MBUS-GEM requires an external power supply 24 VDC. The MBUS-GEM starts automatically after connection to the supply voltage.

By default, the following calls are made on system startup:

- Configuration of the network interface (Ethernet) via DHCP or static configuration
- One-time generation of SSL device keys (needs some time)
- Obtaining the system time via SNTP
- Start of system services
- Start of the main programme

The main programme then provides the entire functionality, including the web-based front end of the MBUS-GEM.

#### **2.5.2 Network configuration and first steps**

The MBUS-GEM can be completely configured via the network interface. Therefore, it has to be configured according to your network. If necessary, ask your administrator.

The MBUS-GEM is set by default to the static IP address 192.168.1.101 (subnet mask: 255.255.255.0, gateway: 192.168.1.254).

For intuitive operation, a configuration website is available on the device, which can be accessed via the IP address of the MBUS-GEM called in a web browser.

- Website on the MBUS-GEM, e. g.: <http://192.168.1.101/>
- When handling multiple devices under same IP (e. g. commissioning) or with different software versions (e. g. update), you should always clear the cache of the browser (e. g. ⟨**CTRL+F5**⟩) to prevent an inconsistent display of the website.

The following page opens in the browser:

<span id="page-13-0"></span>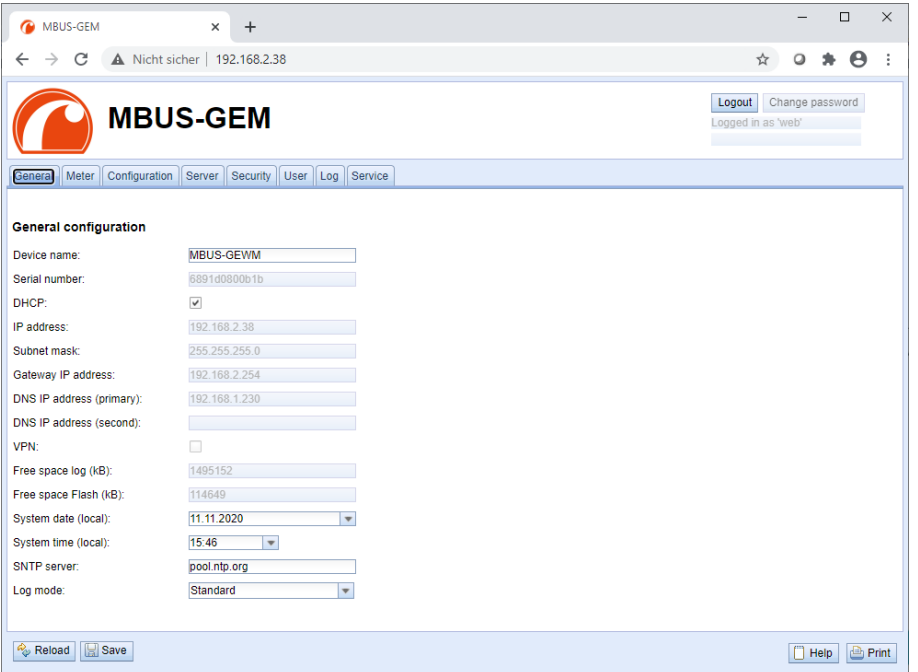

Figure 2: Website of the MBUS-GEM

The web-based front end is described separately in Chapter [4.](#page-25-0) There you will find a detailed overview of the functionalities of the web-based front end.

In addition, access via SFTP, SCP, FTPS (file transfer) or via SSH (console) is also possible by default (see Chapter [3\)](#page-16-0):

| Netdiscover - admin@192.168.2.12 - WinSCP             |                                                   |                                   |                                          |                                                       |                                       |                           | $\Box$ | $\times$             |
|-------------------------------------------------------|---------------------------------------------------|-----------------------------------|------------------------------------------|-------------------------------------------------------|---------------------------------------|---------------------------|--------|----------------------|
| Local Mark Files Commands Session Options Remote Help |                                                   |                                   |                                          |                                                       |                                       |                           |        |                      |
| 中区 Synchronize 国内区                                    | 參<br><b>RR</b> Queue                              | <b>Transfer Settings Default</b>  |                                          | $\bullet$                                             |                                       |                           |        |                      |
| admin@192.168.2.12 $\times$ New Session               |                                                   |                                   |                                          |                                                       |                                       |                           |        |                      |
|                                                       | 国国命25 %   1201 • 白• 図• ◆ • → •   ■/ <root></root> |                                   |                                          |                                                       | ▼ 白・図 → 国 画 合 名 図 Find Files Pa (※・※・ |                           |        |                      |
| Upload v   2 Edit v X m   D Properties   New v        |                                                   | $E = \blacksquare$                |                                          | Download v & dit v X of the Properties <b>B</b> New v |                                       | $\mathbf{H} = \mathbf{V}$ |        |                      |
| C:\Program Files (x86)\Netdiscover\*.*                |                                                   |                                   |                                          |                                                       |                                       |                           |        |                      |
| Name                                                  |                                                   | Size Type                         | Changed                                  | ≂<br>Name                                             |                                       |                           |        | Size Change          |
| 리다                                                    |                                                   |                                   |                                          | <b>+</b>                                              |                                       |                           |        |                      |
|                                                       |                                                   | Parent directory                  | 22.12.2020 07:15:0                       |                                                       |                                       |                           |        |                      |
| Licenses<br>platforms                                 |                                                   | <b>Dateiordner</b><br>Dateiordner | 22.12.2020 07:14:2<br>22.12.2020 07:14:2 | app                                                   |                                       |                           |        | 30.11.20<br>18,11,20 |
|                                                       |                                                   |                                   |                                          | ext                                                   |                                       |                           |        |                      |
| styles                                                | $2$ KB                                            | Dateiordner<br>XML-Dokument       | 22.12.2020 07:14:2<br>22.12.2020 07:14:2 |                                                       |                                       |                           |        |                      |
| components.xml<br>InstallationLog.txt                 | 6 KB                                              | <b>TXT-Datei</b>                  | 22.12.2020 07:15:0                       |                                                       |                                       |                           |        |                      |
| libcrypto-1 1.dll                                     | 2.364 KB                                          | Anwendungserw                     | 15.12.2020 11:31:2                       |                                                       |                                       |                           |        |                      |
| libgcc_s_dw2-1.dll                                    | 112 KB                                            | Anwendungserw                     | 19.03.2018 14:12:2                       |                                                       |                                       |                           |        |                      |
| libssl-1_1.dll                                        | 503 KB                                            | Anwendungserw                     | 15.12.2020 11:31:2                       |                                                       |                                       |                           |        |                      |
| libstdc++-6.dll                                       | 1.507 KB                                          | Anwendungserw                     | 19.03.2018 14:12:2                       |                                                       |                                       |                           |        |                      |
| libwinpthread-1.dll                                   | 46 KB                                             | Anwendungserw                     | 19.03.2018 14:12:2                       |                                                       |                                       |                           |        |                      |
| metdiscover.exe                                       | 278 KB                                            | Anwendung                         | 15.12.2020 11:21:1                       |                                                       |                                       |                           |        |                      |
| network.xml                                           | 1 KB                                              | <b>XML-Dokument</b>               | 22.12.2020 07:14:2                       |                                                       |                                       |                           |        |                      |
| putty.exe                                             | 1.071 KB                                          | Anwendung                         | 15.12.2020 11:36:0                       |                                                       |                                       |                           |        |                      |
| Qt5Core.dll                                           | 6,469 KB                                          | Anwendungserw                     | 15.08.2019 00:58:4                       |                                                       |                                       |                           |        |                      |
| Ct5Gui.dll                                            | 6.784 KB                                          | Anwendungserw                     | 13.06.2019 10:26:1                       |                                                       |                                       |                           |        |                      |
| Ct5Network.dll                                        | 1,847 KB                                          | Anwendungserw                     | 13.06.2019 10:26:2                       |                                                       |                                       |                           |        |                      |
| Qt5Widgets.dll                                        | 6.189 KB                                          | Anwendungserw                     | 13.06.2019 10:26:3                       |                                                       |                                       |                           |        |                      |
| uninstall.dat                                         | 373 KB                                            | DAT-Datei                         | 22.12.2020 07:14:2                       |                                                       |                                       |                           |        |                      |
| uninstall.exe                                         | 19.170 KB                                         | Anwendung                         | 22.12.2020 07:14:2                       |                                                       |                                       |                           |        |                      |
| a uninstall.ini                                       | 4 KB                                              | Konfigurationsei                  | 22.12.2020 07:14:2                       |                                                       |                                       |                           |        |                      |
| <b>AM</b> WinSCP.exe                                  |                                                   | 26.220 KB Anwendung               | 15.12.2020 11:41:2                       |                                                       |                                       |                           |        |                      |
|                                                       |                                                   |                                   |                                          |                                                       |                                       |                           |        |                      |
|                                                       |                                                   |                                   |                                          |                                                       |                                       |                           |        |                      |
|                                                       |                                                   |                                   |                                          |                                                       |                                       |                           |        |                      |
|                                                       |                                                   |                                   |                                          |                                                       |                                       |                           |        |                      |
|                                                       |                                                   |                                   |                                          |                                                       |                                       |                           |        |                      |
|                                                       |                                                   |                                   |                                          |                                                       |                                       |                           |        |                      |
| $\left\langle \right\rangle$                          |                                                   |                                   | $\rightarrow$                            | $\epsilon$                                            |                                       |                           |        |                      |
| 0 B of 71.2 MB in 0 of 21                             |                                                   |                                   |                                          | $0.8$ of $0.8$ in $0.012$                             |                                       |                           |        | 1 hidden             |
|                                                       |                                                   |                                   |                                          |                                                       |                                       |                           |        |                      |
|                                                       |                                                   |                                   |                                          |                                                       | A<br><b>FTP</b>                       | 啣                         |        | 0:02:10              |

Figure 3: WinSCP main window after establishing the connection

### **2.6 Specific troubleshooting**

In case the MBUS-GEM does not work as described in this document, it is useful to locate the malfunction in order to resolve the issue and to recover the full functionality again.

#### **2.6.1 All LEDs remain off, the device does not respond.**

A Only trained and appropriately qualified personnel are allowed to check the electric power supply (see Section [1.2.3\)](#page-5-0).

<span id="page-14-0"></span>Switch off the power supply and remove the device. Remove all cables and antennas. Test the MBUS-GEM under laboratory conditions, that means at an isolated and separate measurement installation. Switch on the power supply at that measurement installation. It must adhere to the requirements given in Section [2.8.2.](#page-15-0)

If the problem persists, ensure that there are no faults in the power supply caused by the infrastructure, circuit breakers or residual current devices.

If errors could not be eliminated, please contact our customer support: E-Mail: [support@solvimus.de](mailto://{support@solvimus.de}{}) Phone: [+49 3677 7613065](tel:{+49~3677~7613065}{})

#### **2.6.2 Cyclic flashing of COL, TX, RX of a 3 U wide variant.**

A Only trained and appropriately qualified personnel are allowed to check the electric power supply (see Section [1.2.3\)](#page-5-0).

Switch off the power supply. Remove all cables except the power supply. Now switch on the power supply and check whether the LEDs are now not flashing together cyclically any more.

Connect all cables one after the other and check after each step if the LEDs restart to flash cyclically.

If the error occurs when connecting a specific cable, proceed to check this one more thoroughly. The error may reside in the external wiring, e.g. a short circuit or overload. Replace the faulty cable if necessary. Check the external power supply.

If errors could not be eliminated, please contact our customer support: E-Mail: [support@solvimus.de](mailto://{support@solvimus.de}{}) Phone: [+49 3677 7613065](tel:{+49~3677~7613065}{})

### **2.7 Typical application scenarios**

For using the MBUS-GEM, the network and meter interfaces must be parameterised according to your application and your facility (see Chapter [4\)](#page-25-0).

As a rule, the usage is focussed on Modbus TCP. Further details can be found in Chapter [10.](#page-93-0)

### **2.8 Technical data**

#### **2.8.1 General specifications**

#### **Dimensions/Mass**

The devices have the following dimensions and the following mass:

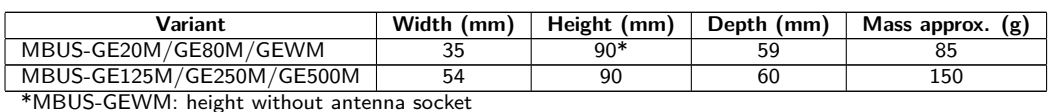

Table 7: Dimensions and mass

#### **Mounting**

The device is intended for mounting in a control cabinet or a distribution board:

- **•** Temperature range for operation:  $0.50 \degree C$  (daily average)
- **•** Temperature range for transport and storage:  $-20..70$  °C (short-time)
- Air humidity: 0..95 % relH, non-condensing
- Degree of protection: IP20 (IEC 60529)
- Top hat rail mounting (DIN rail 35 mm, IEC 60715)

### <span id="page-15-0"></span>**2.8.2 Electrical specifications**

#### **Power supply**

Devices of the variants MBUS-GE20M/GE80M are supplied by direct current (pin assignment see Section [2.3\)](#page-11-0):

- Voltage: 21.6.24.5 VDC, screw terminals ( $\leq$ 2.5 mm<sup>2</sup>, tightening torque 0.5 Nm)
- Power consumption: 2 W (idle state), max. 10 W
- Safety: reverse polarity protected M-Bus, overvoltage protection (transients), protection class III (IEC 61140), electronic resettable fuse
- Peak inrush-current: approx. 3 A

Devices of the variants MBUS-GE125M/GE250M/GE500M/GEWM are supplied by direct current (pin assignment see Section [2.3\)](#page-11-0):

- Voltage: 12..36 VDC, screw terminals ( $\leq$ 2.5 mm<sup>2</sup>, tightening torque 0.5..0.6 Nm)
- Power consumption: 2 W (idle state), max. 40 W (max. 5 W for MBUS-GEWM)
- Safety: reverse polarity protected M-Bus (MBUS-GE125M/GE250M/GE500M), overvoltage protection (transients), protection class III (IEC 61140), electronic resettable fuse (MBUS-GE125M/GE250M/GE500M)
- Peak inrush-current: approx. 4 A (approx. 3 A for MBUS-GEWM)

#### **Meter interfaces**

Depending on the variant, the device has various meter interfaces (pin assignment see Section [2.3\)](#page-11-0):

- M-Bus (MBUS-GE20M/GE80M): compliant to EN 13757-2/-3/-7, max. 20/80 unit loads (UL), Umark=36 V, Uspace=24 V, screw terminals ( $\leq$ 2.5 mm<sup>2</sup>, tightening torque 0.5 Nm), max. baud rate: 19200 bps
- M-Bus (MBUS-GE125M/GE250M/GE500M): compliant to EN 13757-2/-3/-7, max. 125/250/500 unit loads (UL), Umark=40 V, Uspace=27 V, screw terminals ( $\leq$ 2.5 mm<sup>2</sup>, tightening torque 0.5..0.6 Nm), max. baud rate: 9600 bps
- wM-Bus (MBUS-GEWM): compliant to EN 13757-4/-3/-7, 169/433/868/923 MHz, S-, T-, C- or C/Tmode, SMA antenna connector for external antenna, operated in receive mode only

#### **Communication interfaces**

The device has an Ethernet communication interface (pin assignment see Section [2.3\)](#page-11-0):

• Ethernet: compliant to IEEE 802.3, 10/100-Base-TX, RJ45 connector incl. status LEDs, Auto-MDIX

#### **2.8.3 Further specifications**

#### **Galvanic isolation**

The Ethernet communication interface is separated from the meter interface:

• Galvanic isolation: 1000 V

#### **Processing unit**

The central unit is a microprocessor system:

- CPU: ARM9 architecture, 454 MHz clock frequency
- Memory: 128 MB RAM, 4 GB internal eMMC Flash
- operating system: Linux
- Integrated RTC: backed-up for up to 7 days

# <span id="page-16-0"></span>**3 Tool Netdiscover**

### **3.1 General information**

The solvimus GmbH provides its customers with the tool Netdiscover for easier management of products in the customer network. This tool, available for Windows and Linux, allows you to find devices of solvimus GmbH in the local network and to manage them.

**O** Depending on the product and thus on the hardware resp. the software installed on your device, not all the functions and parameters referred to in the text, in tables and figures are available. The screenshots are intended to show examples. A gateway for instance does not have a report interface for data push or a cellular modem.

The installation comes with two additional programmes. The applications Putty and WinSCP are utilities for SSH and (S)FTP access. The integration into the tool Netdiscover enables the easy access to the devices from a central location.

## **3.2 Discovering and accessing devices**

After the tool is started, it uses UDP broadcast via UDP port 8001 to discover all devices from solvimus GmbH accessible in the local network and displays them in the main window.

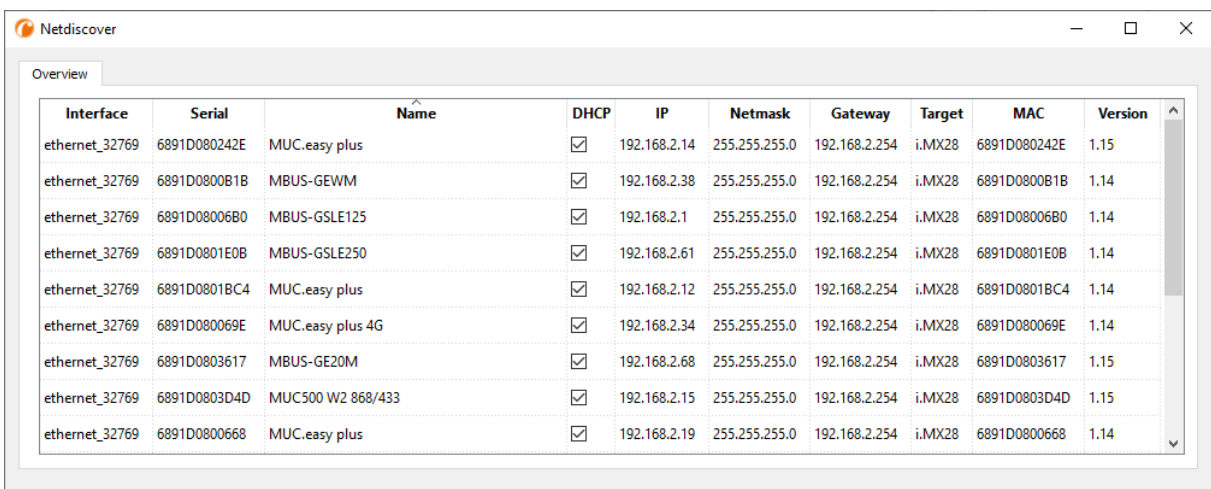

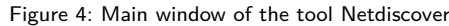

- The UDP broadcast finds all devices in the local network, regardless of IP settings and subnet masks. Therefore, this function is initially recommended.
- **O** The UDP broadcast is usually not forwarded by routers. Therefore, this tool will only find all devices in the local network, in front of the router.

In addition to the MAC address of the devices and their network configuration, the names of the devices and also the version of the operating system are shown. Thus, all devices to be managed can be clearly identified and matched.

The name of the devices corresponds to the **Device name** in **General** tab (see Section [4.3\)](#page-26-0).

Various functions can be called using the context menu that appears by right-clicking on one of the devices:

- **Ping**: starts the ping via ICMP to the device in a separate tab. So, testing of connectivity via TCP is possible.
- **Web**: opens the default browser with the IP of the device. The web-based front end should open (see Chapter [4\)](#page-25-0).
- <span id="page-17-0"></span>• **FTP**: starts WinSCP with the IP of the device or blank. The login data or also the IP must be entered before connecting to the FTP/SFTP server of the device.
- **FTP (default)**: starts WinSCP with the IP of the device and connects via FTPS with default login information of the user admin.
- **SSH**: startet Putty with the IP of the device. The login data must be entered to connect to the SSH console.
- **Deploy**: starts the mass deployment for devices in a separate tab.
- *Import device list*: imports a device list into the main window.
- **Net configuration**: starts a separate tab for changing the network configuration of the device via UDP broadcast.
- **Version**: information about the version of the tool Netdiscover (displayed only if no device is selected).

| Overview       |               |                   |                                         |                 |              |                |               |               |              |                |
|----------------|---------------|-------------------|-----------------------------------------|-----------------|--------------|----------------|---------------|---------------|--------------|----------------|
| Interface      | <b>Serial</b> |                   | $\overline{\phantom{1}}$<br><b>Name</b> | <b>DHCP</b>     | IP           | <b>Netmask</b> | Gateway       | <b>Target</b> | <b>MAC</b>   | <b>Version</b> |
| ethernet 32769 | 6891D080242E  | MUC.easy p        | Ping                                    | ☑               | 192.168.2.14 | 255,255,255.0  | 192.168.2.254 | i.MX28        | 6891D080242E | 1.15           |
| ethernet 32769 | 6891D0800B1B  | <b>MBUS-GEWI</b>  | Web                                     | ☑               | 192.168.2.38 | 255,255,255.0  | 192.168.2.254 | i.MX28        | 6891D0800B1B | 1.14           |
| ethernet_32769 | 6891D08006B0  | <b>MBUS-GSLE</b>  | <b>Ftp</b>                              | $\triangledown$ | 192.168.2.1  | 255,255,255.0  | 192.168.2.254 | i.MX28        | 6891D08006B0 | 1.14           |
| ethernet_32769 | 6891D0801E0B  | <b>MBUS-GSLE</b>  | Ftp (Default)<br>Telnet                 | $\triangledown$ | 192.168.2.61 | 255,255,255.0  | 192.168.2.254 | i.MX28        | 6891D0801F0B | 1.14           |
| ethernet 32769 | 6891D0801BC4  | MUC.easy p        | <b>SSH</b>                              | $\checkmark$    | 192.168.2.12 | 255,255,255.0  | 192.168.2.254 | i.MX28        | 6891D0801BC4 | 1.14           |
| ethernet 32769 | 6891D080069E  | MUC.easy p        | Deploy                                  | $\triangledown$ | 192.168.2.34 | 255,255,255.0  | 192.168.2.254 | i.MX28        | 6891D080069F | 1.14           |
| ethernet 32769 | 6891D0803617  | MBUS-GE20         | Import device list<br>Net configuration | $\triangledown$ | 192.168.2.68 | 255.255.255.0  | 192.168.2.254 | i.MX28        | 6891D0803617 | 1.15           |
| ethernet 32769 | 6891D0803D4D  | MUC500 W2 868/433 |                                         | ☑               | 192.168.2.15 | 255,255,255.0  | 192.168.2.254 | i.MX28        | 6891D0803D4D | 1.15           |
| ethernet 32769 | 6891D0800668  | MUC.easy plus     |                                         | ☑               | 192.168.2.19 | 255,255,255,0  | 192.168.2.254 | i.MX28        | 6891D0800668 | 1.14           |

Figure 5: Context menu in the tool Netdiscover

- **O** Depending on the network settings of your PC or your general network infrastructure, the UDP port 8001 may be blocked. Then calls of the tool are blocked and the main window remains empty.
- If a firewall is used in your network (also directly on the PC), there has to be an appropriate firewall rule. This rule should unblock this port to be able to list the devices.
- $\rightarrow$  Ask your administrator about the firewall and network configuration.
- If access via UDP broadcast is denied, a list can be imported with the **Import device list** function in order to still be able to use all other functions via TCP.

Some important functions are described more in detail in the following subsections.

### **3.3 Network configuration**

It is often necessary to adjust the network settings of the devices for further work, especially when commissioning devices.

The command **Net configuration** from the context menu in the tool Netdiscover opens another tab for the network configuration. Thus, IP address, subnet mask or gateway address can be changed to static or DHCP can be activated for obtaining these settings automatically from a DHCP server.

<span id="page-18-0"></span>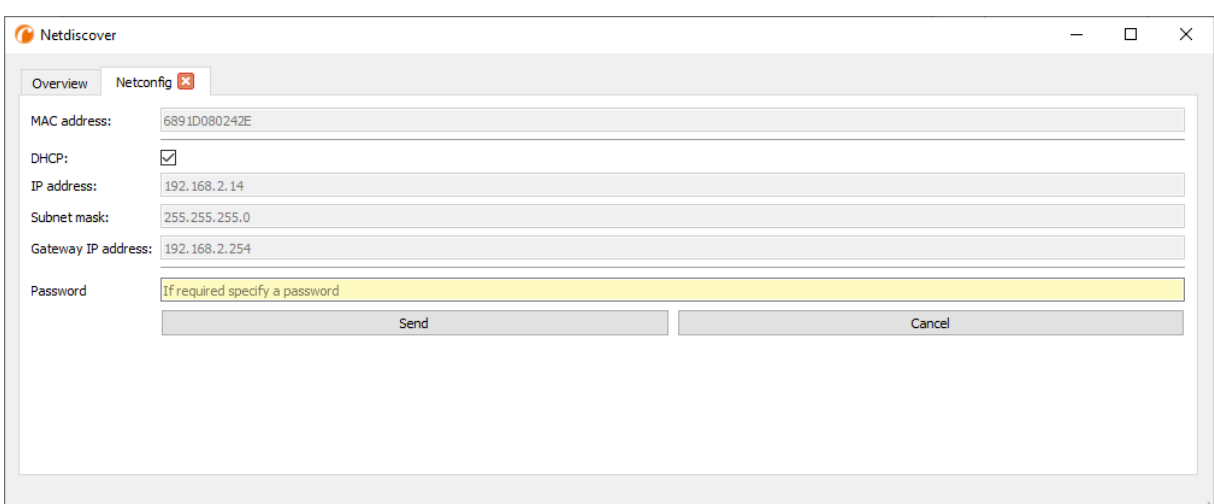

Figure 6: Network configuration via the tool Netdiscover

Modified configurations can be committed pressing the button **Send**. Modifications are only accepted with the password of the user admin, the admin password must be inserted in the field **Password**.

If automatic network configuration (DHCP) is selected, all parameters (**IP address**, **Subnet mask** and **Gateway IP address**) will be read from a DHCP server. The respective fields are deactivated then.

The assigned IP address can be identified at the DHCP server from the unique MAC address of the MBUS-GEM. This address is displayed in the field **MAC address** in the main window of the tool Netdiscover as well as in the tab **General** (see Section [4.3\)](#page-26-0) in the field **Serial number**.

Is the automatic configuration not possible in your network (no DHCP server available), the device will pick a standard address (169.254.xxx.xxx) according to RFC3927.

- **The standard password in the default factory setting is described in the tab User (see Section [4.10\)](#page-40-0).**
- Changing the network parameters of the device can affect the accessibility. If the network parameters have already been set correctly by an administrator, they should not be changed.

### **3.4 Access to the web-based front end via HTTP**

A web server is integrated on the devices from solvimus GmbH. This enables the configuration of the devices via an integrated, web-based front end (see Chapter [4\)](#page-25-0).

Use the command **Web** from the context menu in the tool Netdiscover to quickly and easily call it in the default browser.

If the web-based front end does not open, please follow the instructions in Section [4.14.](#page-46-0)

### **3.5 Access to the file system via FTP**

The devices from solvimus GmbH can be accessed via FTP to work directly on the file system level. This enables updates, special configurations and extended functionality (see Chapter [9\)](#page-69-0). The integrated FTP server of the devices supports both FTP and SFTP.

- $\blacktriangleright$  If access via FTP or SFTP is not possible, check especially the IP settings and the opened ports, 21 for FTP and 22 for SFTP.
- In case of access issues, ask your administrator.

The commands **FTP** and **FTP (default)** from the context menu in the tool Netdiscover start the WinSCP programme and use the IP address of the selected device. Calling the command with a selected device, WinSCP always accesses the device via FTP. To use an SFTP connection, the context menu must be called without selecting a device before. Then, only the command **FTP** is available, opening a not pre-configured WinSCP window. So, there is the choice between FTP, SFTP or SCP.

The mode **FTP (default)** tries to log in with the default login information of the user admin, while in the mode **FTP** any access data can be entered.

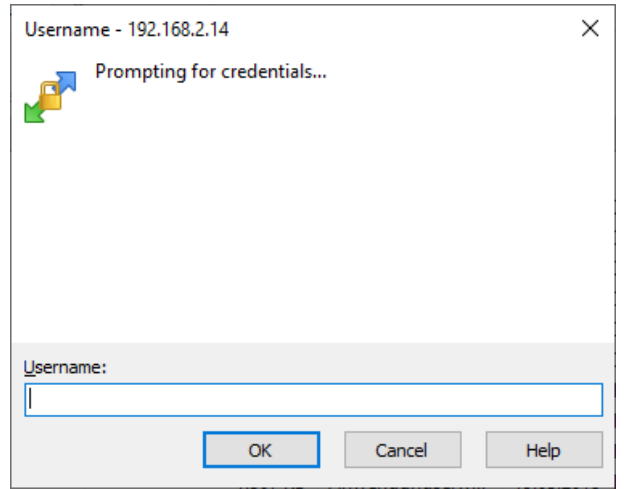

Figure 7: Entering user name when logging in via SFTP

If the login information of the user admin is modified, the command **FTP (default)** can not be used.

WinSCP now establishes an SFTP or unsecure/secured FTP connection. When a connection is established to a specific device with SFTP, its authenticity is checked using stored certificates. Normally, the devices from solvimus GmbH are coming with an individual, self-signed certificate upon delivery. This certificate is usually classified as untrusted by your PC. Therefore, a security prompt with information about the device's certificate is displayed. The user must verify the validity of the certificate and then approve it to establish a secure connection. The confirmed certificate is stored in the PC for future connections.

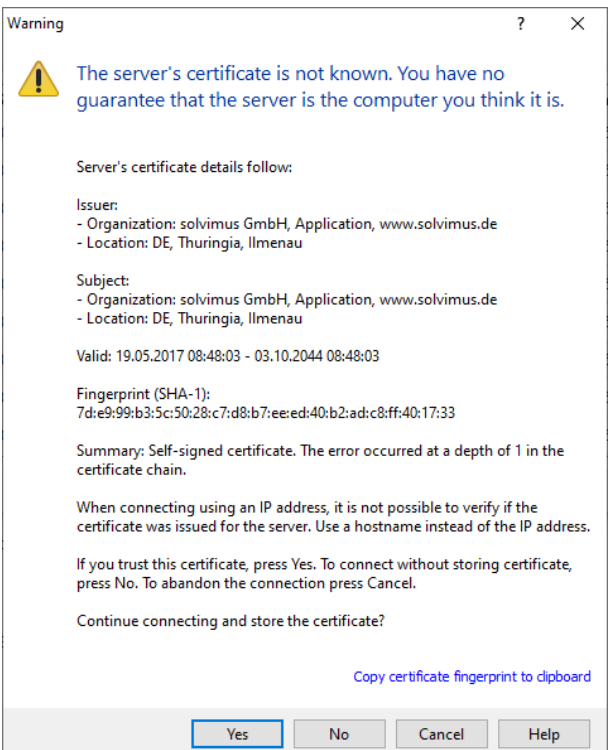

Figure 8: Security prompt for the certificate of the device

WinSCP offers a dual-pane file manager after logging in successfully. This allows files to be uploaded to or downloaded from the device. File commands can be executed via a context menu, e. g. copying, renaming or editing. Drag&Drop for uploading and downloading is also supported.

<span id="page-20-0"></span>

| Netdiscover - admin@192.168.2.12 - WinSCP             |                                    |                                  |                    |                                                 |                                                                                                    | $\Box$ | $\times$      |
|-------------------------------------------------------|------------------------------------|----------------------------------|--------------------|-------------------------------------------------|----------------------------------------------------------------------------------------------------|--------|---------------|
| Local Mark Files Commands Session Options Remote Help |                                    |                                  |                    |                                                 |                                                                                                    |        |               |
| 田島阜 Synchronize 国内國<br><b>O</b>                       | Queue +                            | <b>Transfer Settings Default</b> |                    | $\mathcal{L}$ .                                 |                                                                                                    |        |               |
| admin@192.168.2.12 $\times$ <sup>2</sup> New Session  |                                    |                                  |                    |                                                 |                                                                                                    |        |               |
|                                                       | □□ △ 2 일 - 12 · 12 · 12 · 14 · → · |                                  |                    | $\sqrt{\frac{1}{2}}$ / <root></root>            | $\cdot$ $\mathbf{F}$ $\cdot$ $\mathbf{F}$ $\mathbf{F}$ $\mathbf{F}$ $\mathbf{F}$ $\mathbf{F}$ $\mathbf{F}$ $\mathbf{F}$ $\mathbf{F}$ $\mathbf{F}$ $\mathbf{F}$ $\mathbf{F}$ $\mathbf{F}$ $\mathbf{F}$ |        |               |
| Upload +     Edit + X       Properties     New +      |                                    | $\mathbf{F}$ $\mathbf{A}$        |                    | Download - 2 Edit - X A Da Properties   Y New - | $H \Box Y$                                                                                                    |        |               |
| C:\Program Files (x86)\Netdiscover\*.*                |                                    |                                  |                    |                                                 |                                                                                                    |        |               |
| Name                                                  |                                    | Size Type                        | Changed            | $\overline{\phantom{0}}$<br>Name                |                                                                                                    |        | Size Change   |
| 리크                                                    |                                    | Parent directory                 | 22.12.2020 07:15:0 | $\mathbf{L}$                                    |                                                                                                    |        |               |
| Licenses                                              |                                    | Dateiordner                      | 22.12.2020 07:14:2 | app                                             |                                                                                                    |        | 30.11.20      |
| platforms                                             |                                    | Dateiordner                      | 22.12.2020 07:14:2 | ext                                             |                                                                                                    |        | 18.11.20      |
| styles                                                |                                    | Dateiordner                      | 22.12.2020 07:14:2 |                                                 |                                                                                                    |        |               |
| components.xml                                        | 2 KB                               | <b>XML-Dokument</b>              | 22.12.2020 07:14:2 |                                                 |                                                                                                    |        |               |
| InstallationLog.txt                                   | 6 KB                               | <b>TXT-Datei</b>                 | 22.12.2020 07:15:0 |                                                 |                                                                                                    |        |               |
| libcrypto-1_1.dll                                     | 2.364 KB                           | Anwendungserw                    | 15.12.2020 11:31:2 |                                                 |                                                                                                    |        |               |
| libgcc_s_dw2-1.dll                                    | 112 KB                             | Anwendungserw                    | 19.03.2018 14:12:2 |                                                 |                                                                                                    |        |               |
| libssl-1 1.dll                                        | <b>503 KB</b>                      | Anwendungserw                    | 15.12.2020 11:31:2 |                                                 |                                                                                                    |        |               |
| libstdc++-6.dll                                       | 1.507 KB                           | Anwendungserw                    | 19.03.2018 14:12:2 |                                                 |                                                                                                    |        |               |
| libwinpthread-1.dll                                   | <b>46 KB</b>                       | Anwendungserw                    | 19.03.2018 14:12:2 |                                                 |                                                                                                    |        |               |
| netdiscover.exe                                       | 278 KB                             | Anwendung                        | 15.12.2020 11:21:1 |                                                 |                                                                                                    |        |               |
| network.xml                                           | <b>1 KB</b>                        | <b>XML-Dokument</b>              | 22.12.2020 07:14:2 |                                                 |                                                                                                    |        |               |
| putty.exe                                             | 1.071 KB                           | Anwendung                        | 15.12.2020 11:36:0 |                                                 |                                                                                                    |        |               |
| Qt5Core.dll                                           | 6.469 KB                           | Anwendungserw                    | 15.08.2019 00:58:4 |                                                 |                                                                                                    |        |               |
| Ct5Gui.dll                                            | 6.784 KB                           | Anwendungserw                    | 13.06.2019 10:26:1 |                                                 |                                                                                                    |        |               |
| Ct5Network.dll                                        | 1.847 KB                           | Anwendungserw                    | 13.06.2019 10:26:2 |                                                 |                                                                                                    |        |               |
| Qt5Widgets.dll                                        | 6.189 KB                           | Anwendungserw                    | 13.06.2019 10:26:3 |                                                 |                                                                                                    |        |               |
| uninstall.dat                                         | 373 KB                             | <b>DAT-Datei</b>                 | 22.12.2020 07:14:2 |                                                 |                                                                                                    |        |               |
| uninstall.exe                                         | 19.170 KB                          | Anwendung                        | 22.12.2020 07:14:2 |                                                 |                                                                                                    |        |               |
| di uninstall.ini                                      | 4 KB                               | Konfigurationsei                 | 22.12.2020 07:14:2 |                                                 |                                                                                                    |        |               |
| MinSCP.exe                                            | 26.220 KB                          | Anwendung                        | 15.12.2020 11:41:2 |                                                 |                                                                                                    |        |               |
|                                                       |                                    |                                  |                    |                                                 |                                                                                                    |        |               |
|                                                       |                                    |                                  |                    |                                                 |                                                                                                    |        |               |
|                                                       |                                    |                                  |                    |                                                 |                                                                                                    |        |               |
|                                                       |                                    |                                  |                    |                                                 |                                                                                                    |        |               |
|                                                       |                                    |                                  |                    |                                                 |                                                                                                    |        |               |
|                                                       |                                    |                                  |                    |                                                 |                                                                                                    |        |               |
|                                                       |                                    |                                  |                    |                                                 |                                                                                                    |        |               |
| $\epsilon$                                            |                                    |                                  | $\rightarrow$      | $\epsilon$                                      |                                                                                                    |        | $\rightarrow$ |
| 0 B of 71,2 MB in 0 of 21                             |                                    |                                  |                    | 0B of 0B in 0 of 2                              |                                                                                                    |        | 1 hidden      |
|                                                       |                                    |                                  |                    |                                                 | ⋒<br><b>FTP</b>                                                                                                    | 印      | 0:02:10       |

Figure 9: File manager view in WinSCP

- Changing files or the file system can affect the functionality of the system.
- $\rightarrow$  The default login information, as delivered, is contained in Section [4.10.](#page-40-0)

### **3.6 Access to the command line via SSH**

Access to the command line interface (CLI) of the device is suitable for maintenance purposes.

The command **SSH** from the context menu in the tool Netdiscover opens the integrated Putty client and establishes a connection to the device

When a connection is established to a specific device with SSH, its authenticity is checked using stored certificates. Normally, the devices from solvimus GmbH are coming with an individual, self-signed certificate upon delivery. This certificate is usually classified as untrusted by your PC. Therefore, a security prompt with information about the device's certificate is displayed. The user must verify the validity of the certificate and then approve it to establish a secure connection. The confirmed certificate is stored in the PC for future connections.

#### MBUS-GEM - User manual

<span id="page-21-0"></span>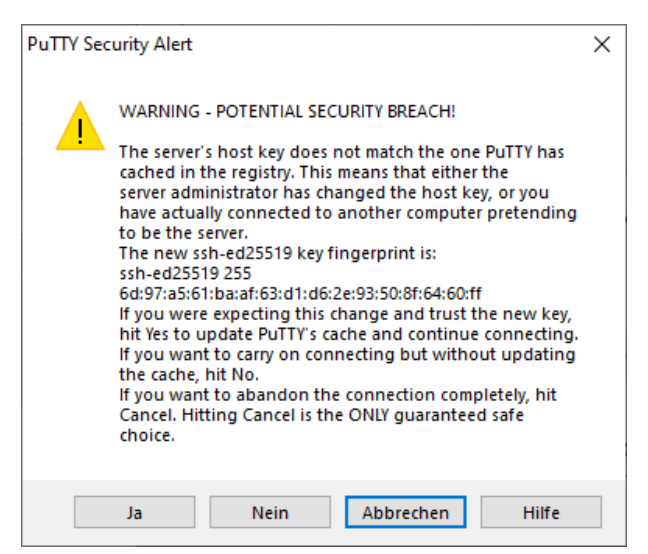

Figure 10: Security prompt for the certificate of the device

Now the Putty client opens and the login information for the user admin has to be entered. Then, the command line is ready for input via SSH. The password is not displayed on the screen.

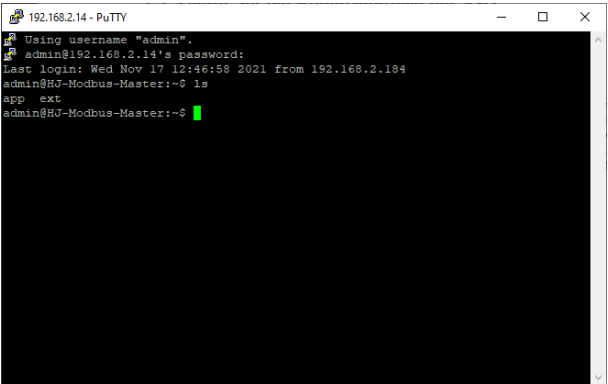

Figure 11: Command line in the Putty client

- **O** Inputs on the command line can affect the functionality of the system.
- $\rightarrow$  The default login information, as delivered, is contained in Section [4.10.](#page-40-0)

### **3.7 Mass deployment**

This function allows performing certain device configurations or firmware updates in parallel for all devices displayed in Netdiscover. For example, is is possible to import an previosly exported device configuration to multiple other devices at the same time. Another example would be importing certificate files needed on multiple devices to export meter data. A third and final example would be updating the application software on multiple devices in parallel.

**The configuration or update should explicitly only be deployed on similar devices.** 

In this case mark the devices in the tool Netdiscover on which you want to perform a configuration or firmware update in parallel.

| Overview       |               |                   |                              |                 |              |                |               |               |              |                |
|----------------|---------------|-------------------|------------------------------|-----------------|--------------|----------------|---------------|---------------|--------------|----------------|
| Interface      | <b>Serial</b> |                   | <b>Name</b>                  | <b>DHCP</b>     | IP           | <b>Netmask</b> | Gateway       | <b>Target</b> | MAC          | <b>Version</b> |
| ethernet_32769 | 6891D080242E  | MUC.easy plus     |                              | ☑               | 192.168.2.14 | 255.255.255.0  | 192.168.2.254 | i.MX28        | 6891D080242E | 1.15           |
| ethernet 32769 | 6891D0800B1B  | <b>MBUS-GEWM</b>  |                              | ▽               | 192.168.2.38 | 255.255.255.0  | 192.168.2.254 | i.MX28        | 6891D0800B1B | 1.14           |
| ethernet_32769 | 6891D08006B0  | MBUS-GSLE125      |                              | $\triangledown$ | 192.168.2.1  | 255.255.255.0  | 192.168.2.254 | i.MX28        | 6891D08006B0 | 1.14           |
| ethernet 32769 | 6891D0801E0B  | MBUS-GSLE250      | Deploy<br>Import device list | ☑               | 192.168.2.61 | 255.255.255.0  | 192.168.2.254 | i.MX28        | 6891D0801E0B | 1.14           |
| ethernet 32769 | 6891D0801BC4  | MUC.easy plus     |                              | ▽               | 192.168.2.12 | 255.255.255.0  | 192.168.2.254 | i.MX28        | 6891D0801BC4 | 1.14           |
| ethernet 32769 | 6891D080069E  | MUC.easy plus 4G  |                              | ▽               | 192.168.2.34 | 255.255.255.0  | 192.168.2.254 | i.MX28        | 6891D080069E | 1.14           |
| ethernet_32769 | 6891D0803617  | MBUS-GE20M        |                              | ▽               | 192.168.2.68 | 255,255,255.0  | 192.168.2.254 | i.MX28        | 6891D0803617 | 1.15           |
| ethernet 32769 | 6891D0803D4D  | MUC500 W2 868/433 |                              | $\checkmark$    | 192.168.2.15 | 255.255.255.0  | 192.168.2.254 | i.MX28        | 6891D0803D4D | 1.15           |
| ethernet_32769 | 6891D0800668  | MUC.easy plus     |                              | $\checkmark$    | 192.168.2.19 | 255,255,255.0  | 192.168.2.254 | i.MX28        | 6891D0800668 | 1.14           |

Figure 12: Selection of devices and initiation of the mass deployment

The command **Deploy** from the context menu in the tool Netdiscover opens another tab for mass deployment.

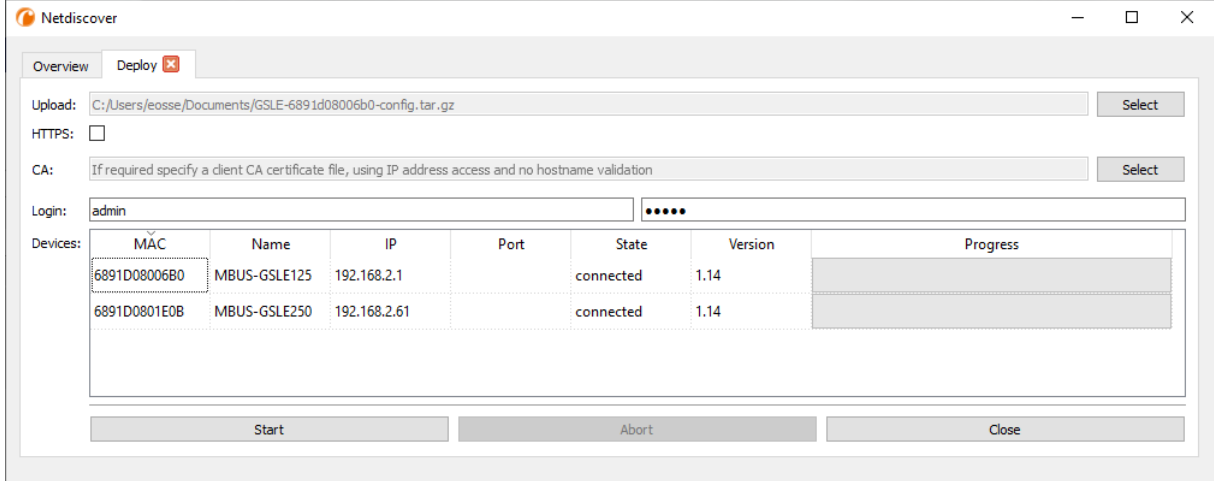

Figure 13: Mass deployment via the tool Netdiscover

The following input fields and buttons are available here:

- **Upload**: the configuration or update to be uploaded.
- **HTTPS**: selection field whether HTTP or HTTPS should be used.
- **CA**: the CA certificate to verify the client certificate of the devices for HTTPS-based work.
- **Login**: user name and password for the user admin.
- **Start**: starts the process.
- **Abort**: aborts the process.
- **Close**: closes the mass deployment tab.

In the central part, there is a list view with information about the devices and the status/progress of the process.

- Exclusively *\*. tar. gz* archives are intended for the import of a device configuration or a certificate file.
- **The generation of a \*. tar. gz** file with the device configuration is described in Section [4.12.](#page-43-0)
- Exclusively *\*. enc* files are intended for the update of the firmware.
- An update of the firmware is also possible via the web site as described in Section [4.12.](#page-43-0)

The file is unpacked on the device after the upload, and processed. The device is then restarted.

### <span id="page-23-0"></span>**3.8 Import of a device list**

Devices cannot always be discovered automatically. Firewalls, routing settings or even the deactivation of the function **Network discovery active** in the **Security** tab (see Section [4.9\)](#page-39-0) are possible reasons.

Therefore, a device list can be imported. This enables managing devices via the tool Netdiscover even without automatic dicovery.

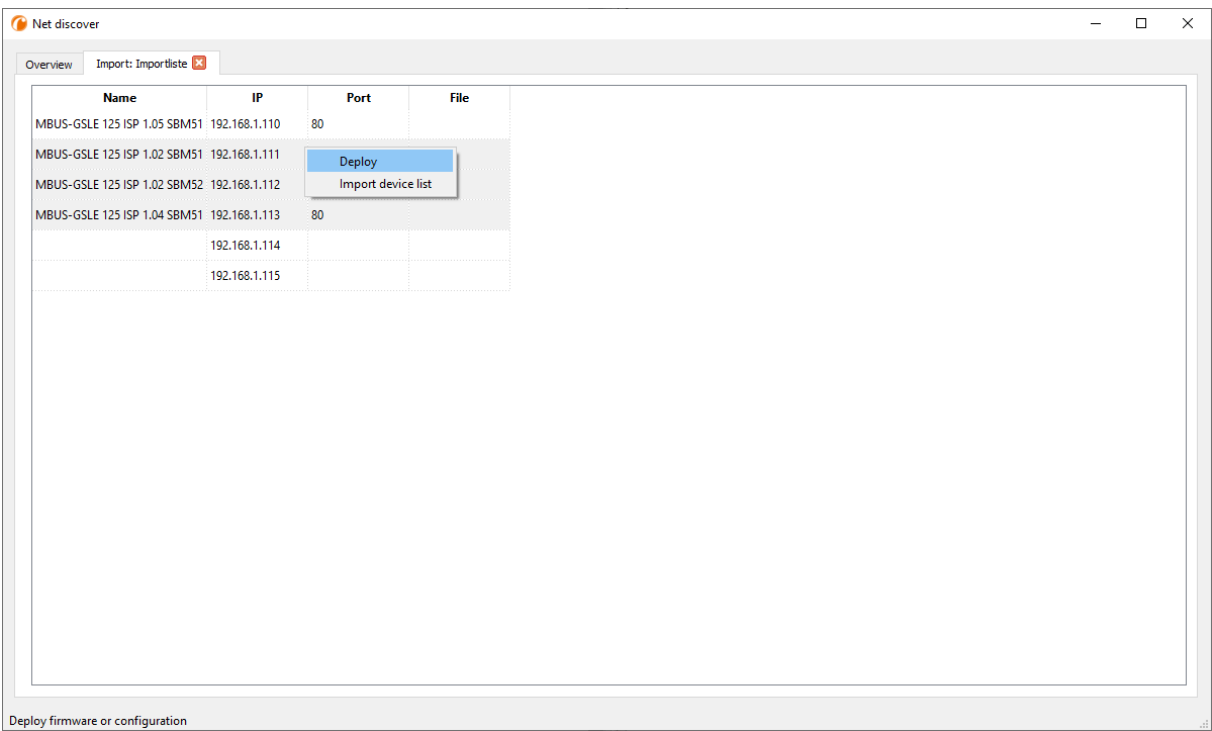

Figure 14: Viewing and using an imported list in the tool Netdiscover tool

First, a suitable CSV file has to be created before the actual import. In the CSV file, a comma or a semicolon can be used as a separator. The device data is entered here according to the following example to obtain the above list in the tool Netdiscover:

```
Port;Name;Password;Username;IP;File
80;MBUS-GSLE 125 ISP 1.05 SBM51;admin;admin;192.168.1.110;
80;MBUS-GSLE 125 ISP 1.02 SBM51;admin;admin;192.168.1.111;
80;MBUS-GSLE 125 ISP 1.02 SBM52;admin;admin;192.168.1.112;
80;MBUS-GSLE 125 ISP 1.04 SBM51;admin;admin;192.168.1.113;
;;admin;;192.168.1.114;
;;;;192.168.1.115;
```
- **The header of the CSV file has to be identical to the one above.**
- $\rightarrow$  Only the IP column is mandatory. The other columns can be left empty and are set to default for special functions (Port: 80, Password: admin, Username: admin).

### **3.9 Troubleshooting network**

#### **3.9.1 No network connection**

If no network connection to the device can be established, make a Ping connectivity test first (see Section [3.2\)](#page-16-0).

If a Ping response is not detected, test the device via a direct network connection with a PC, provided the device is connected via a bigger network. Depending on the functions, a cross-over cable may need to be employed in case of a direct connection between PC and device.

Check the physical network connection between the device and the PC, if the cable is correctly joined and inserted.

<span id="page-24-0"></span>The network connection must be inserted in the connector for Ethernet.

At the network connection the hyperlink-LED must be lit yellow and the Active-LED must flash green from time to time. Check also the corresponding LEDs at the remote station (PC, hub etc.). If need be, repeat the connectivity test with switched cables.

If all LEDs are lit correctly, check if the device is detected in the tool Netdiscover (see Section [3.2\)](#page-16-0). A prerequisite is that the device is connected to the PC via a local area network.

If the device being searched is not contained in the list (allocation via serial number), ensure that the communication is not prevented by a firewall.

If the device is in the list, configure it with a unique IP address available in the local network (see Section [3.3\)](#page-17-0). Ask your administrator about this.

For a direct connection between PC and network, the following example configuration can be employed, provided no other participant is connected to the network with these addresses:

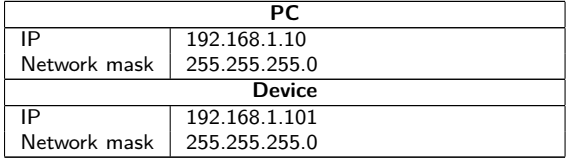

Table 8: Example IP addresses

If errors could not be eliminated, please contact our customer support: E-Mail: [support@solvimus.de](mailto://{support@solvimus.de}{}) Phone: [+49 3677 7613065](tel:{+49~3677~7613065}{})

#### **3.9.2 The device can not be accessed via website respectively FTP(S)**

If the device can not be accessed via a browser, make a Ping connectivity test first (see Section [3.2\)](#page-16-0) or log on tentatively via FTPS (see Section [3.5\)](#page-18-0). If a network communication with the device is not possible in general, follow the instructions in section Section [3.9.1.](#page-23-0) If a single service is not available, check the passwords and the firewall configuration at the PC respectively in the network.

Is the web page displayed whereas a login is not possible, check if you can log on with the *admin* account. Clear the cache in the browser and reload the website (e. g. key ⟨**F5**⟩ respectively ⟨**CTRL+F5**⟩).

If errors could not be eliminated, please contact our customer support: E-Mail: [support@solvimus.de](mailto://{support@solvimus.de}{}) Phone: [+49 3677 7613065](tel:{+49~3677~7613065}{})

# <span id="page-25-0"></span>**4 Web-based front end**

### **4.1 General information**

Many products from solvimus GmbH, especially data concentrators and gateways for smart metering, are coming with an integrated web server and provide a website for the configuration. The devices can be configured easily and in a user-friendly manner via this website. Device parameters, meter configuration as well as services can be displayed or changed on this website.

This chapter gives an overview on how to use the web-based front end.

**O** Depending on the product and thus on the hardware resp. the software installed on your device, not all the functions and parameters referred to in the text, in tables and figures are available. The screenshots are intended to show examples. A gateway for instance does not have a report interface for data push or a cellular modem.

The web-based front end can easily be opened in the browser by entering the device's IP address. Alternatively, right-click on the device in our tool Netdiscover (see Chapter [3\)](#page-16-0) and select the command **Web** in the context menu to launch the browser.

We are testing the web-based front end in different browsers. We recommend using Chrome™ and Firefox browsers for optimal user experience. For the legally secure and data protection compliant setting of your browser, please ask your administrator.

The browser automatically tries to log in the user to the website using the default login information. The user "web" with the password "web" is used for this purpose. This user has initially full access to the website. This facilitates the initial commissioning.

When the default user "web" has been modified in the configuration via the **User** tab, for example by changing the password, the automatic login is not possible anymore. Only entering the new, correct login information will allow accessing the front end. A login dialogue will then always appear:

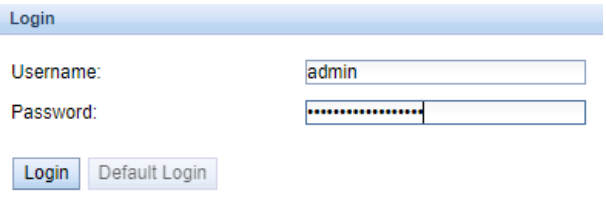

Figure 15: Login dialogue

- For switching to another user (e. g. from the default user), the **Logout** button at the top right of the web-based front end can be clicked.
- **O** The default login information, as delivered, is contained in Section [4.10.](#page-40-0)

If the logged-in user has write access, the user has to log out after the configuration is finished. If the connection remains active, no other write access to the web-based front end is available. Only one session with write access is possible at a time.

When a session is terminated without logging out previously, e. g. by closing the browser window, it remains active for approx. 1 min. Afterwards it is automatically closed and write access is possible again.

On the website of the device (see Figure [16\)](#page-27-0), the functions are grouped into different tabs. So, the clarity can be maintained despite the large number of parameters. All modifications in one of the tabs must be saved before changing tabs, otherwise the modifications will be lost. The functions and parameters of the individual tabs are described below.

<span id="page-26-0"></span>The **Print** button (see Figure [16,](#page-27-0) bottom right) can be used for getting an entire overview of the configuration or for exporting it via the clipboard. Details are given in Section [4.13.](#page-45-0)

The solvimus GmbH provides a manual in PDF format directly on the device. Click the **Help** button (see Figure [16,](#page-27-0) bottom right) to open the included PDF file.

### **4.2 Access via HTTPS**

Normally, the web-based front end is accessible via HTTP (port 80) as well as via HTTPS (port 443). Depending on the requirements, one of the services can be deactivated (see Section [4.12\)](#page-43-0).

Compared to HTTP, HTTPS offers both encryption and authentication methods and thus enables secure access to the devices in insecure networks.

The devices from solvimus GmbH are delivered with certificates and keys for preparing HTTPS access:

- *app/ keys/ http\_ host\_ cert* : self-generated certificate of the device to verify the identity of the device, server-side authentication
- *app/ keys/ http\_ host\_ key* : private key of the device

The user can upload another certificate to the device to fully secure the communication and for mutual authentication.

• *app/ keys/ http\_ host\_ ca* : root certificate to check the client certificate of the browser and thus the identity of the client, client-side authentication

Based on these files, the communication partners can securely identify and authenticate each other before a symmetric session key is negotiated.

- $\bullet$  Access to the web-based front end via HTTPS can be blocked by installing incorrect or invalid certificates.
- Deactivating HTTPS or HTTP is only available via the respectively other access variant.
- Optionally, customer-specific certificates can be uploaded during production.

### **4.3 Tab General**

The **General** tab displays general properties of the device and its network configuration.

#### MBUS-GEM - User manual

<span id="page-27-0"></span>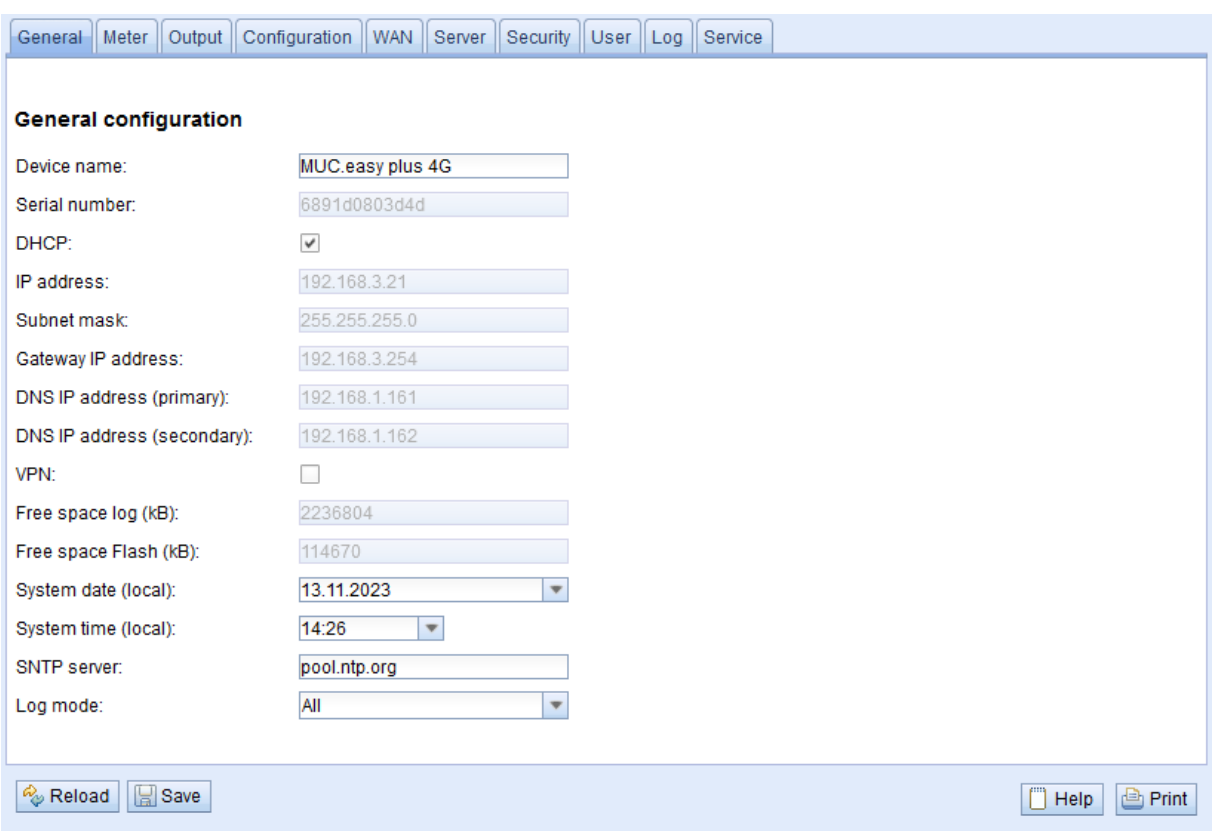

Figure 16: Tab General

The following parameters are shown and can be changed here:

| Column name                | <b>Description</b>                                                                           |
|----------------------------|----------------------------------------------------------------------------------------------|
| Device name                | Name of the device (as assigned in the tool Netdiscover, max. 50 characters)                 |
| Serial number              | Serial number of the device (MAC address), not editable                                      |
| <b>DHCP</b>                | Enable automatic network configuration. If no DHCP-server is available for the network       |
|                            | configuration, the tick is set to inactive and the network interface can be configured using |
|                            | a free IP in the address space $169.254.0.0/16$ (Zeroconf).                                  |
| IP address                 | IP address of the device, not configurable when using DHCP                                   |
| Subnet mask                | Subnet mask of the device, not configurable when using DHCP                                  |
| Gateway IP address         | IP address of the standard gateway, not configurable when using DHCP                         |
| DNS IP address (primary)   | IP address of the primary DNS server, not configurable when using DHCP                       |
| DNS IP address (secondary) | IP address of the secondary DNS server, not configurable when using DHCP                     |
| <b>VPN</b>                 | Activates the OpenVPN client functionality                                                   |
| Free space $log(kB)$       | Free disk space for logging, not editable                                                    |
| Free space Flash (kB)      | Free disk space for applications, not editable                                               |
| System date (local)        | Current, localized system date                                                               |
| System time (local)        | Current, localized system time                                                               |
| <b>SNTP Server</b>         | Address of the time server                                                                   |
| Log mode                   | Level of detail of the log entries of the application                                        |
|                            | • None: The application does not generate any log entries.                                   |
|                            | • Standard: The application generates log entries for errors and warnings.                   |
|                            | $\blacksquare$ All: The application generates log entries for all events.                    |

Table 9: Fields in the General tab

The **Save** button is used to save the configuration. The **Reload** command loads the last saved parameters and resets current changes.

If the network configuration is changed, the device will be available under the new IP right after processing the changes. All active sessions will be closed and users will be logged out automatically then.

- Changing the network parameters of the device can affect the accessibility. If the network parameters have already been set correctly by an administrator, they should not be changed.
- The device is automatically reinitialized by accepting the parameters via the **Save** button.
- <span id="page-28-0"></span>**O** Date and time are always processed as UTC time (without time zone shift). When shown on the website, the browser converts it according to the time zone of the respective computer. In Central Europe, for example, this is Central European Time or Central European Summer Time. If a different time zone is used here, the time shown on the website will be displayed accordingly.
- $\rightarrow$  The use of OpenVPN is described in the Section [9.5.](#page-86-0)

### **4.4 Tab Meter**

The **Meter** tab displays an overview of the connected meters. It offers further possibilities to the user: searching meters automatically, adding meters manually and configuring meters that are already present. The meter list can additionally be exported through it.

|              | <b>Connected meters</b> |            |                      |           |           |                   |          |                  |         |                       |            |            |                                            |                         |                      |
|--------------|-------------------------|------------|----------------------|-----------|-----------|-------------------|----------|------------------|---------|-----------------------|------------|------------|--------------------------------------------|-------------------------|----------------------|
| Interface    | S Serial                | <b>MAN</b> | Medium               | Version   | Link      | Value             | Scale    | Unit             | OBIS-ID | <b>Encryption key</b> | Cycle      | User label | <b>Description</b>                         | ldx                     | Active               |
| $+ -M - Bus$ | 92773500                | EFE.       | Heat (outlet)        | $\bullet$ | 0         | [18.11.21, 09:00] |          |                  |         |                       | $\bullet$  |            | [More values available]                    | $\bullet$               | $\blacktriangledown$ |
| $+$ $-M-Bus$ | 74652800                | EFE        | Heat (outlet)        | ۰         | ۰         | [18.11.21, 09:00] |          |                  |         |                       | $\circ$    |            | [More values available]                    | $\mathbf{1}$            | M                    |
| $+ M-Bus$    | 44768310                | <b>TCH</b> | Heat (outlet)        | 48        | $\circ$   | [18.11.21, 09:00] |          |                  |         |                       | $\circ$    |            | [More values available]                    | $\overline{2}$          | Ø                    |
| $-$ -M-Bus   | 18390510                | <b>ACW</b> | Water                | 14        | $\bullet$ | [18.11.21, 09:00] |          |                  |         |                       | o          |            |                                            | 3                       | Ø                    |
|              |                         |            |                      |           |           | 18 390 510        | $1E+0$   | None             |         |                       |            |            | Fabrication # OC 78                        | $\circ$                 |                      |
|              |                         |            |                      |           |           | 414 345           | $1E-3$   | m <sup>43</sup>  |         |                       |            |            | Volume # 04 13                             | $\mathbf{1}$            | Ø                    |
|              |                         |            |                      |           |           | 403 728           | $1E-3$   | m <sup>A</sup> 3 |         |                       |            |            | Volume [1] # 44 13                         | $\overline{2}$          | Ø                    |
|              |                         |            |                      |           |           | 987               | $1E+0$   | $\mathbf d$      |         |                       |            |            | Operating time # 02 27                     | $\overline{\mathbf{3}}$ | M                    |
|              |                         |            |                      |           |           | $\overline{2}$    | $1E+0$   | None             |         |                       |            |            | Metrology (firmware)<br>version # 09 FD 0E | $\Delta$                | V                    |
|              |                         |            |                      |           |           | 6                 | $1E + 0$ | None             |         |                       |            |            | Software version # 09 FD<br>0F             | 5                       | Ø                    |
| $+$ $-M-Bus$ | 92773510                | EFE        | Heat (outlet)        | $\bullet$ | ٥         | [18.11.21, 09:00] |          |                  |         |                       | $\circ$    |            | [More values available]                    | $\frac{4}{3}$           | $\blacktriangledown$ |
| $+$ M-Bus    | 74652810                | EFE        | Heat (outlet)        | $\bullet$ | $\bullet$ | [18.11.21, 09:00] |          |                  |         |                       | $\circ$    |            | [More values available ]                   | 5                       | Ø                    |
| $+$ M-Bus    | 74652910                | EFE        | Cooling (outlet)     | $\bullet$ | ٥         | [18.11.21, 09:00] |          |                  |         |                       | $^{\circ}$ |            | [More values available]                    | 6                       | ☑                    |
| $+$ M-Bus    | 92773520                | EFE        | Heat (outlet)        | $\bullet$ | ۰         | [18.11.21, 00:00] |          |                  |         |                       | $\circ$    |            | [More values available]                    | $\overline{7}$          | M                    |
| $+$ $-M-Bus$ | 74652720                | EFE        | Heat (outlet)        | 0         | $\bullet$ | [18.11.21, 09:00] |          |                  |         |                       | $\bullet$  |            | [More values available ]                   | 8                       | M                    |
| $+$ M-Bus    | 74652820                | EFE        | Heat (outlet)        | ۰         | $\bullet$ | [18.11.21, 09:01] |          |                  |         |                       | $^{\circ}$ |            | [More values available]                    | $\bullet$               | ☑                    |
| $+$ $-M-Bus$ | 19003030                | <b>ACW</b> | Water                | 20        | $\circ$   | [18.11.21, 09:01] |          |                  |         |                       | $\circ$    |            |                                            | 10                      | M                    |
| $+$ $-M-Bus$ | 92773530                | <b>EFE</b> | <b>Heat (outlet)</b> | $\bullet$ | $\bullet$ | [18.11.21, 09:01] |          |                  |         |                       | $\bullet$  |            | [More values available]                    | 11                      | M                    |
| $+$ $-M-Bus$ | 18770730                | <b>ACW</b> | Heat (outlet)        | 10        | $\bullet$ | [18.11.21, 09:01] |          |                  |         |                       | $\bullet$  |            | [More values available ]                   | 12                      | $\blacktriangledown$ |

Figure 17: Tab Meter

The meter list is displayed in tabular format. Meter entries and the corresponding meter value entries are displayed one below the other. The individual columns have the following meaning:

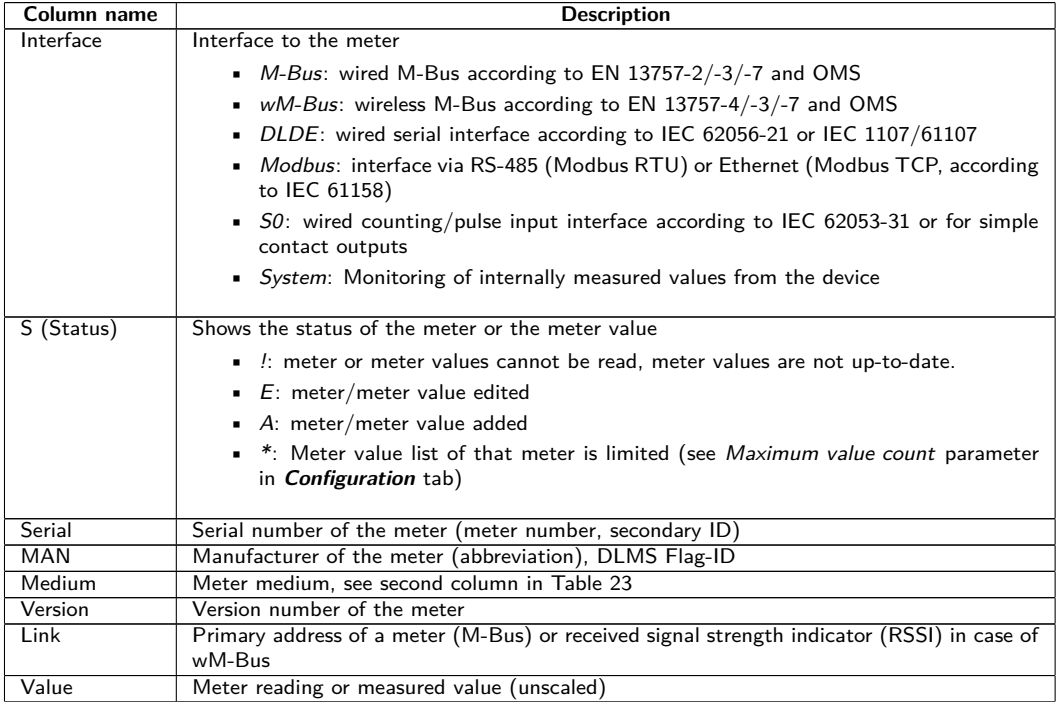

Continued on next page

#### MBUS-GEM - User manual

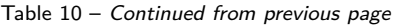

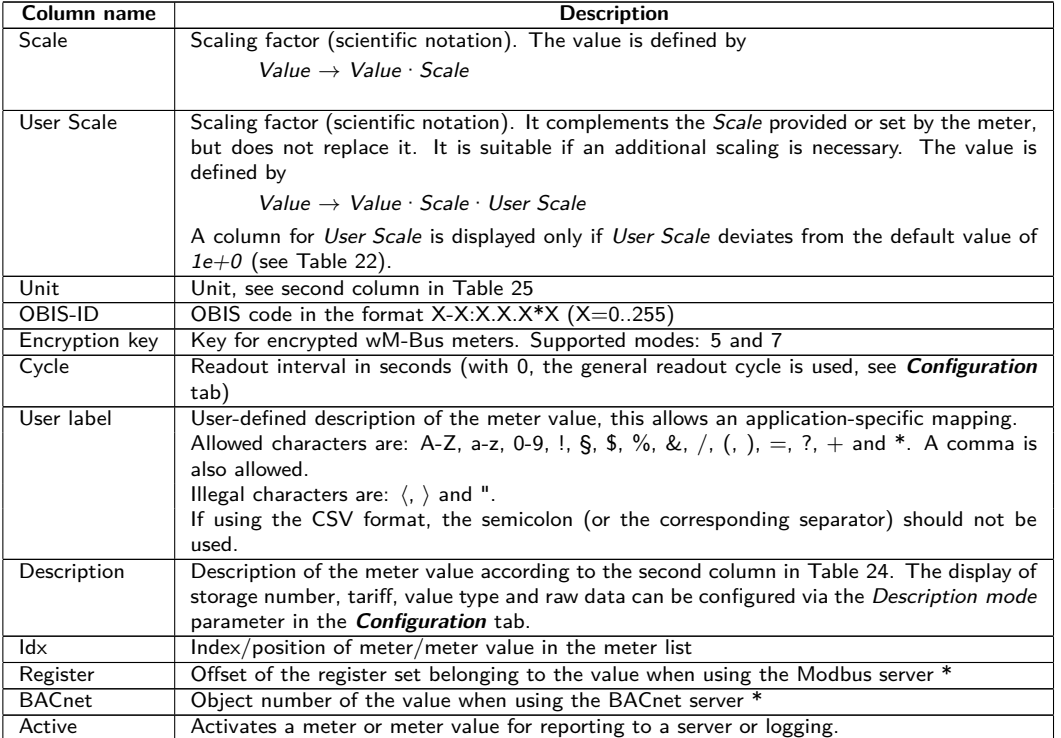

\*if device is equipped with this interface/function

Table 10: Columns in Meter tab

The meter configuration can be changed with the buttons at the bottom or via the context menu. According to the limitations of the interface used (M-Bus, wM-Bus etc.), individual meters or meter values can be automatically scanned or manually created, deleted or changed.

The meters or meter values in the list can be selected by a simple mouse click. A range can be selected with the ⟨**SHIFT**⟩ key held down, or multiple meters can be selected (individually) with the ⟨**CTRL**⟩ key held down.

Duplicates of the serial number are marked yellow for easier checking of the meter list. Using the **Search** button, the complete meter list can be searched for a text. The search comprises as well meter values hidden by closing the symbol in front of the interface type.

**Reload** loads the last saved parameters, resets current changes, and correspondingly updates the meter values.

Upon delivery, the device has an empty meter list. If meters are connected via the external interfaces of the device, the **Scan** button can be used to start an M-Bus scan. The scan mode M-Bus mode is configured in the **Configuration** tab. More information on this can be found in Section [4.6.](#page-32-0)

Depending on the mode and the number of connected meters, this may take a very long time.

The process can be interrupted using the **Cancel** button, whereby the meters already found are saved in the meter configuration. After the scan, the meter configuration is immediately applied, and only needs to be saved again after further changes. The scan procedure is only adding meters to the existing list, it is not deleting or changing already configured meters. Newly found M-Bus meters and their values are automatically activated after the scan and are assigned to a Modbus address or a BACnet number. The scan also permanently adds newly received wM-Bus meters to the configuration, provided that the parameter wM-Bus listen in the **Configuration** tab is activated. Since wM-Bus meters are not necessarily your own, they are not automatically activated, unlike M-Bus meters. The listen mode initially only lists all received meters without permanently saving them to the list.

- The meter values of M-Bus and wM-Bus meters are arranged in the same order as the data is present in the protocol. So, the meaning of the values can be directly compared with the data sheet of the relevant meter. Alternatively, the raw data of the meter values (see parameter Description mode in the **Configuration** tab, see Section [4.6\)](#page-32-0) can be used for mapping the values.
- $\blacktriangleright$  The timestamps transmitted in the M-Bus or wM-Bus protocol are automatically assigned to the individual measured values, and therefore not listed in the meter list by default. The configuration parameter

MUC\_SHOWTIMESTAMPENTRIES in the configuration file *app/ chip. ini* allows to manually activate the explicit representation of all timestamps (see Section [9.3\)](#page-71-0).

Newly received wM-Bus meters are deactivated by default, and have to be manually activated and saved in order to be integrated into the reports and log data. Unsaved wM-Bus meters are lost after a restart.

Meters which cannot be found as well as meters connected to interfaces which do not enable automated scanning can be added manually using the **Add** button or using the **Add meter** item in the context menu. The number of meters is limited. The button **Add** and **Add meter** in the context menu are automatically deactivated once the maximum number of meters is attained.

For configuring individual meters or meter values, double click an entry or call the editing dialogue with the **Edit** context menu item. The naming of the input fields corresponds to the columns of the meter list (see Table [10\)](#page-28-0). Individual fields are activated or deactivated according to the interface.

Among other things, a User label can be assigned to all entries here, so the meter or meter value can be mapped to a specific application. The individual readout interval of the meters can be set via the parameter Cycle as well. The key required for decoding can also be set for wM-Bus meters in the Meter editing dialogue.

- G S0 meters are internally processed with the number of pulses. The representation on the website in the Value column is nevertheless scaled to provide better readability. The *Scale* column contains the pulse value and, in contrast to other meter interfaces, does not have to be additionally multiplied. If a value of 280.09 and a scaling of 1e-4 is displayed in the **Meter** tab, 2800900 pulses are recorded internally. However, this unscaled meter value (280.09) appears in the report data analogously to those of other meters, such as the CSV or the XML files.
- **O** Meter values of S0 meters can only be set in the Add or Edit dialogue if the Set value checkbox is activated. The Set value checkbox must be deactivated if a configuration is not meant to change or overwrite the current meter value (e. g. change of the user label). The input of a meter value needs to be scaled.
- **B** Before saving the entered value of a S0 meter value, it is calculated back to the pulse count and rounded to whole pulses. Inaccuracies can result from the floating point data types.

The configuration can be finished with the **Ok** button or cancelled with the **Cancel** button.

For reporting and logging, individual meters and meter values can be directly activated or deactivated with the checkbox in the Active column. The meter values are automatically activated or deactivated by the configuration of a meter corresponding to the hierarchy. In the same way, an inactive meter is automatically activated if one of its meter values is activated. Multiple selected meters or meter values can be set with the context menu items **Activate** and **Deactivate**.

All selected meters and meter values can be deleted by using the **Delete** button or the context menu item with the same name. Deleted wM-Bus meters are then created again if the parameter wM-Bus listen in the **Configuration** tab is activated.

Individual meter values of an M-Bus or wM-Bus meter cannot be deleted.

The meter list is saved by using the **Save** button.

Saving a meter configuration creates a new internal database file for logging the meter values aligned to this updated configuration.

The **Export** button can be used to export the meter list as a CSV file in the mode Meter list or to export the data pertaining to a particular instant as CSV, XML, JSON or User file in the mode Log data (all meters) resp. Log data (selected meters), if Reporting is active in the **Server** tab with the settings defined therein. The time frame for the export of the meter data stretches from **Date (local)** and **Time (local)** to **End date (local)** and **End time (local)**.

 $\blacktriangleright$  Logged meter data can only be exported if data was recorded for the specified period, i. e. at least one report was active during this period (see Section [4.8\)](#page-37-0).

<span id="page-31-0"></span>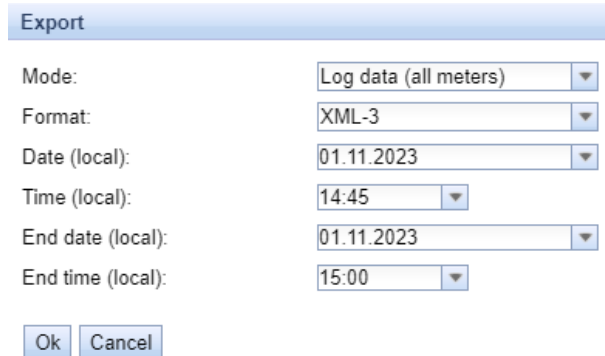

Figure 18: Exporting log data in the Meter tab

#### **4.4.1 System meter**

The system meter is a special function for providing device-specific operating parameters. These parameters are displayed via the system meter like normal meter values and can thus be monitored and analysed. The system meters must be added manually in the tab **Meter** using the **Add** button or using the **Add meter** item in the context menu.

Depending on the device, the parameters in the following table are available. Here, x denotes the S0 inputs (pulse inputs) and y the digital outputs.

| Entry                              | <b>Description</b>                                                                                       |
|------------------------------------|----------------------------------------------------------------------------------------------------|
| Digital input $\langle x \rangle$  | State of the digital input, channel $\times$ (S0 inputs)                                                 |
| Digital output $\langle y \rangle$ | State of the digital output, channel y                                                                   |
| Operating time                     | Operating time counter, in seconds                                                                       |
| Reset counter                      | Power outage counter                                                                                     |
| Temperature                        | Board temperature, uncalibrated                                                                          |
| Ampere                             | Bus load on M-Bus                                                                                        |
| On time                            | Time counter since last power outage, in seconds                                                         |
| CPU                                | CPU load                                                                                                 |
| Memory                             | Free RAM                                                                                                 |
| Memory $<1>$                       | Free memory of the application partition                                                                 |
| Memory $<2>$                       | Free memory of the database partition                                                                    |
| <b>RSSI</b>                        | Field strength of the cellular network in dBm (-113 to -51 dBm, -114 corresponds to be<br>not connected) |

Table 11: Values of the system meter

| $-$ -System                                                                                                    | D0803D4D | <b>SLV</b> | Communication<br>controller | 135 | $^{\circ}$ | [11.05.22, 16.31] |          |          | $\bullet$ |                | $\overline{2}$  | ✓                       |  |
|----------------------------------------------------------------------------------------------------|----------|------------|-----------------------------|-----|------------|-------------------|----------|----------|-----------|----------------|-----------------|-------------------------|--|
| $\sim$                                                                                                    |          |            |                             |     |            |                   | $1E+0$   | None     |           | Digital Input  | ۰               | ☑                       |  |
| $\sim$                                                                                                    |          |            |                             |     |            |                   | $1E+0$   | None     |           | Digital Input  |                 | $\blacktriangledown$    |  |
| $\frac{1}{2} \left( \frac{1}{2} \right) \left( \frac{1}{2} \right) \left( \frac$ |          |            |                             |     |            |                   | $1E+0$   | None     |           | Digital Input  | $\overline{2}$  | $\blacktriangleright$   |  |
| $\sim$                                                                                                    |          |            |                             |     |            | ۰                 | $1E+0$   | None     |           | Digital output | 3               | $\blacktriangledown$    |  |
| <b>STATE</b>                                                                                                    |          |            |                             |     |            | 19 364 133        | $1E+0$   | <b>S</b> |           | Operating time | 4               | $\blacktriangleright$   |  |
| $\sim$                                                                                                    |          |            |                             |     |            | 32                | $1E + 0$ | None     |           | Reset counter  | 5               | $\blacktriangledown$    |  |
| -                                                                                                    |          |            |                             |     |            | 38                | 11.40    | Degree C |           | Temperature    | 6               | M                       |  |
| $\sim$                                                                                                    |          |            |                             |     |            | 4                 | $1E-3$   | ∣A.      |           | Ampere         | ٠               | ✓                       |  |
| $\frac{1}{2} \left( \frac{1}{2} \right) \left( \frac{1}{2} \right) \left( \frac$ |          |            |                             |     |            | 1 141             | $1E + 0$ | <b>S</b> |           | On time        | 8               | M                       |  |
| $\sim$                                                                                                    |          |            |                             |     |            | 17                | $1E+0$   | %        |           | CPU            | ۰               | $\blacktriangledown$    |  |
| $\sim$                                                                                                    |          |            |                             |     |            | 27 832            | $1E+0$   | kBytes   |           | Memory         | 10              | $\overline{\mathbf{v}}$ |  |
|                                                                                                    |          |            |                             |     |            | 111 950           | $1E+0$   | kBytes   |           | Memory         | 11              | $\blacktriangledown$    |  |
| $\sim$                                                                                                    |          |            |                             |     |            | 2 442 596         | $1E+0$   | kBytes   |           | Memory         | 12 <sup>°</sup> | $\blacktriangleright$   |  |
| $\sim$                                                                                                    |          |            |                             |     |            | $-104$            | $11 + 0$ | dBm      |           | <b>RSSI</b>    | 13              | $\blacktriangledown$    |  |

Figure 19: System meter in Meter tab

 $\rightarrow$  The system meter can be extended by further meter values via scripts. This is described in Section [9.7.3.](#page-89-0)

### **4.5 Tab Output**

The tab **Output** lists, independent from the interface, an overview of the switchable digital outputs of all connected meters from the tab **Meter**. These digital outputs can be switched via a checkbox.

<span id="page-32-0"></span>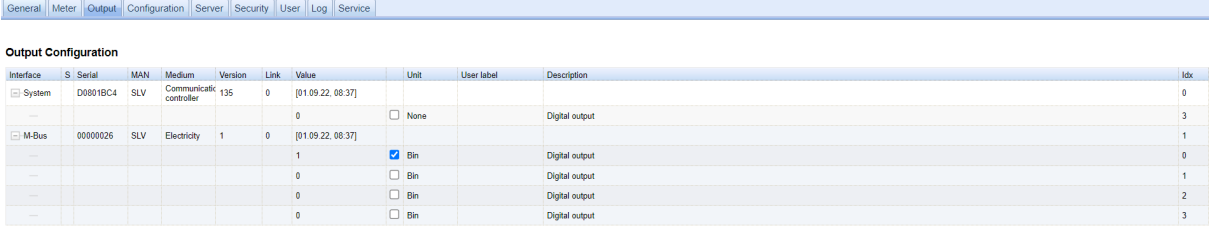

Figure 20: Tab Output

By default, only the S0 inputs and the digital output of the system meter can be switched. Information on the system meter is given in Section [4.4.1.](#page-31-0) If need be, the settings can be extended via the configuration file *chip. ini* (see Section [9.3\)](#page-71-0). In the **Group [SOLVIMUS]**, the parameter MUC\_SETDEVICES must be set.

### **4.6 Tab Configuration**

The **Configuration** tab allows the parametrization of the meter interfaces of the device.

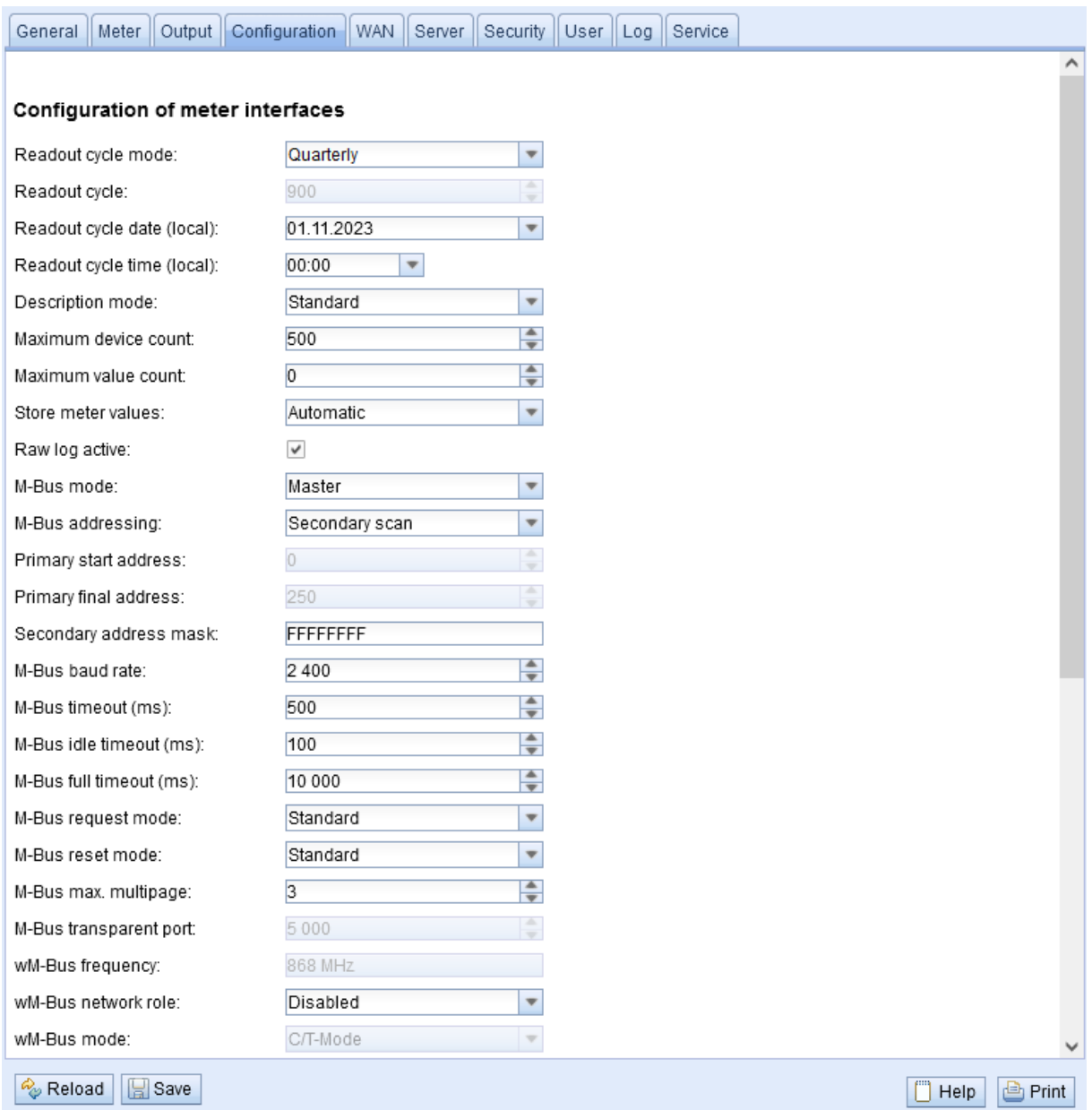

Figure 21: Tab Configuration

The following parameters are available:

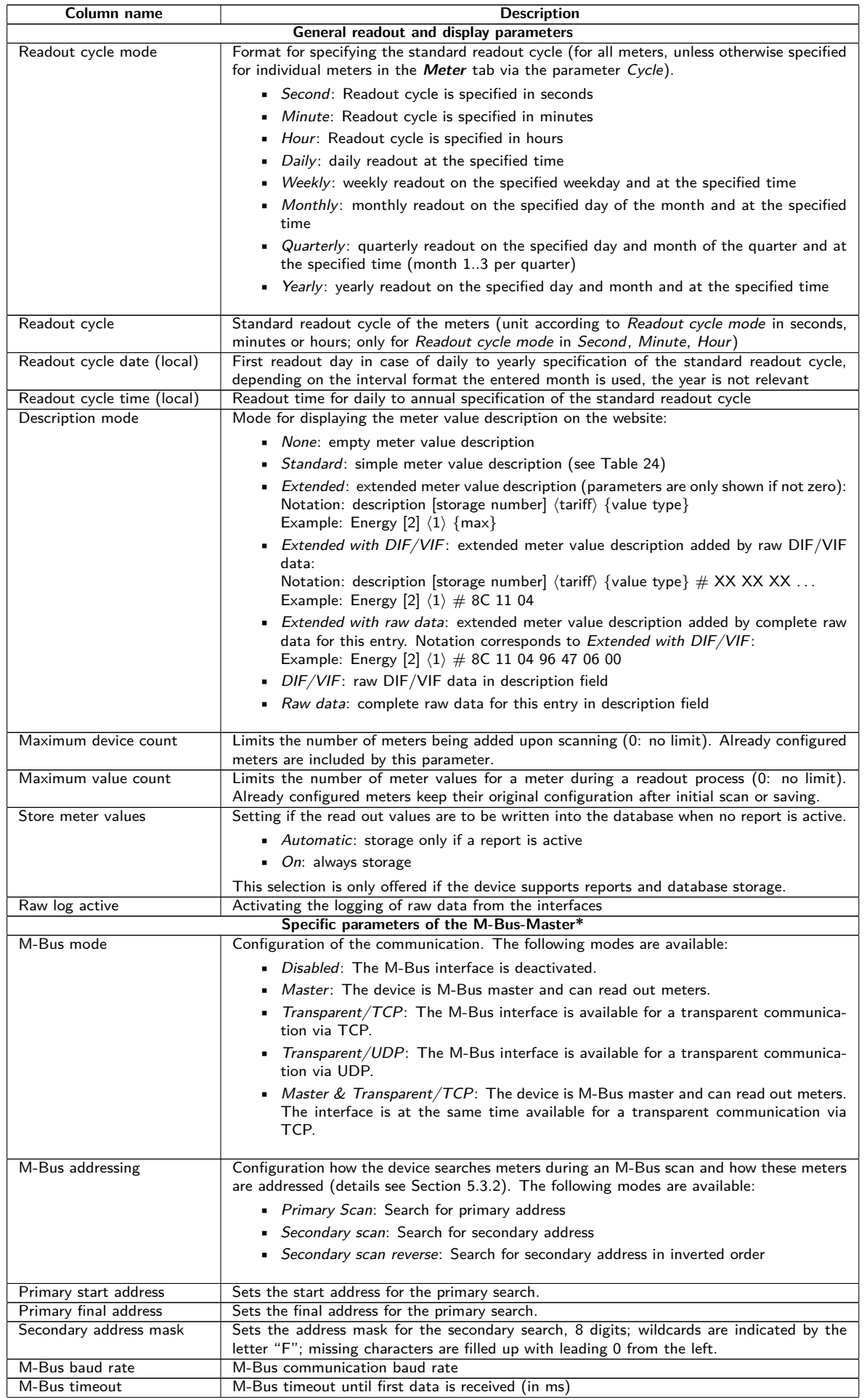

Continued on next page

Table 12 – Continued from previous page

| Column name                           | <b>Description</b>                                                                                                    |
|---------------------------------------|----------------------------------------------------------------------------------------------------|
| M-Bus idle timeout                    | M-Bus timeout for detecting the end of communication (in ms)                                                                                                    |
| M-Bus full timeout                    | M-Bus timeout (total) for the reception of a data telegram (in ms)                                                                                               |
| M-Bus request mode                    | Mode of the M-Bus readout process (REQ_UD2):                                                                                                    |
|                                       | • Standard: Readout process using REQ_UD2                                                                                                    |
|                                       | Extended 1: Readout process using Get-All-Data (DIF/VIF 0x7F 0x7E) and                                                                                           |
|                                       | REQ_UD2                                                                                                    |
|                                       |                                                                                                    |
|                                       |                                                                                                    |
| M-Bus reset mode                      | Mode of the M-Bus reset (before scan and readout process):                                                                                                    |
|                                       | • None: No reset                                                                                                    |
|                                       |                                                                                                    |
|                                       | • Standard: SND_NKE to the primary address of the meter or to the broadcast<br>address 0xFF in case of secondary addressing                                      |
|                                       |                                                                                                    |
|                                       | <b>Extended 1:</b> SND_NKE to the primary address 0xFD, followed by a SND_NKE<br>to the primary address of the meter or to the broadcast address 0xFF in case of |
|                                       | secondary addressing                                                                                                    |
|                                       |                                                                                                    |
|                                       | Extended 2: SND_NKE to the primary address 0xFD, followed by an application<br>reset to the broadcast address 0xFF, followed by a SND_NKE to the primary address |
|                                       | of the meter or to the broadcast address 0xFF in case of secondary addressing                                                                                    |
|                                       |                                                                                                    |
| M-Bus max. multipage                  | Limits the number of multipage requests                                                                                                    |
| M-Bus transparent port                | Network port of the transparent M-Bus mode                                                                                                    |
|                                       | Specific parameters of the M-Bus-Slave*                                                                                                    |
| M-Bus slave mode                      | Sets the mode of the M-Bus slave (M-Bus, TCP or UDP) or deactivates the interface.                                                                               |
| M-Bus slave baud rate                 | Sets the baud rate of the outer M-Bus network                                                                                                    |
| M-Bus slave port                      | Network port of the M-Bus slave slave in case of TCP or UDP                                                                                                    |
| M-Bus slave mode (2nd)                | Sets the mode of the M-Bus slave (instance 2; TCP or UDP only) or deactivates the                                                                                |
|                                       | interface.                                                                                                    |
| M-Bus slave port (2nd)                | Network port of the M-Bus slave (instance 2)                                                                                                    |
|                                       | Specific parameters of the wM-Bus*                                                                                                    |
| wM-Bus frequency                      | Frequency band for the communication with the wM-Bus meters                                                                                                    |
| wM-Bus network role                   | Function of the wM-Bus interface. The following mode are available:                                                                                              |
|                                       | • Disabled: The wM-Bus interface is deactivated.                                                                                                    |
|                                       | • Master (Concentrator): The wM-Bus interface is used to read out meters.                                                                                        |
|                                       | $\blacksquare$ Slave (Meter): The wM-Bus interface is used to transmit meter data.                                                                               |
|                                       |                                                                                                    |
| wM-Bus mode                           | Sets the wM-Bus communication mode of the OMS interface (T, S, C or C/T-Mode) or                                                                                 |
|                                       | deactivates the interface.                                                                                                    |
| wM-Bus transparent mode               | Activates and sets the transparent mode of the wM-Bus communication (Transparent/TCP                                                                             |
|                                       | or Transparent/UDP or Disabled).                                                                                                    |
| wM-Bus transparent port               | Network port of the transparent wM-Bus mode                                                                                                    |
| wM-Bus listen<br>Show encryption keys | Activates the processing and listing of unconfigured and newly received wM-Bus devices<br>Displays the keys in plain text after saving the list.                 |
|                                       | Specific parameters of the wM-Bus (channel 2)*                                                                                                    |
| wM-Bus2 frequency                     | Frequency band for the communication with the wM-Bus meters (channel 2)                                                                                          |
| wM-Bus2 mode                          | Sets the wM-Bus communication mode of the OMS interface (T, S, C or C/T-Mode) or                                                                                 |
|                                       | deactivates the interface (channel 2).                                                                                                    |
| wM-Bus2 transparent mode              | Activates and sets the transparent mode of the wM-Bus communication (Transparent/TCP                                                                             |
|                                       | or Transparent/UDP or Disabled, channel 2)                                                                                                    |
| wM-Bus2 transparent port              | Network port of the transparent wM-Bus mode (channel 2)                                                                                                    |
|                                       | Specific parameters of the pulse inputs*                                                                                                    |
| S0 mode                               | Sets absolute or relative pulse counting or deactivates the interface.                                                                                           |
|                                       | Specific parameters of the serial interface*                                                                                                    |
| Serial mode                           | Sets the operating mode of the serial interface (DLDE, Modbus RTU, Transparent/TCP                                                                               |
|                                       | or Transparent/UDP) or deactivates the interface.                                                                                                    |
| Serial baud rate                      | Serial communication baud rate                                                                                                    |
| Serial data bits                      | Serial communication data bits                                                                                                    |
| Serial stop bits                      | Serial communication stop bits                                                                                                    |
| Serial parity                         | Serial communication parity                                                                                                    |
| Serial first timeout                  | Serial communication timeout until first data is received (in ms). In push mode the meter                                                                        |
| Serial idle timeout                   | has to be silent for this configured timeout (corresponds to idle time)<br>Serial communication timeout for detecting the end of communication (in ms)           |
| Serial full timeout                   | Serial communication timeout (total) for the reception of a data telegram (in ms)                                                                                |
| Serial transparent port               | Network port for the transparent serial communication                                                                                                    |
|                                       |                                                                                                    |

Continued on next page

Table 12 – Continued from previous page

<span id="page-35-0"></span>

| Column name | <b>Description</b>                                                                                          |
|-------------|----------------------------------------------------------------------------------------------------|
| DLDE mode   | Procedure of serial DLDE communication:                                                                     |
|             | • Request: request according to mode A or mode B defined in IEC 62056-21 (static<br>baud rate)              |
|             | • Request (C-Mode): request and handshake according to mode C defined in<br>IEC 62056-21 (static baud rate) |
|             | • <i>Push:</i> reception of cyclically pushed data from the meter                                           |

\*if device is equipped with this interface/function

Table 12: Fields in the Configuration tab

The **Save** button is used to save the configuration. The **Reload** command loads the last saved parameters and resets current changes.

The device is automatically reinitialized by accepting the parameters via the **Save** button.

### **4.7 Tab WAN**

The **WAN** tab allows the parametrization of the WAN connection for devices with integrated cellular modem. This is permanently set up when the device is restarted and is kept permanently active.

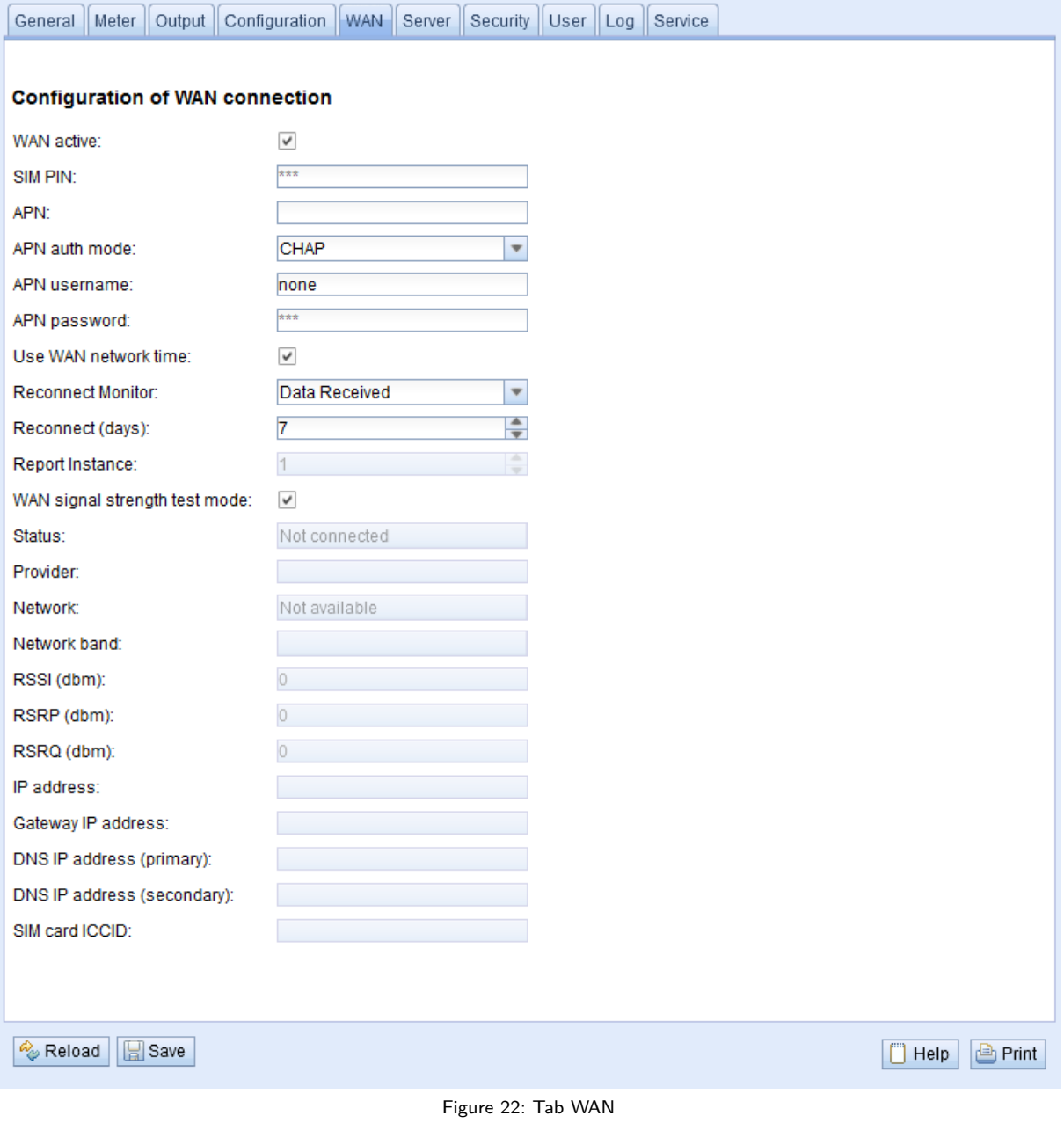
The following parameters are available:

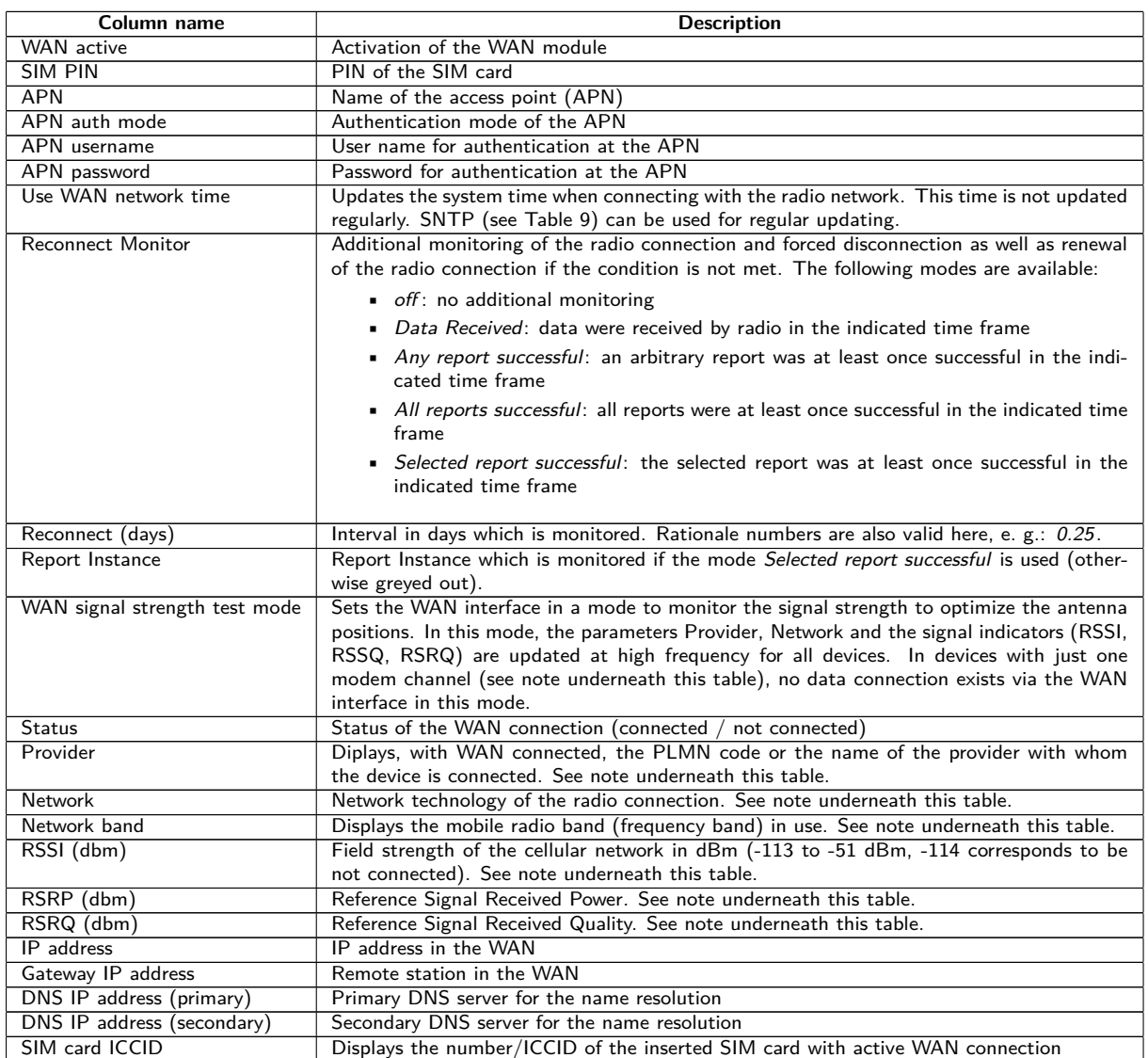

Table 13: Fields in the WAN tab

Hint with respect to WAN signal strength test mode:

- **–** Updates of the fields Provider, Network, Network band, RSSI, RSSP, RSSQ depend on the device hardware. They are regularly updated in devices with several channels to the modem (MUC.easy<sup>plus</sup> 4G/NB-IoT). In devices with just one channel to the modem, the values are read only when establishing the connection (MUC.easy<sup>plus</sup> 2G/3G, MUC.one). For these devices, the test mode can be used to benefit from regular values when the antenna position is to be optimized. This mode should only be activated in case of local connection as there is no data connection in these devices for this mode.
- **–** Only RSSI, RSSP and RSSQ are updated automatically in the web-based front end. The button **Reload** can be used for updating the remaining parameters.

The necessary parameters for the WAN connection should be provided by the cellular network provider of your SIM card.

- **O** Please check whether the cellular network contract includes the expected quantity of data, otherwise increased costs or a blocking of the SIM card may follow.
- **O** Please check whether the parameters are correct. Incorrect parameters can lead to increased costs or blocking of the SIM card.
- **If** an invalid PIN is entered, it will be used only once per software startup. Thus, the remaining attempts for entering the PIN are not depleted and a new PIN can be entered via the website.

A Changing the WAN configuration via an active cellular network connection is not recommended, as the device may no longer be accessible after a changed or invalid configuration.

The **Save** button is used to save the configuration. The **Reload** command loads the last saved parameters and resets current changes.

**The device is automatically reinitialized by accepting the parameters via the <b>Save** button. An existing WAN connection is terminated and re-established.

# **4.8 Tab Server**

The **Server** tab allows the parametrization of the data reports to third-party systems. In some data concentrators, the function "Multi Channel Reporting" (MCR) permits to send reports with meter data to up to 10 different and independent instances (configurations) that can be executed in parallel .

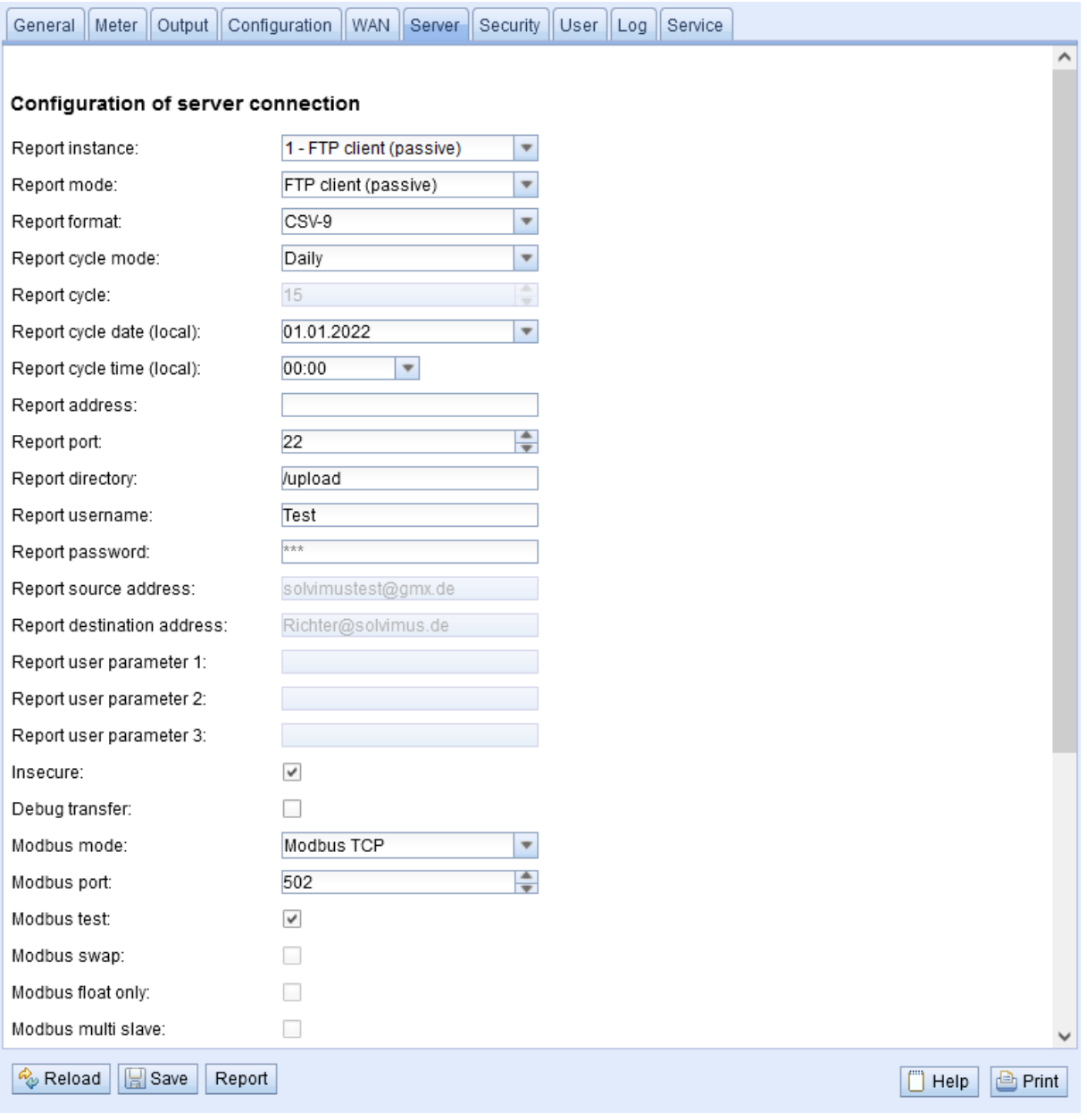

Figure 23: Tab Server

The following parameters are available:

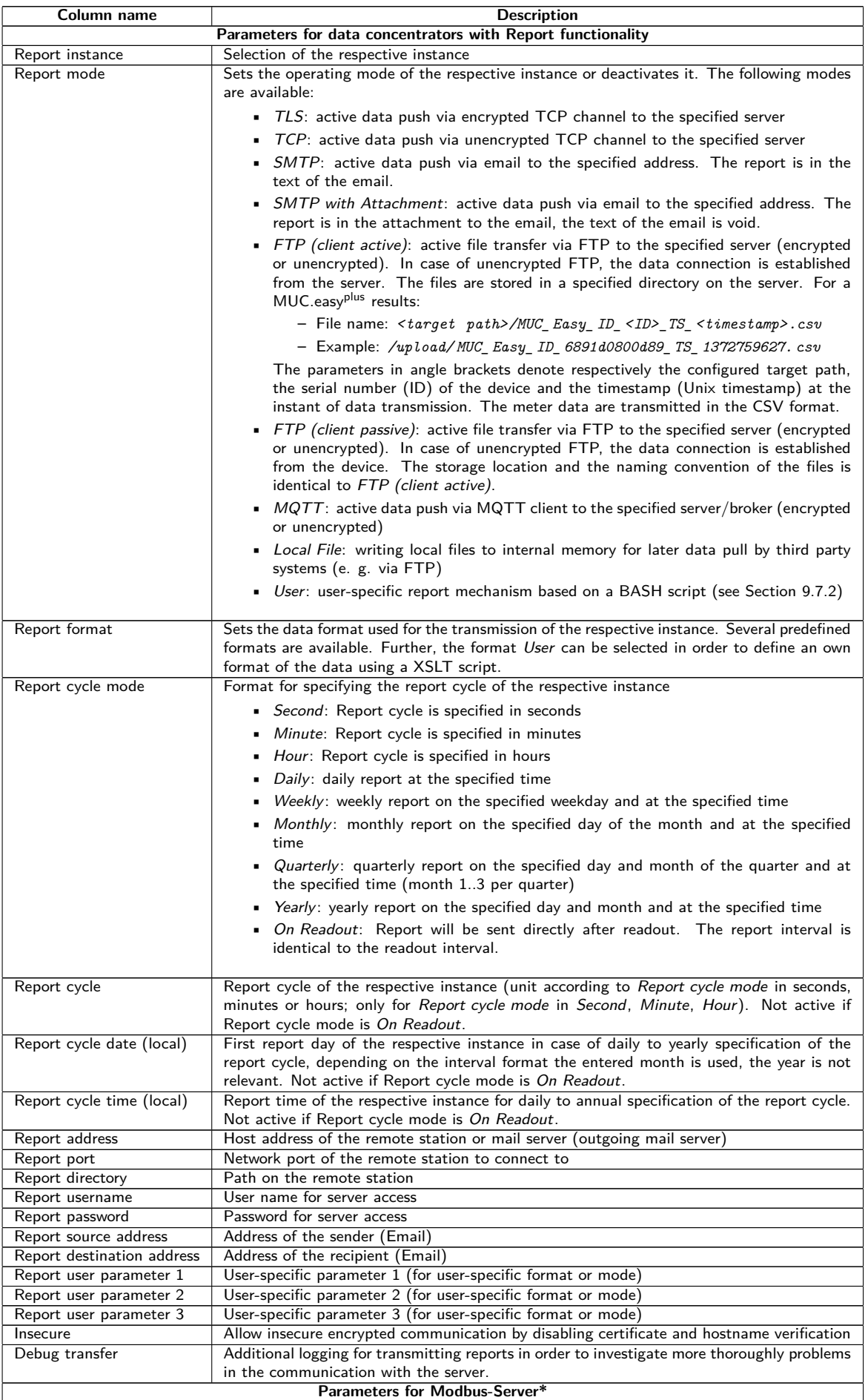

Continued on next page

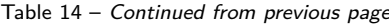

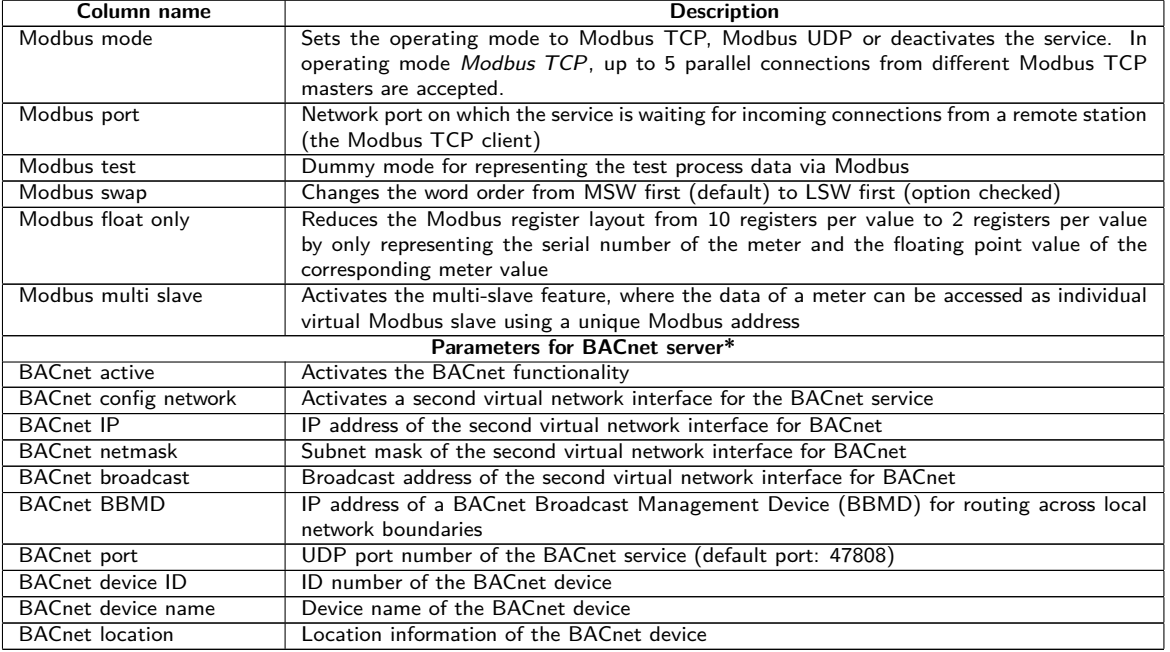

\*if device is equipped with this interface/function

Table 14: Fields in the Server tab

Depending on the operating mode of the server interface, individual parameters required for the configuration are enabled.

When using encrypted connections (TLS, MQTTS, SMTPS, FTPS), the server certificate or the Root CA certificate for the server must be saved on the device. This is achieved by **Config Import** of the certificates in PEM format in the tab **Service**.

The **Save** button is used to save the configuration. The **Reload** command loads the last saved parameters and resets current changes. The **Report** button allows immediate transmission of the data previously read out.

- **O** Setting the parameters via the button **Save** causes a reinitialization of the device.
- **Mind a correct system time before activating the report if Report cycle mode is not On Readout. If the** system time is synchronized later, e. g. via a SNTP service, gaps may occur in the log. These gaps may cause empty files to be transmitted to the server.

# **4.9 Tab Security**

The **Security** tab allows the parametrization of the network services by the device.

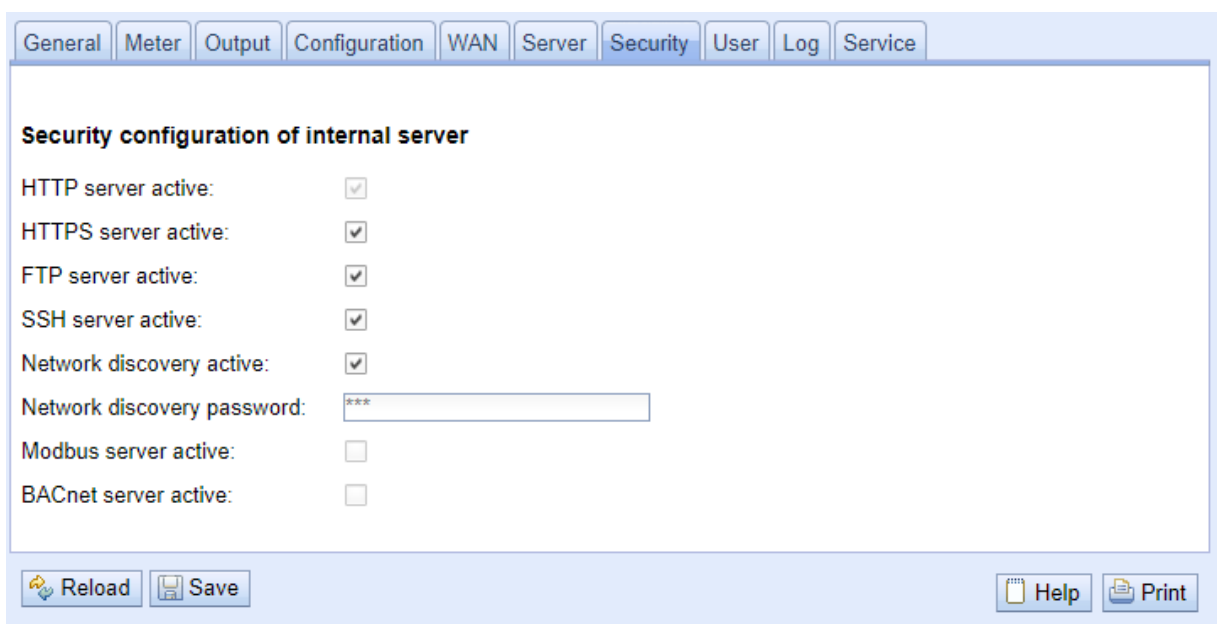

Figure 24: Tab Security

The following parameters are available:

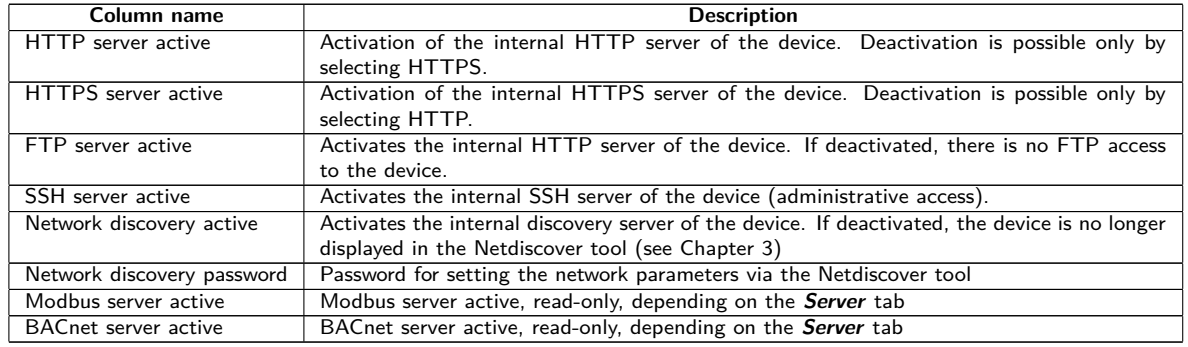

Table 15: Fields in the Security tab

The **Save** button is used to save the configuration. The **Reload** command loads the last saved parameters and resets current changes.

The device is automatically reinitialized by accepting the parameters via the **Save** button. An existing WAN connection is terminated and re-established.

# **4.10 Tab User**

The **User** tab allows the parametrization of different users and their permissions for the website.

| General Meter Output Configuration WAN Server Security User Log Service |                                       |                                      |        |      |                         |                                                                                                    |              |    |    |   |   |                |                         |   |   |                |   |   |        |                |                                          |                |  |
|-------------------------------------------------------------------------|---------------------------------------|--------------------------------------|--------|------|-------------------------|----------------------------------------------------------------------------------------------------|--------------|----|----|---|---|----------------|-------------------------|---|---|----------------|---|---|--------|----------------|------------------------------------------|----------------|--|
|                                                                         |                                       |                                      |        |      |                         |                                                                                                    |              |    |    |   |   |                |                         |   |   |                |   |   |        |                |                                          |                |  |
| User                                                                    |                                       |                                      |        |      |                         |                                                                                                    |              |    |    |   |   |                |                         |   |   |                |   |   |        |                |                                          |                |  |
| Name                                                                    | Overwrite Change<br>password password | Require<br>change Session<br>passwon |        |      |                         | n Maximur Read Write Read Write Read Write Read Write Read Write Read Write Read Write Read Write Read<br>I sessions Genera Genera Meter Meter Output Output Config Config WAN WAN Server Server Security Security Log |              |    |    |   |   |                |                         |   |   |                |   |   | Read   |                | Read Write Write<br>Service Service User |                |  |
| admin                                                                   |                                       |                                      |        |      | ø                       | ◛                                                                                                    |              | ø  |    | и | м | ⊠              | м                       | ø |   | и              |   |   | м      | и              | м                                        | $\overline{a}$ |  |
| web                                                                     |                                       |                                      | $\sim$ | $-1$ | ⊠.                      | $\mathbb{Z}$                                                                                                    | $\mathbb{Z}$ | 52 | ⊠. | ⊠ | ⊡ | $\overline{a}$ | ▫                       | ◛ | ▫ | $\blacksquare$ | ▩ | ⊠ | $\Box$ | $\Box$         | $\blacksquare$                           | $\blacksquare$ |  |
| fto                                                                     | ø                                     |                                      | 0.     | $-1$ | $\overline{\mathbf{z}}$ |                                                                                                    | ⊠            |    | ⊡  |   | ▩ |                | $\overline{\mathbf{z}}$ |   | ▫ |                | ◛ |   | ◚      | $\overline{z}$ |                                          |                |  |
|                                                                         |                                       |                                      |        |      |                         |                                                                                                    |              |    |    |   |   |                |                         |   |   |                |   |   |        |                |                                          |                |  |
| Reload M Add X Delete   Save                                            |                                       |                                      |        |      |                         |                                                                                                    |              |    |    |   |   |                |                         |   |   |                |   |   |        |                |                                          |                |  |

Figure 25: Tab User

The following users are preconfigured upon delivery:

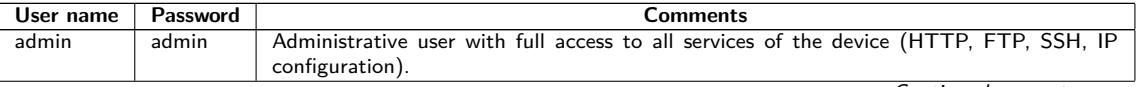

Continued on next page

#### MBUS-GEM - User manual

Table 16 – Continued from previous page

| User name | Password | Comments                                                                                                    |
|-----------|----------|----------------------------------------------------------------------------------------------------|
| web       | web      | Default user for the website. If a user with this name and password exists, the web                                                                                                    |
|           |          | interface automatically logs in using these credentials. Otherwise, the user is prompted<br>to enter individual credentials. Per default, this user has full access to the website of the<br>device. |
| ftp       | ftp      | User for unencrypted FTP access restricted to the log in path $/ext/Log$                                                                                                    |
|           |          |                                                                                                    |

Table 16: User accounts upon delivery

On the website, the existing configuration is shown in a table and can be changed respectively:

| Column name             | <b>Description</b>                                                                      |
|-------------------------|-----------------------------------------------------------------------------------------|
| Name                    | User name                                                                               |
| Overwrite password      | It is set if a (new) password has been set for the user in the editing dialogue.        |
| Change Password         | Setting whether the user is allowed to change his password                              |
| Require change Password | Setting whether the user has to change his password at the next login                   |
| <b>Sessions</b>         | Number of currently active sessions of this user                                        |
| Maximum sessions        | Setting how often the user may be logged in at the same time in parallel (-1=unlimited) |
| Read General            | Read permission to the General tab                                                      |
| Write General           | Write permission to the General tab                                                     |
| <b>Read Meter</b>       | Read permission to the Meter tab                                                        |
| Write Meter             | Write permission to the Meter tab                                                       |
| Read Output             | Read permission to the Output tab                                                       |
| Write Output            | Write permission to the Output tab                                                      |
| Read Config             | Read permission to the Configuration tab                                                |
| <b>Write Config</b>     | Write permission to the Configuration tab                                               |
| Read WAN                | Read permission to the WAN tab                                                          |
| Write WAN               | Write permission to the WAN tab                                                         |
| <b>Read Server</b>      | Read permission to the Server tab                                                       |
| <b>Write Server</b>     | Write permission to the Server tab                                                      |
| Read Security           | Read permission to the Security tab                                                     |
| <b>Write Security</b>   | Write permission to the Security tab                                                    |
| Read Log                | Read permission to the Log tab                                                          |
| <b>Read Service</b>     | Read permission to the Service tab                                                      |
| <b>Write Service</b>    | Write permission to the Service tab                                                     |
| Write User              | Read and write permission to the User tab                                               |
| <b>FTP</b>              | Permission of the user to log in via FTP (maximum 2 users)                              |

Table 17: Fields in the User tab

The user configuration can be changed with the buttons at the bottom or via the context menu. Except from the admin user, other users can be created, deleted or changed.

The users in the list can be selected by a simple mouse click. A range can be selected with the ⟨**SHIFT**⟩ key held down, or multiple users can be selected (individually) with the ⟨**CTRL**⟩ key held down.

The **Reload** command loads the last saved parameters and resets current changes.

When write permission to a tab is granted, read permission is also granted automatically.

- **A** The admin user cannot be changed or deleted in the user configuration. The administrator password can only be changed by using the **Change password** button when the admin user is logged in.
- **A** If the administrator password is lost, the device can only be reset to factory defaults by solvimus GmbH as file access on the device is limited for safety reasons. When resetting, all configuration data and meter data are lost.
- O Only the *admin* user has full access to the file system of the device via encrypted FTP (SFTP). The second FTP user can access only the path */ext/ Log* , even without encryption.

New users can be added via the **Add** button or via the context menu item with the same name. The following dialogue will open:

#### MBUS-GEM - User manual

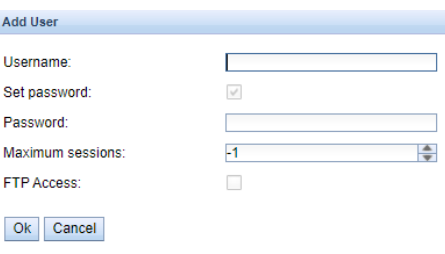

Figure 26: Input dialogue for adding new users

In addition to the user name and password, you can specify how often a user may log in at the same time  $(-1)$ =unlimited). Besides the user *admin*, another user can have FTP access to the device. The unencrypted FTP access only allows access to the log data on the device (path: */ext/ Log* ). This permission can only be enabled at the time the user is created.

 $\bullet$  A separate FTP user (e. g.  $ftp)$  allows a remote client to download the stored log data (manually or automatically), whithout having access to other services or data on the device.

For reconfiguring an already existing user, the editing dialogue can be opened by double clicking its entry or via the context menu item **Edit**. This dialogue has the same structure as the dialogue for adding a user. For resetting the password of an existing user, the **Set Password** checkbox has to be set. If the **Set Password** checkbox is not set, the user password is not changed or reset during this configuration process. A user password cannot be read.

The configuration can be finished with the **Ok** button or cancelled with the **Cancel** button.

The permissions of a user are directly set in the user list. If a user has write permission to a tab, the user automatically gets the permission to see the tab (read access).

Using the button **Delete** or the context menu item with the same name, all selected users (with the exception of the admin user) can be deleted.

The **Save** button is used to save the user configuration.

# **4.11 Tab Log**

The **Log** tab allows accessing log information and status outputs. That facilitates the analysis of the behaviour and troubleshooting.

- The extent of the log entries depends largely on the settings in the **Log mode** field in the **General** tab (see Section [4.3\)](#page-26-0).
- For viewing the raw data logs of the meter interfaces, the **Raw data log** field in the **Configuration** tab must be activated (see Section [4.6\)](#page-32-0).

<span id="page-43-0"></span>

|                      |              |           | General Meter Output Configuration WAN Server Security User Log Service                                                                                                    |
|----------------------|--------------|-----------|----------------------------------------------------------------------------------------------------|
|                      |              |           |                                                                                                    |
| System and data log  |              |           |                                                                                                    |
| Log source:          | M-Bus        |           | $\overline{\mathbf{v}}$                                                                                                    |
| Filter active:       | $\checkmark$ |           |                                                                                                    |
| Start date (local):  | 05.09.2022   |           | $\overline{\phantom{a}}$                                                                                                    |
| End date (local)     | 12.09.2022   |           | $\overline{\phantom{a}}$                                                                                                    |
| Filter:              |              |           |                                                                                                    |
| Date and time        | Source       | Type      | Message                                                                                                    |
| 12.09.2022. 12:00:02 | M-Bus        | <b>RX</b> | 68 c7 c7 68 08 01 72 28 62 00 80 2d 2c 35 0c 82 08 00 00 04 06 e5 0b 00 00 4 ff 07 4e 14 00 00 04 ff 08 e0 09 00 00 04 14 4a 21 00 00 84 40 14 00 00 00 00 36 480 40 14 00 00 00 84 80 40 14 00 00 00 00 00 00 00 00 00 00 00 0<br>44 48 02 5d 44 48 02 61 40 00 00 00 14 2d 00 00 00 14 2d 00 00 00 00 00 43b 00 00 00 00 14 3b 00 00 00 00 00 44 ff 22 18 00 00 00 04 6d 2e 2a cc 29 44 06 e5 0b 00 00 44 ff 07 4e 14 00 00 44 ff 08 e0 09 00 00 44 14 4a 21 00<br>40 14 00 00 00 00 c4 80 40 14 00 00 00 00 54 2d 00 00 00 00 54 3b 00 00 00 00 42 6c c1 29 02 ff 1a 01 1b 0c 78 28 62 00 80 04 ff 16 86 0b 20 00 04 ff 17 5d d5 b4 00 15 16 |
| 12.09.2022, 12:00:01 | M-Bus        | TX        | 10 7b fd 78 16                                                                                                    |
| 12.09.2022. 12:00:00 | M-Bus        | <b>RX</b> | e5                                                                                                    |
| 12.09.2022. 12:00:00 | M-Bus        | TX        | 68 04 04 68 53 fd 51 7f 20 16                                                                                                    |
| 12.09.2022. 12:00:00 | M-Bus        | <b>RX</b> | e5                                                                                                    |
| 12.09.2022. 12:00:00 | M-Bus        | TX        | 68 0b 0b 68 53 fd 52 28 62 00 80 ff ff ff ff a8 16                                                                                                    |
| 12.09.2022, 12:00:00 | M-Bus        | TX        | 10 40 ff 3f 16                                                                                                    |
| 12.09.2022, 11:45:02 | M-Bus        | <b>RX</b> | 44 48 02 54 44 48 02 61 00 00 04 24 00 00 00 00 14 24 00 00 00 04 3b 00 00 00 14 3b 00 00 00 04 16 22 18 00 00 00 46 120 2a cc 29 44 06 a5 0b 00 00 04 4 10 7 4e 14 00 00 44 11 03 a0 09 00 04 41 44 a 21 00 00 c4<br>40 14 00 00 00 00 00 c4 80 40 14 00 00 00 00 54 2d 00 00 00 00 54 3b 00 00 00 00 42 6c c1 29 02 ff 1a 01 1b 0c 78 28 62 00 80 04 ff 16 86 0b 20 00 04 ff 17 5d d5 b4 00 06 16                                                                                                    |
| 12.09.2022. 11:45:01 | M-Bus        | TX        | 10.7b fd 78.16                                                                                                    |
| 12.09.2022. 11:45:01 | M-Bus        | <b>RX</b> | e5                                                                                                    |
| 12.09.2022. 11:45:01 | M-Bus        | <b>TX</b> | 68 04 04 68 53 fd 51 7f 20 16                                                                                                    |
| 12 09 2022 11:45:01  | M-Bus        | <b>RX</b> | 65                                                                                                    |
| 12.09.2022 11:45:00  | M-Bus        | TX        | 68 0b 0b 68 53 fd 52 28 62 00 80 ff ff ff a8 16                                                                                                    |
| 12.09.2022. 11:45:00 | M-Bus        | <b>TX</b> | 10 40 ff 3f 16                                                                                                    |
| 12.09.2022. 11:30:02 | M-Bus        | <b>RX</b> | 68 c7 c7 68 08 01 72 28 62 00 80 2d 2c 35 0c 80 08 00 00 04 06 e5 0b 00 00 04 ff 07 4e 14 00 00 04 ff 08 e0 09 00 00 14 14 4e 21 00 00 84 40 14 00 00 00 00 84 80 40 14 00 00 00 00 14 14 00 00 00 04 22 d3 ab 00 00 34 22 f0 8<br>44 48 02 61 40 40 60 60 44 14 48 02 61 00 00 40 41 40 60 00 14 2d 00 00 00 00 43 50 00 00 00 00 14 3b 00 00 00 00 00 00 04 67 21 8 00 00 00 46 d 11 2a cc 29 44 06 a5 0b 00 04 4 60 00 04 4 60 00 44 60 00 44 60 00 40 40 00 14<br>14 00 00 00 00 c4 80 40 14 00 00 00 00 54 2d 00 00 00 00 04 3b 00 00 00 00 42 6c c1 29 02 ff 1a 01 1b 0c 78 28 62 00 80 04 ff 16 86 0b 20 00 04 ff 17 5d d5 b4 00 f6 16   |
| 12.09.2022. 11:30:01 | M-Bus        | <b>TX</b> | 10 7b fd 78 16                                                                                                    |
| 12 09 2022 11:30:01  | M-Bus        | <b>RX</b> | <b>e5</b>                                                                                                    |
| Reload Export        |              |           | <b>Print</b><br>$\Box$ Help                                                                                                    |

Figure 27: Tab Log

#### The following parameters are available:

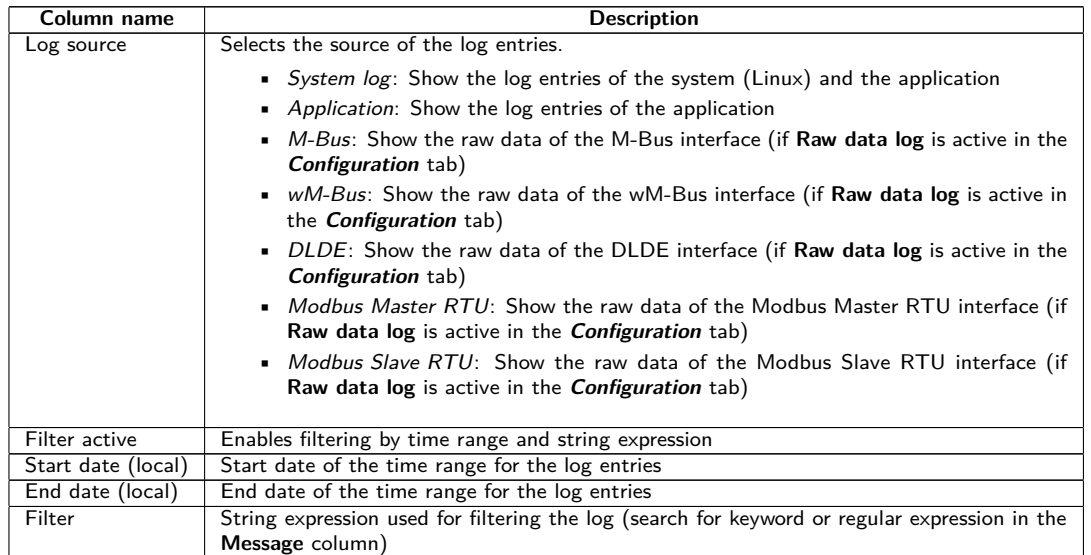

Table 18: Fields in the Log tab

The **Reload** button updates the log entries according to **Log source** and the filter settings (including the time range).

- Using the keyword serial= allows filtering for one meter's secondary ID in the raw data log, e. g. serial=12345678. Only telegrams from this meter are shown then.
- $\blacktriangleright$  Depending of the extent of the log entries, it may take some time to generate the table.
- The filter settings are kept when changing between tabs. So, coming back to this tab, the old filter is still active. This will ease the troubleshooting but may cause increased load times for extensive logs.
- **If no log entries are shown, please check the filter settings. If necessary, extend the specified time range,** reset the filter or deactivate it.
- **O** The number of log entries shown is limited to 500. Use the filter or the time range to reduce the entries.

The **Export** button generates a CSV file containing all log entries matching the filter and time range for downloading it. This download may take some time depending on the size of the log.

# **4.12 Tab Service**

The **Service** tab allows maintenance and provides related information or functions:

#### MBUS-GEM - User manual

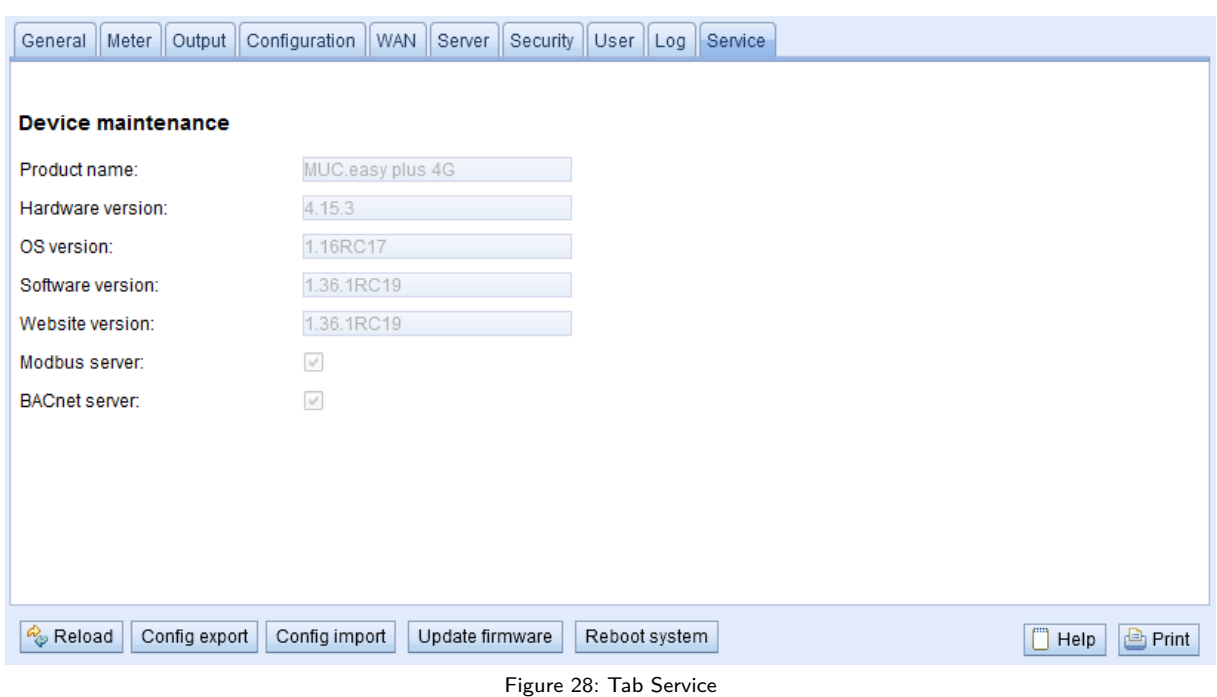

The following parameters are available:

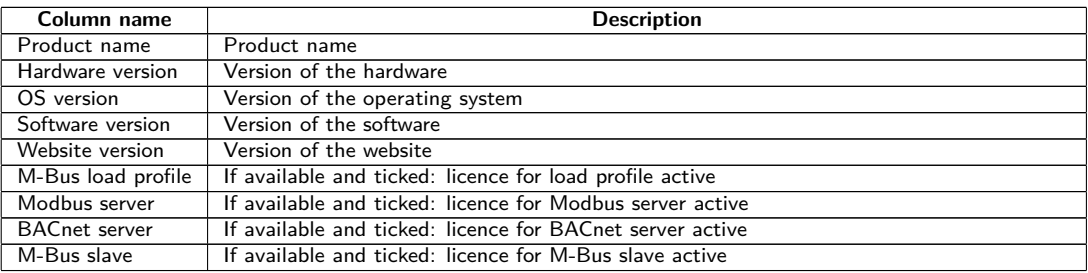

Table 19: Fields in the Service tab

The values are updated using the **Reload** button.

The **Config export** and **Config import** buttons allow to download the configuration from the device or upload the configuration to the device.

When exporting the configuration, a selection dialogue permits choosing which data is downloaded from the device:

- Certificates
- Device configuration
- Network configuration
- Device name
- Meter configuration
- The network configuration and the device name are part of the device configuration. If the device configuration is to be transferred to another device, it is recommended not to export the network configuration and the device name. Usually these should not be transferred to other devices.

#### MBUS-GEM - User manual

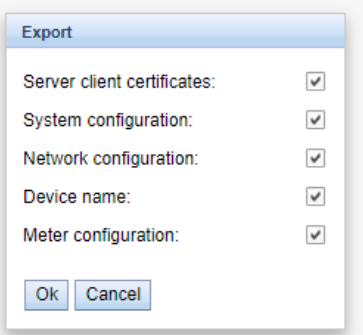

Figure 29: Options for exporting the configuration

The configuration is downloaded as a *\*. tar. gz* file. This compressed archive is an excerpt from the file system of the device. It can be stored as a backup or modified for uploading it later to the same or another device. It is useful for transferring a valid configuration to a replacement device or for commissioning many similar devices (see Section [3.7\)](#page-21-0).

When importing the configuration, a file selection dialogue comes up for selecting the corresponding *\*. tar. qz* file.

Using the **Update firmware** button opens a file selection dialogue as well. An update file can be selected here. The solvimus GmbH provides updates as *\*. enc* files on a regular basis. These files can then be uploaded to the device. After successfully uploading them, the update process is started automatically and the device is then restarted. An alternative procedure for updating the firmware is described in Section [3.7.](#page-21-0)

The device can be restarted using the **Reboot system** button. All internal processes are shut down and re-initialized after the restart. Meter data pending to be sent via the WAN interface is transferred after a restart. Use this button if you intend to manually modify the configuration via FTP(S) or after a manual update.

# **4.13 Print page**

The **Print** button (see Figure [16,](#page-27-0) bottom right) can be used for getting an entire overview of the configuration or for exporting it via the clipboard. The website generates an additional browser window containing all available configured parameters and meters according to the access rights. The print page is automatically closed after a user has logged out from the website (at the top right of the web-based front end, if not already closed).

 $\blacktriangleright$  The meter list displayed is also suitable for inserting it into a spreadsheet.

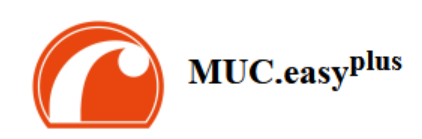

#### Configuration

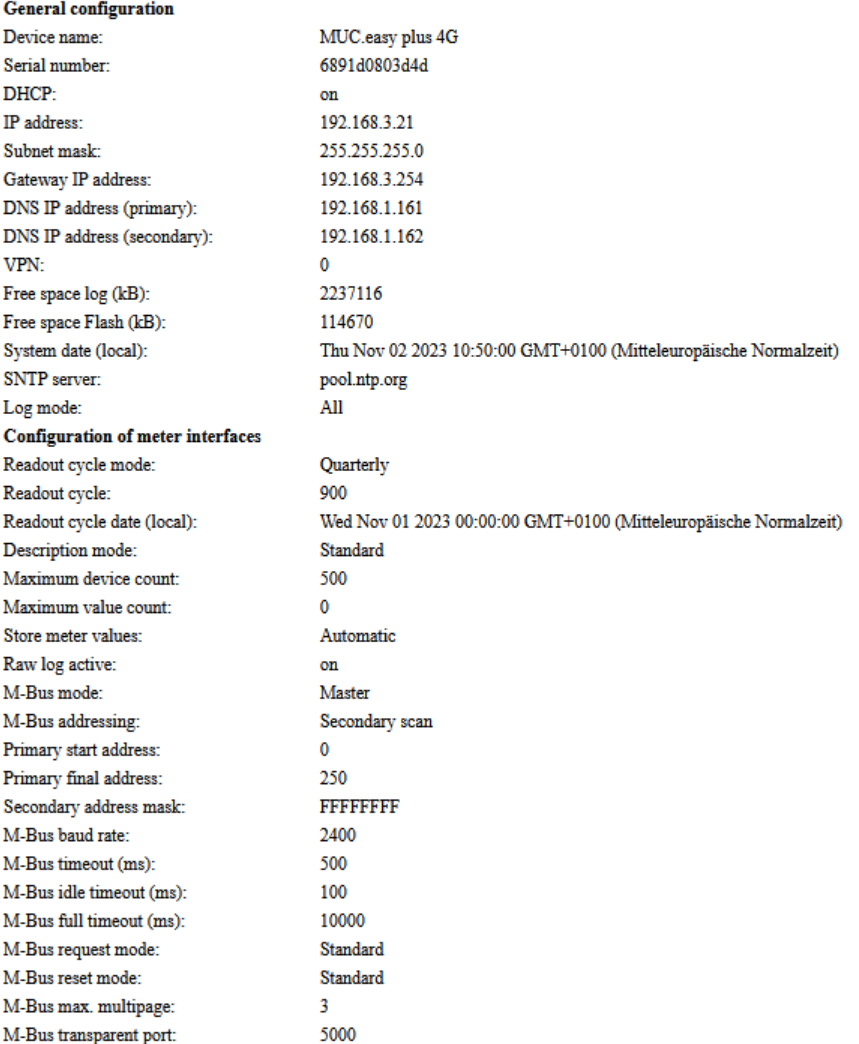

Figure 30: Print page of the device (excerpt), here the example of a MUC.easy<sup>plus</sup>

# **4.14 Troubleshooting the front end**

Using a standard web browser for accessing the web server running on the device is an easy and intuitive way to manage the device. Nevertheless, impairments or unwanted behaviour may occur.

◆ One potential error source is the browser cache, especially if several devices are operated with the same IP address or after an update has been applied. To eliminate this error source, first terminate the web session by using the **Logout** button and then completely reload the website. Depending on the browser, this is initiated using a shortcut, e. g. ⟨**CTRL+F5**⟩ or ⟨**CTRL+R**⟩.

### **4.14.1 Website or front end cannot be accessed**

The website cannot be loaded or the error message "webservice not available" appears.

Inspect the IP settings of the device and of your computer. The IP addresses should be in the same subnet or a route must be set up. If possible, change the IP addresses accordingly. Please ask your administrator. Alternatively, you can also use DHCP to assign a valid IP address (see Tool Netdiscover in Chapter [3\)](#page-16-0). Below there are two examples of a valid configuration:

- Device: 192.168.1.101 (default IP), subnet mask: 255.255.255.0  $\rightarrow$  PC: 192.168.1.xxx (xxx = 0-254, except 101 and other already used IP addresses), recommended for direct connection 1:1 device and PC
- PC: 192.168.178.21, subnet mask:  $255.255.255.0 \rightarrow$  device: 192.168.178.xxx (xxx = 0-254, except 1, 21, 254 and other already used IP addresses), typical for connection to a router in the home network

Please check whether the device is listed in the Netdiscover tool (see Chapter [3\)](#page-16-0). Please check the connectivity in general via a ping test integrated in the Netdiscover tool.

Please check whether a firewall is blocking the data transmission or whether the routing is configured accordingly. Please ask your administrator.

In the case of an HTTPS connection, the browser may block the access under certain circumstances. Please confirm the provided certificate in the browser or "trust" the website and its certificate if you are sure to access the correct device.

If errors could not be eliminated, please contact our customer support: E-Mail: [support@solvimus.de](mailto://{support@solvimus.de}{}) Phone: [+49 3677 7613065](tel:{+49~3677~7613065}{})

### **4.14.2 Login to website is refused**

Please check the user settings and permissions for the website as well as the user credentials.

There may be another user already logged in while the number of active sessions is limited. Then the login is denied. lease check the user credentials and the number of active sessions in the **User** tab.

If errors could not be eliminated, please contact our customer support: E-Mail: [support@solvimus.de](mailto://{support@solvimus.de}{}) Phone: [+49 3677 7613065](tel:{+49~3677~7613065}{})

### **4.14.3 All input fields or buttons are greyed out**

Buttons greyed out are indicating that write permission is not granted. Please note that only one logged in user gets write access.

Please check whether another session is already active. This can also occur if a browser window is just closed without logging out first. The session is then still active for a short time. Please log out again and wait about one minute. Please check the user's permissions and the number of active sessions in the **User** tab.

Please check whether the user has write permissions.

If errors could not be eliminated, please contact our customer support: E-Mail: [support@solvimus.de](mailto://{support@solvimus.de}{}) Phone: [+49 3677 7613065](tel:{+49~3677~7613065}{})

### **4.14.4 Not all tabs are visible**

Please check the user's read permissions. Only those tabs are available with granted read permission to the user. Please check the user's permissions in the **User** tab.

If errors could not be eliminated, please contact our customer support: E-Mail: [support@solvimus.de](mailto://{support@solvimus.de}{}) Phone: [+49 3677 7613065](tel:{+49~3677~7613065}{})

### **4.14.5 Export of the meter readings of one/several meters is empty**

Meter readings are only stored when a report is active in order to optimize the memory. Please check whether a report is active in the **Server** tab.

Please check the time range for the export. The chosen time of the report has to start before a valid readout. For example, for exporting the readout from 29/09/2020 01:15 pm, the time for export should be set to 29/09/2020 01:10 pm. The report then contains all readouts starting from 01:10 pm until the end of the **Report cycle** configured for instance 1 in the **Server** tab or 15 minutes.

If errors could not be eliminated, please contact our customer support: E-Mail: [support@solvimus.de](mailto://{support@solvimus.de}{}) Phone: [+49 3677 7613065](tel:{+49~3677~7613065}{})

### **4.14.6 The Log is empty**

Please check the filter settings. If no filter is active, entries should always be available for the **Log source** System log. If not, this indicates a misconfiguration on system level. This can be resolved by calling the command solcmd config-partitions in the SSH console (see Section [9.1.2\)](#page-69-0).

Please check whether the raw data log for the interfaces is active (see **Configuration** tab). Only then the raw data for the **Log source**, e. g. M-Bus, will be generated.

If errors could not be eliminated, please contact our customer support: E-Mail: [support@solvimus.de](mailto://{support@solvimus.de}{}) Phone: [+49 3677 7613065](tel:{+49~3677~7613065}{})

# **5 Reading meters via M-Bus**

## **5.1 General information**

A widely used interface for the automated meter reading is the wired M-Bus (Meter-Bus). This was originally specified in EN 1434-3. It was then moved to a separate standard EN 13757:

- EN 13757-2 Communication systems for meters Part 2: Wired M-Bus communication
- EN 13757-3 Communication systems for meters Part 3: Application protocols
- EN 13757-7 Communication systems for meters Part 7: Transport and security services

Originally developed for heat meters, the M-Bus is now available for all types of consumption meters as well as sensors and actuators. Thus, it is very important for reading out consumption data.

Fundamental features and advantages of the M-Bus are:

- The M-Bus is a digital interface for the electronic meter reading.
- All consumption meters in a building/property can be operated and read via a single cable.
- All consumption meters are individually addressable.
- The readout is protected against transmission errors and is very robust.
- The data is machine-readable and therefore easy to process.
- The data is self-describing.
- High readout rates are possible.
- The M-Bus is manufacturer independent, there is a wide range of devices.

# **5.2 Signalling on the M-Bus**

The M-Bus is a single master multiple slave bus. Therefore, a single bus master controls the bus and the data traffic on the bus. Several slaves, i.e. meters, can be connected to the bus.

A second physical master is not allowed on the M-Bus.

On a physical level, the M-Bus uses voltage and current modulation to transmit data. The master transmits telegrams by modulating the bus voltage, the slave transmits telegrams by modulating the current through the bus. This is shown schematically in the following figure (values of current and voltage may deviate):

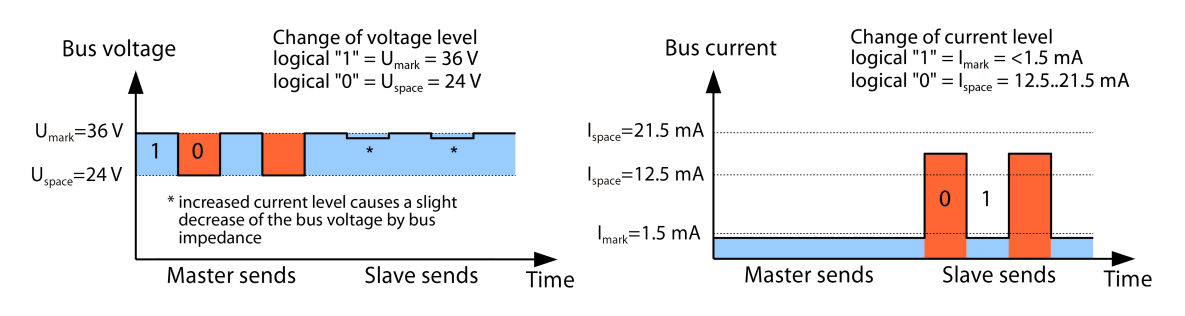

Figure 31: Signalling on the M-Bus

The M-Bus follows the principle of request-response, i. e. the master initiates the communication by a request/command which is then answered/confirmed by the slave. Spontaneous data transmission on the part of the slaves is not allowed.

Certain terms are used in the M-Bus standard. The basics of communication are taken from IEC 60870-5-101. Key terms are explained in the table below:

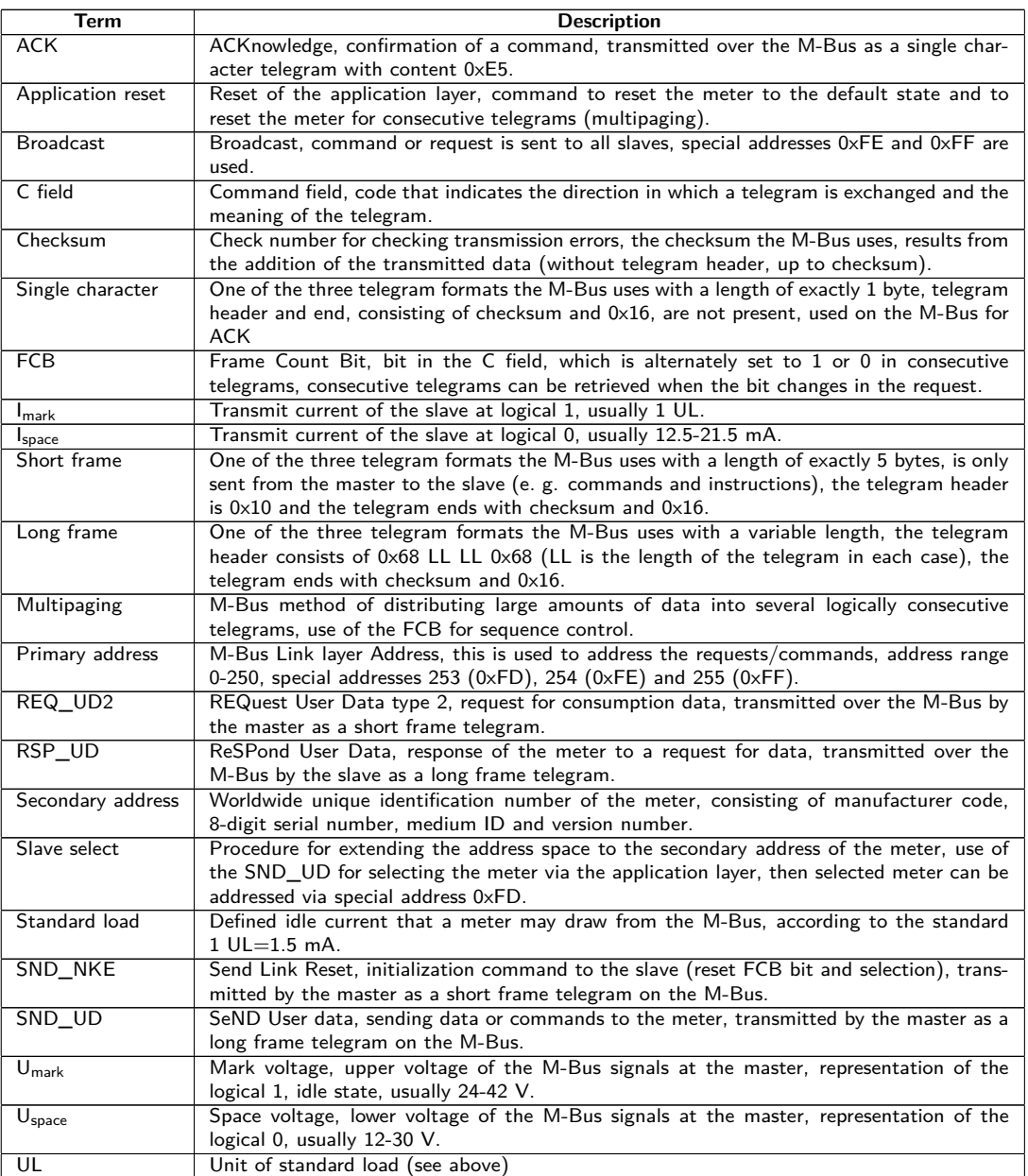

Table 20: M-Bus specific terms

# **5.3 Configuration of the interface on the web-based front end**

### **5.3.1 M-Bus mode**

The parameter **M-Bus mode** in the **Configuration** tab activates the M-Bus interface and defines the fundamental functionality. The following modes are available:

- Disabled
- Master
- Transparent/TCP
- Transparent/UDP
- Master & Transparent/TCP

The Transparent modes allow the access to the physics of the M-Bus interface via a TCP or UDP port. The data stream is forwarded from the M-Bus interface to an IP interface (network (LAN) or cellular radio (WAN)).

The device then works in a way similar to an Ethernet-M-Bus converter or even to a cellular router with an M-Bus interface. The network port to be used is defined in the parameter **M-Bus transparent port**.

The transparent mode allows direct communication with meters via the M-Bus interface. This requires appropriate M-Bus software on the control system (host system). The device provides the physical connection. This allows to transfer any kind of data with the meter and to use manufacturer specific protocols.

The mode Master  $&$  Transparent/TCP allows a combination of the transparent transmission and the Master capability of the device. In the absence of a client to a transparent TCP port, the M-Bus master uses the interface and reads out the meters according to the configuration in the mode Master. Once a client connects to the TCP port, it gets exclusive access to the interface as in the mode Transparent/TCP. A readout of meters or a scan of the M-Bus by the device is not possible as long as a client is connected. A readout fails if configured in this time. Once the client disrupts the connection, the interface is once again run by the M-Bus master, and meters are read out. An inactive connection to the transparent port is closed after 60 seconds in order to rule out a jamming of the M-Bus by open connections. In this mode, a client should assure that the connection is unblocked after usage. As an initiated readout of a meter is first completed upon connection by a client, a larger timeout is recommended for the first communication by the client when establishing the connection ( $\geq$ 5 seconds).

### **5.3.2 Addressing, scanning and scan range**

The M-Bus differentiates between primary addressing and secondary addressing. The M-Bus interface allows also mixed addressing. Meters can be searched first using primary addressing, and a subsequent scan can detect meters using secondary addressing.

The primary address is used for access control on link layer level. It is the basis of communication between master and slaves on the M-Bus and is used for communication in every telegram except the single character frame. The secondary address is an extension of the addressing and additionally controls the access on application layer level.

The valid address range for the primary addresses is 0-250, whereby the address  $0$  is a special case. According to the standard, only unconfigured meters (ex works) are allowed to have it. The address 253 is a special address used for the secondary addressing, the addresses 254 and 255 are used for the broadcast with and without response. The addresses 251 and 252 are reserved.

The secondary address consists of 4 parts. These are the secondary ID (an 8-digit decimal number), the manufacturer ID (value of 0-65535), the medium ID (value of 0-255), and the version number (value of 0-255). Thus, the address space includes theoretically  $115.19*10^{15}$  unique values.

 $\rightarrow$  The manufacturer ID can be converted to a manufacturer code maintained by the DLMS User Association. An overview can be found here: [www.dlms.com/flag-id/flag-id-list](https://www.dlms.com/flag-id/flag-id-list)

In case of primary addressing, this slave responds whose primary address matches the address in the request. This allows a simple and quick communication.

**If the primary address is not unique, primary addressing will cause collisions and communication may be** disturbed. Several slaves are then responding at the same time.

Secondary addressing, on the other hand, uses a so-called selection (slave select) on the basis of the secondary address. This selection allows addressing of a meter with a matching secondary via the primary address 253. The non-matching meters are deselected in the same step. Therefore, the process is more complex since a selection with confirmation is required additonally. Communication takes a longer time. However, the address space is much larger. Collisions do not occur, and more than 250 meters can be addressed on one bus system. In addition, commissioning is faster because not every meter has to be configured to a unique primary address.

#### **Master (primary)**

Slave (Adr =  $0x01$ )

**Master (secondary)** 

Slave

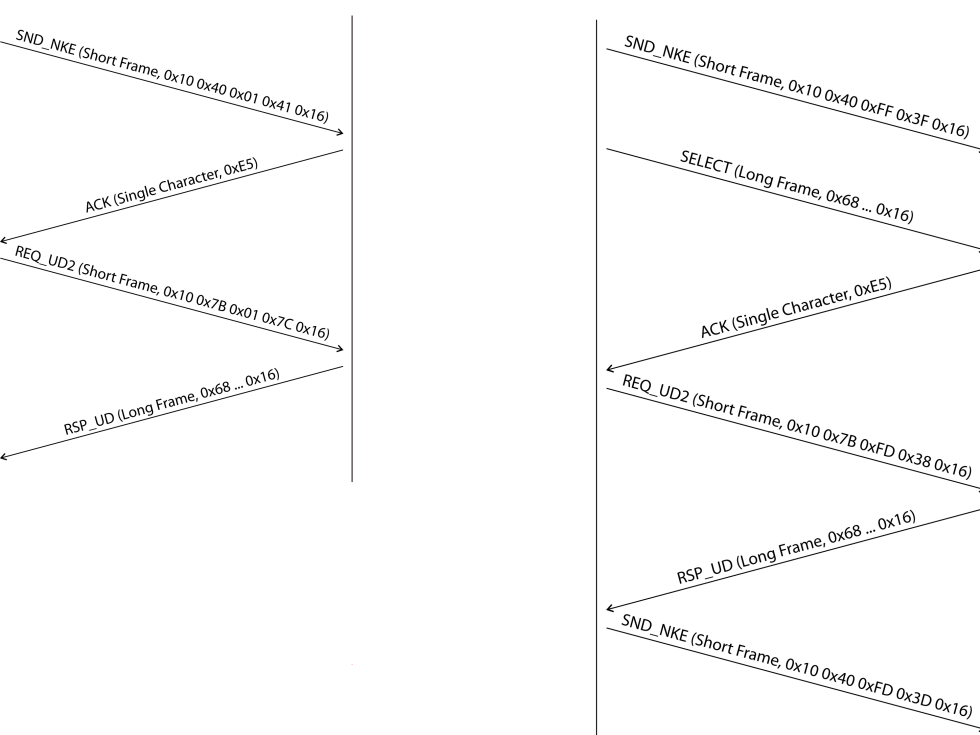

Figure 32: Example of primary and secondary addressing in comparison

Secondary addressing is supporting wildcards. For example, this allows using the 8-digit secondary ID for selection only. The other parts are masked with the placeholder 0xFF (255) or 0xFFFF (65535). Individual digits of the secondary ID can be masked with  $0 \times F$  (16) as well.

The M-Bus uses the BCD notation for the secondary  $ID$ . The 8-digit decimal number is encoded by an 8-digit hexadecimal number. Per each digit the characters A-F can be mapped to special features, but only the  $F$  is used as a placeholder at the respective digit.

The placeholders are the basis of the secondary scan. This divides the secondary address space piece by piece using the placeholders and checks whether there are meters in the respective part. If so, this part is further subdivided until there is at most only one meter per part or further subdivision is not possible. The common procedure here is to mask the manufacturer ID, medium ID and version number and to scan the 8-digit number range of the secondary ID only.

The range 00000000-999999999 is divided by sending the selection to OFFFFFFF, i. e. selecting all meters with a  $\theta$  at the first digit of the *secondary ID*. A request is then sent to the selected meters using the primary address 253. If no response is received, no meter is in this range. So, the least significant, unmasked digit can then be incremented and the process continues with *1FFFFFFF*. If you get an undisturbed response, there is only one meter in this range. This meter is found here and could be registered. The process will then continue with the next step by incrementing the least significant, unmasked digit. If a disturbed response or collision is received, the process switches to the next, still masked digit and runs it from  $0$  to  $9$ . It is difficult to estimate what time a secondary scan will take in advance. There is a variability of the process depending on the meters and the distribution of the secondary ID in the address space.

Primary scan, in contrast, is very direct and determinate. Every primary address is requested and depending on a valid answer a meter is then registered or not. Thus, 250 requests are always necessary for a complete scan.

The parameter **Primary start address** and **Primary final address** in the **Configuration** tab limit the primary scan by specifying the start and end. The parameter **Secondary address mask** is used to mask the secondary ID for limiting the scan to a certain address range. For example, a mask 33FFFFFF limits the scan to all meters having a secondary ID starting with 33.

### **5.3.3 M-Bus baud rate**

The parameter **M-Bus baud rate** in the **Configuration** tab is used to configure the bit presentation on the M-Bus interface. The baud rate essentially determines the speed of the data transmission.

- M-Bus usually uses 2400 bps. Other common baud rates are 300 bps and 9600 bps. Many meters detect the baud rate automatically.
- $\blacktriangleright$  The other parameters for the bit presentation on the M-Bus interface are fixed to 8 data bits, even parity and 1 stop bit (8-E-1).

### **5.3.4 M-Bus timeouts**

The M-Bus interface comes with three different timeouts: **M-Bus timeout**, **M-Bus idle timeout** as well as **M-Bus full timeout** (in transparent mode **M-Bus idle timeout** only). These can be parameterized in the **Configuration** tab.

The M-Bus idle timeout specifies how long the M-Bus interface must be "idle", i. e. no data is sent/received, for detecting the end of a telegram (end of communication). It is mainly used for framing the packets of the M-Bus data stream, i. e. the assignment of incoming data to a logical unit (data packet).

The **M-Bus timeout** specifies how long the device is waiting for a response from the meter. If no data is received within this time after the request, the readout attempt is aborted.

The **M-Bus full timeout** specifies how long the device will accept incoming data. The reception is then aborted and the data is processed. This parameter also terminates reception if the **M-Bus idle timeout** is not reached because data is continuously received (without idle state, e. g. in case of faults).

### **5.3.5 M-Bus request mode**

By default, the command REQ\_UD2 is send from the master to the meter for reding it out. This is answered by the meter with the RSP\_UD, which usually contains the meter data (consumption data).

In addition, the parameter **M-Bus request mode** in the **Configuration** tab can be used to explicitly define the requested data before the actual readout. Devices from solvimus GmbH can send a so-called global readout request to the meter before the actual request. A SND\_UD is sent to the meter for this purpose. The user data then consists of only one or two characters. There are two implementations with the same functionality, depending on the manufacturer one or the other is supported:

- User data consisting of 2 Byte: DIF=0x7F, VIF=0x7E → **M-Bus request mode** Extended 1
- User data consisting of 1 Byte: DIF=0x7F → **M-Bus request mode** Extended 2
- This command is usually not necessary, because all meter values are transmitted by default using the normal request.
- Using this functionality may cause a change in the structure of the meter data.

### **5.3.6 M-Bus reset mode**

The M-Bus there uses different variants and applications of a reset. A distinction is made between:

- Link layer reset  $\rightarrow$  SND\_NKE
- Application layer reset  $\rightarrow$  Application reset using SND\_UD

According to EN 13757, the link layer reset is only used for initializing the communication sequence on the link layer. Therefore, it resets the selection based on the secondary address, deselects the meter, and also resets the FCB mechanism (see Section [5.3.7\)](#page-54-0).

The application layer reset, on the other hand, resets the application in the meter (or its communication application).

The parameter **M-Bus reset mode** in the **Configuration** tab can be used to select the variants and addressing of the resets. The resets are then sent at the beginning of a scan procedure and before each readout of a meter:

- None: Neither a link layer reset nor an application layer reset is sent.
- Standard: A link layer reset is sent to the broadcast address 0xFF and, in the case of primary addressing, also to the respective primary address.
- <span id="page-54-0"></span>**•** Extended 1: A link layer reset is explicitly sent to the selection address  $0 \times FD$  before the link layer resets of the Standard mode.
- Extended 2: After the link layer reset to the selection address  $0 \times FD$ , an application layer reset is sent to the broadcast address 0xFF. This is followed by the link layer resets of the Standard mode.

### **5.3.7 M-Bus multipaging**

If the data of a meter do not fit into a single telegram (maximum 255 bytes user data), there is the possibility to split these data into several logically related, consecutive telegrams. The FCB mechanism according to IEC 60870-5-2 is used by the readout sequence. The solvimus GmbH calls this process "multipaging".

In order to request possibly existing telegrams from the meter, the master has to toggle the FCB with each new request REQ\_UD2. The meter then replies with the next telegram. If the master does not toggle the FCB, the meter will always respond with the same telegram again. The REQ UD2 then alternately have a C field of 0x5B or 0x7B.

The parameter **M-Bus max. multipage** in the **Configuration** tab restricts the maximum number of consecutively requested telegrams. Especially in the case of meters having a lot of data (e. g. load profiles, due date records), the readout time can be shortened, and less relevant values are not read out at all.

- $\blacktriangleright$  For most applications, it is sufficient to use the first telegram of the telegram sequence.
- **The M-Bus does not provide a mandatory mechanism to directly access certain telegrams of the sequence.** As a rule, the procedure always starts from the first telegram. At least all relevant telegrams have to be requested then.
- $\bullet$  An , Application reset" send to the meter reset the sequence to the first telegram.

## **5.4 Troubleshooting the M-Bus**

### **5.4.1 Physical troubleshooting**

In order to determine why meters on the M-Bus do not respond or are not found during the scan, it is recommended to check the M-Bus network physically. It is relatively easy to determine fundamental parameters, e. g. whether the M-Bus is at least correctly wired.

A standard multimeter is sufficient for simple measurements. The most important measurement is the voltage measurement between both M-Bus wires. The voltage measurement shows that:

- the M-Bus-Master correctly supplies the Bus: approx. 30-40 V are present
- the meter is correctly connected to the M-Bus: approx. 30-40 V are present
- the voltage drop is not too high: the voltage at the master is only slightly higher than at the meter
- the telegrams of the master are received at the meter: when master is sending, the value in the display of the multimeter "wobbles"

Another important measurement is the current measurement on the two M-Bus wires. The current measurement shows that:

- the load on the M-Bus is in a valid range: approx. (number of meters)\*1.5 mA are flowing
- no external currents are present: current through both lines is identical
- the telegrams of the meter are received at the master: when meter is responding, the value in the display of the multimeter "wobbles"

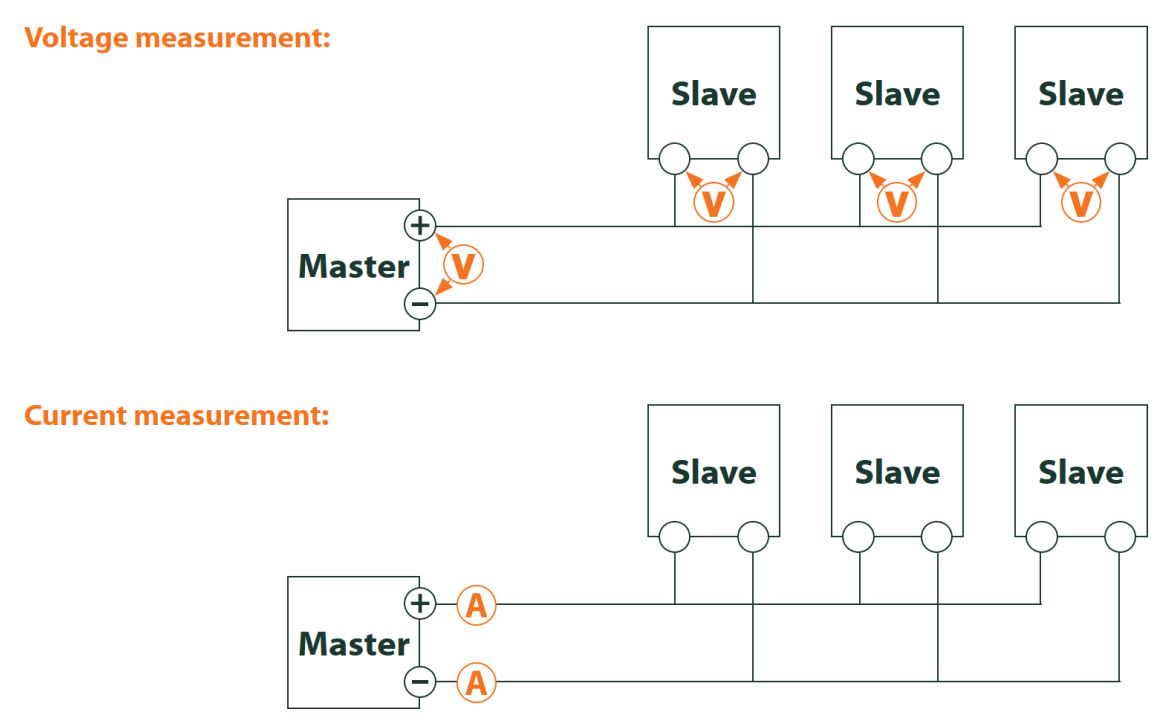

Figure 33: Troubleshooting the M-Bus by measurements with a multimeter

### **5.4.2 M-Bus meters are not found**

Check the cables between the device and the meter, and replace faulty cables if necessary. While the device is switched on, please measure the M-Bus voltage (approx. 30-40 V) between the two M-Bus contacts at the device and also at the meter.

Ensure that the M-Bus interface is activated via the parameter **M-Bus mode** on the the web-based front end in the **Configuration** tab and that the scan mode configured therein (secondary or primary) is supported by the meter(s).

Please use an address mask or restrict the range for scanning the M-Bus step by step (e. g. **Primary start address**, **Secondary address mask**).

Additionally, the M-Bus requests can be adapted using the following parameters:

- **M-Bus request mode**
- **M-Bus reset mode**

Please scan again with different M-Bus baud rates (300, 2400 or 9600) or increase the timeouts.

Please remove other meters (if any) to eliminate a possible source of failure.

If another M-Bus meter (possibly of the same type) is available, you can perform another communication test with the other meter to localize the source of failure.

The number of attempts for an M-Bus request can also be increased. The extended configuration of the device in the file *app/ chip. ini* (see Section [9.3\)](#page-71-0) offers the parameter **MBUS\_MAXRETRY**. This helps to find meters that do not answer every request. The default value here is 3. Please start the scan again.

If the same primary or secondary addresses are present more than once during the scan procedure, collisions can occur. Duplicated addresses are common when using primary addressing, especially in new installations. Therefore we are recommending secondary addressing. In this case collisions can occur as well, but are very unlikely. Due to the default value of the parameter **MBUS\_SELECTMASK**=14 (see Section [9.3\)](#page-71-0), only the 8-digit serial number is searched for during the scan. It can be extened to the manufacturer, medium and version of the meter using other values for **MBUS\_SELECTMASK**.

Please activate the raw data log by using **Raw data log** in the **Configuration** tab (see Section [4.6\)](#page-32-0). The communication process can be analyzed very well using this raw data log.

If errors could not be eliminated, please contact our customer support: Email: [support@solvimus.de](mailto://{support@solvimus.de}{}) Phone: [+49 3677 7613065](tel:{+49~3677~7613065}{})

### **5.4.3 M-Bus meters are found, but do not show any data**

Some meters are sending incorrect secondary address or encryption information in the data telegram. As a result, they may not be addressable for readout or may be processed incorrectly.

The parameter **MBUS\_SELECTMASK** (see Section [9.3\)](#page-71-0) can be used for masking the invalid parts of the secondary address. The parameter **MBUS\_DISABLEDECRYPTION**=1 (see Section [9.3\)](#page-71-0) can be used to disable the uncommon decryption of M-Bus telegrams if they pretend to be encrypted.

Please restart the scan or start a readout.

If errors could not be eliminated, please contact our customer support: Email: [support@solvimus.de](mailto://{support@solvimus.de}{}) Phone: [+49 3677 7613065](tel:{+49~3677~7613065}{})

### **5.4.4 The scan takes a long time**

The scanning for M-Bus meters can take a long time under certain circumstances. A duration of more than 1 hour is possible, especially when scanning for secondary addresses of meters with consecutive serial numbers.

Please use an address mask or restrict the range for scanning the M-Bus step by step (e. g. **Primary start address**, **Secondary address mask**).

Please decrease the value of the parameter **MBUS\_MAXRETRY** in the file *app/ chip. ini* (see Section [9.3\)](#page-71-0) or decrease the timeouts.

Use a different scan mode in the **Configuration** tab (see Section [4.6\)](#page-32-0). In particular, the reverse secondary scan Secondary scan reverse may help in this case. Please start the scan again.

In the event of interference on the M-Bus, long scan times may also occur. Interference may be processed as a received packet and thus a meter is assumed to be present in each single step.

If errors could not be eliminated, please contact our customer support: Email: [support@solvimus.de](mailto://{support@solvimus.de}{}) Phone: [+49 3677 7613065](tel:{+49~3677~7613065}{})

#### **5.4.5 Device restarts during scan**

For safety reasons, the device uses an internal watchdog, which is intended to prevent the device from becoming unreachable. If the scan takes a very long time, this watchdog may cause the device to restart. If the scan takes a long time, it is recommended to increase the value of the parameter **WATCHDOG\_SCAN** in the file *app/ chip. ini* (see Section [9.3\)](#page-71-0). Please start the scan again.

There may also be heavy collisions on the bus under certain circumstances, e. g. if all meters are responding at the same time. In exceptional cases, these heavy collisions and the associated large increase in current may cause the device to restart. Please use an address mask or restrict the range for scanning the M-Bus step by step (e. g. **Primary start address**, **Secondary address mask**). If necessary, split the M-bus into physical parts and scan the sections one after another.

If errors could not be eliminated, please contact our customer support: Email: [support@solvimus.de](mailto://{support@solvimus.de}{}) Phone: [+49 3677 7613065](tel:{+49~3677~7613065}{})

# **6 Reading meters via wM-Bus**

# **6.1 General information**

A widely used interface for the automated meter reading is the wireless M-Bus (wM-Bus, wireless M-Bus, wireless Meter-Bus). Like the wired M-Bus, it is specified in EN 13757 series:

- EN 13757-4 Communication systems for meters Part 2: Wireless M-Bus communication
- EN 13757-3 Communication systems for meters Part 3: Application protocols
- EN 13757-7 Communication systems for meters Part 7: Transport and security services

The wM-Bus is the extension of the M-Bus for using a radio system. Protocol and mechanisms are therefore very similar, deviations are coming from the specialities of radio. Thus, it is very important for reading out consumption data.

Fundamental features and advantages of the wM-Bus are:

- The wM-Bus is a digital interface for the electronic meter reading.
- All consumption meters are having a unique identifier.
- The readout is protected against transmission errors and is very robust.
- The data is machine-readable and therefore easy to process.
- The data is self-describing.
- High readout rates are possible.
- The wM-Bus is manufacturer independent, there is a wide range of devices.
- The data can be encrypted and is protected against replay attacks.
- The used frequency of 868 MHz offers sufficient coverage in the building at low transmission power.
- Repeaters can be used to extend the radio network.

# **6.2 Signalling of the wM-Bus**

The wM-Bus is a radio system that operates mainly in the SRD band at 868 MHz. Other frequencies, such as 433 MHz or 169 MHz are also defined. The used and allowed frequency differs between continents and countries.

Technically, the wM-bus uses frequency modulation (FSK). The physical parameters and the modulation type depend on the mode of the wM-bus. There are different modes:

- S-Mode: Stationary mode: Mode originally intended for fixed installations, declining importance
- T-Mode: Frequent transmit mode: Mode originally intended for walk-by application, frequently used
- R-Mode: Frequent receive mode: Special mode for receiving on multiple radio channels simultaneously
- C-Mode: Compact mode: Energy-optimized variant similar to T-mode, growing importance
- N-Mode: Narrowband VHF: Special mode for the using 169 MHz
- F-Mode: Frequent receive and transmit mode: Special mode for using 433 MHz

The modes S, T, C and N are defined as unidirectional (e. g. S1 or T1) as well as bidirectional (e. g. S2 or T2). The R and F modes are always bidirectional. In the context of the meter interface, unidirectional means that the meter only transmits and does not receive data. Therefore, no data can be sent to the meter. In case of bidirectional communication and for saving the battery, the meter's time slot for receiving data is open only for a very short time after it has sent a telegram. The other side hase then to respond within this very short time to keep the receiver active, otherwise it will be switched off again.

**The devices of solvimus GmbH are intended for unidirectional operation and are therefore only used to** receive meter data.

# **6.3 Configuration of the interface on the web-based front end**

The parameter **wM-Bus mode** in the **Configuration** tab activates the wM-Bus interface and defines the fundamental functionality:

- Disabled
- T-Mode
- S-Mode
- C-Mode
- $\bullet$  C/T-Mode

The parameter **wM-Bus transparent mode** in the **Configuration** tab activates the Transparent modes of the wM-Bus interface:

- Disabled
- Transparent/TCP
- Transparent/UDP

After configuration of the mode, the transmission will be transparent. These Transparent modes allow the access to the physics of the wM-Bus interface via a TCP or UDP port. The data stream is forwarded from the wM-Bus interface to an IP interface (network (LAN) or cellular radio (WAN)). The device then works in a way similar to an Ethernet-wM-Bus converter or even to a cellular router with a wM-Bus interface. The network port to be used is defined in the parameter **wM-Bus transparent port**.

 $\blacktriangleright$  The transparent mode allows direct communication with meters via the wM-Bus interface. This requires appropriate wM-Bus software on the control system (host system). The device provides the physical connection. This allows to transfer any kind of data with the meter and to use manufacturer specific protocols.

This also holds for a second wM-Bus interface if the device offers this interface.

# **6.4 Troubleshooting the wM-Bus**

### **6.4.1 wM-Bus meters are not found**

Please make sure that the wM-Bus interface is configured for  $T-$ ,  $C-$ ,  $C/T-$  or S-Mode according to the configuration of the meter. Set it correctly by using the parameter **wM-Bus mode** on the web-based front end in the **Configuration** tab (see Section [4.6\)](#page-32-0).

Test the connectivity at a short distance. Position the meter at a distance of about 1 m from the device for a conenctivity test.

Check the internal configuration of the meter (e. g. transmission mode, transmission interval). Check the antenna connection and the position of the antenna.

Check whether the parameter **wM-Bus listen** in the **Configuration** tab is active. If not, no new meters are added to the list.

If another wM-Bus meter is available, you can use this meter for the communication test, possibly with a different communication mode. This helps to identify the source of failure.

Please activate the raw data log using the parameter **Raw data log** in the **Configuration** tab. The communication process can be analyzed very well using this raw data log.

If errors could not be eliminated, please contact our customer support: Email: [support@solvimus.de](mailto://{support@solvimus.de}{}) Phone: [+49 3677 7613065](tel:{+49~3677~7613065}{})

### **6.4.2 wM-Bus meters are found, but do not show any data**

In most cases, this happens when the transmitted meter data is encrypted. Please check whether encryption is active in the meter and whether the entered key is correct. For entering the key, navigate to the **Meter** tab and enter the correct key there (column Encryption key, see Section [4.4\)](#page-28-0).

If errors could not be eliminated, please contact our customer support: Email: [support@solvimus.de](mailto://{support@solvimus.de}{}) Phone: [+49 3677 7613065](tel:{+49~3677~7613065}{})

# <span id="page-60-0"></span>**7 Reading meters via Modbus RTU or Modbus TCP**

# **7.1 General information**

Originally, the Modbus protocol was developed by the company Modicon (today: Schneider Electric) for the data exchange with its controllers. Data were transferred as 16-bit registers (integer format) or as state information in the form of data bits. Over time, the protocol has undergone continual extensions.

Depending on the interface, the chief variants are:

- Modbus RTU: transfer of binary data via a serial interface
- Modbus ASCII: transfer of human readable data via a serial interface
- Modbus TCP: transfer of binary data via TCP packets in the network

Usually, and depending on the available interface, either Modbus RTU (serial interface, e.g. RS-485) or Modbus TCP (Ethernet interface) is employed. Modbus ASCII and the hybrid Modbus RTU over TCP are rarely met.

A specification can be found at: <http://www.modbus.org>

The Modbus protocol is a single master protocol. This master controls the entire transfer and monitors potential timeouts (no response from the addressed device). The connected devices are allowed to send telegrams to the master exclusively upon request.

This holds for Modbus RTU via RS-485 and also for Modbus TCP via Ethernet.

A meter with Modbus interface requires a manual configuration. Whereas the Ethernet interface is permanently active in the devices of the solvimus GmbH, enabling an uninterrupted use of Modbus TCP, the serial interface for Modbus RTU needs to be activated its parameters set.

A description of the parameters is given in Section [8.2.](#page-65-0) The parameter **Serial mode** must be Modbus RTU in order to use the RS-485 interface for Modbus RTU.

# **7.2 Configuration of the meter in the web-based front end**

This section describes how to configure meters with Modbus interface.

The configuration is identical for Modbus TCP and Modbus RTU. Only the addressing is different. For Modbus RTU, the serial interface (RS-485) needs to be activated.

A Modbus meter can be added in the tab **Meter**, see Section [8.3.](#page-67-0)

The meter is created first via the button **Add** respectively the context menu. The interface **Interface** needs to be set to Modbus in the dialogue.

The field **Link** specifies how to address the meter. For Modbus RTU, the slave address of the meter needs to be inserted here.

- $\blacktriangledown$  The valid address space is 1..247
- The address 0 is the broadcast address
- The addresses 248..255 are reserved

Modbus TCP exploits a vast address space. The IP-address and the TCP-port are added to it. The address scheme adheres to this convention: IP:port/slave address, e.g.: 192.168.1.124:502/1.

The TCP-port for Modbus TCP is usually 502.

The field **Byte order** specifies the data representation in Modbus. Modbus uses the data representation big endian for bytes and words. Should the meter not respect the standard, other sequences can be set here with little endian, big endian and big endian.

The allocation of the meter data to the meter is assured by the parameters **Serial** and **Manufacturer** whose input is thereby absolutely necessary (see Figure 34 and Figure 35). Further parameters **Medium** or **User label** are optional and can be defined. For the field **Medium**, one can refer to Table [23.](#page-90-0) This ensures a uniform display across all meters. Use the **Ok** button to accept the entries and the meter is created in the meter list in the **Meter** tab.

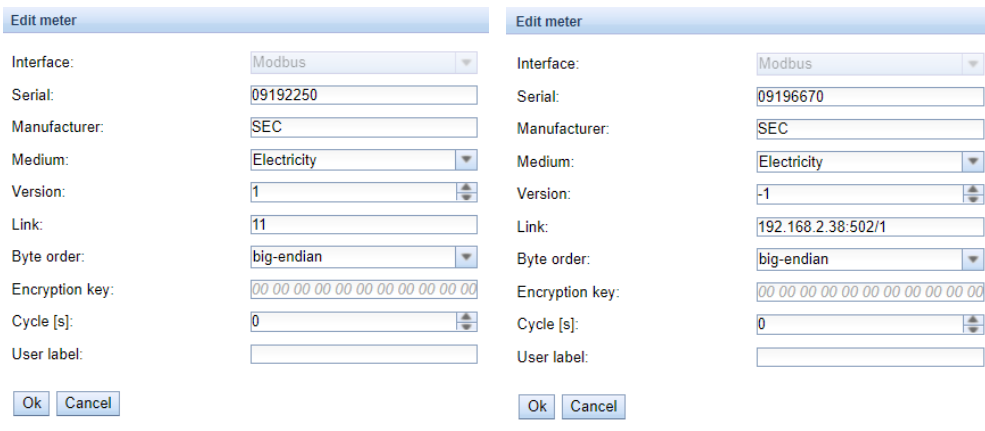

Figure 34: Creation of a Modbus RTU meter (ex- Figure 35: Creation of a Modbus TCP meter (examample data) ple data)

Then, a value needs to be added to the newly created meter. This is achieved by right-clicking on the newly created Modbus meter and the command **Add value** in the context menu. A dialogue is opened for setting the parameters of the value.

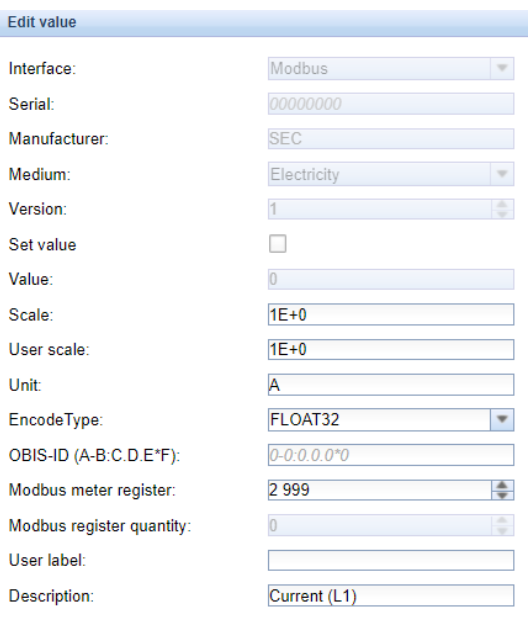

Figure 36: Creation of a value for a Modbus meter (example data)

Ok Cancel

The allocation of the meter values for Modbus is based on function codes and addresses. The devices of the solvimus GmbH support the function codes 0x03 (Read Holding Register) and 0x04 (Read Input Register) to capture meter data. The address space for Modbus is 0..65535.

The field **Modbus register address** is configured on that. The function code 0x03 (Read Holding Register) can be used if the desired address is fed in directly or the number 300000 is added to the desired address. For using the function code  $0x04$  (Read Input Register), the number 400000 is added to the desired address. Adding an offset allows to easily switch between Input and Holding registers. A few examples for Modbus register address:

- 17  $\rightarrow$  Read Holding Register, start address 17
- 300017  $\rightarrow$  Read Holding Register, start address 17
- 400017  $\rightarrow$  Read Input Register, start address 17
- Depending on the manufacturer, the addressing in the data sheet can adhere to Modbus, counting from 0, or deviate from it, counting from 1. The latter has the consequence that the address has to be decremented by 1.

The parameter **Encode type** specifies the number of the registers to be read and their data format. This is a precondition for the correct interpretation of the data. Diverse formats are supported and have to be matched with the data sheet of the meter.

| FLOAT32                   | ╾ |
|---------------------------|---|
| NODATA                    |   |
| INT8                      |   |
| <b>INT16</b>              |   |
| <b>INT24</b>              |   |
| <b>INT32</b>              |   |
| <b>INT48</b>              |   |
| <b>INT64</b>              |   |
| UINT8                     |   |
| UINT <sub>16</sub>        |   |
| <b>UINT24</b>             |   |
| UINT32                    |   |
| UINT48                    |   |
| UINT64                    |   |
| BCD <sub>2</sub>          |   |
| BCD4                      |   |
| BCD <sub>6</sub>          |   |
| BCD <sub>8</sub>          |   |
| BCD <sub>12</sub>         |   |
| FLOAT32                   |   |
| DOUBLE64                  |   |
| DATE                      |   |
| TIME                      |   |
| DATETIMENOSEC             |   |
| <b>DATETIME</b>           |   |
| VARIABLEDATA              |   |
| VARIABLEDATABCDPOS        |   |
| VARIABLEDATABCDNEG        |   |
| <b>VARIABLEDATABINARY</b> |   |
| VARIABLEDATAFLOAT         |   |
| <b>OTHER</b>              |   |

Figure 37: Available Encode Types for Modbus

The parameters **Unit** and **Scale** should also be set according to the meter.

◆ We are recommending using basic units such as Wh and the factor **Scale** of 1e+3 in contrast to the common unit  $kWh$  and factor  $1e+0$ , especially for electricity meters.

For the fields **Description** and **Unit**, the user can refer to Table [24](#page-90-0) and Table [25.](#page-92-0) This ensures a uniform display across all meters.

The value thus configured will then be read out cyclically. For Modbus meters, several values are often transmitted in diverse registers, and therefore further values can be added to the meter.

# **7.3 Using Templates**

As opposed to M-Bus meters, the automatic creation of meter data is not possible for Modbus. To nevertheless enable a swift integration, the devices of the solvimus GmbH provide the possibility to automatically allocate the configuration of a certain value to a newly created meter using templates. Manually adding a value is thus no longer needed.

# **7.4 Troubleshooting for the Modbus interface**

If errors could not be eliminated, please contact our customer support: E-Mail: [support@solvimus.de](mailto://{support@solvimus.de}{}) Phone: [+49 3677 7613065](tel:{+49~3677~7613065}{})

# <span id="page-65-0"></span>**8 Reading meters via serial interface**

# **8.1 General information**

One way for reading meters is the serial communication. Physically, RS-485, RS-232, optical interface (D0) or current loop interface (C0) are typical options.

Some devices from solvimus GmbH are offering an RS-485 interface or an RS-232 interface. Coupling of other physics requires appropriate converters (e. g. optical head for RS-485).

In addition to the physics, the meter's protocol is relevant. Here you can find several variants as well:

- EN 62056-21, also IEC 61107 or IEC 1107 (ASCII protocol, called DLDE by us), part of DLMS
- "Real" DLMS according to EN 62056 series
- SML
- Modbus RTU

The devices from solvimus GmbH support both, SML as well as EN 62056-21 (Mode A and Mode C). SML is only processed when pushed by the meter (unidirectional). EN 62056-21 allows both, the data push and the data pull (request) from the meter (data request).

Devices coming with a serial interface can also access data via Modbus RTU, alternatively to SML and EN 62056-21. Please have a look in Chapter [7](#page-60-0) for this functionality. The following sections are mainly related to the general configuration and to SML or EN 62056-21.

# **8.2 Setup of the interface on the web-based front end**

Setting up a meter with serial interface can only be done manually.

First, the serial interface must be activated and parameterized. This is done in the **Configuration** tab using the parameter set **Serial...** and **DLDE...** (see Section [4.6\)](#page-32-0).

## **8.2.1 Serial mode**

The parameter **Serial mode** activates the serial interface and defines the fundamental functionality:

- Disabled
- DLDE
- Modbus RTU
- Transparent/TCP
- Transparent/UDP

The Transparent modes allow the access to the physics of the serial interface via a TCP or UDP port. The data stream is forwarded from the serial interface to an IP interface (network (LAN) or cellular radio (WAN)). The device then works in a way similar to an Ethernet-Serial converter or even to a cellular router with a serial interface. The network port to be used is defined in the parameter **Serial transparent port**.

The transparent mode allows reading meters via serial interface even if their protocol is not directly supported by the device. The protocol can then be processed in the control system (host system) while the device provides physical connectivity.

The modes DLDE and Modbus RTU activate the reading of meters by the device itself. This means that the protocol is handled directly in the device and the meter must be set up accordingly (see Section [8.3\)](#page-67-0).

Regardless of the mode, the parameters for baud rate, bit representation and timeouts must be set accordingly (see Section [8.2.2\)](#page-66-0).

### <span id="page-66-0"></span>**8.2.2 Serial baud rate, data bits, stop bits and parity**

The parameters **Serial baud rate**, **Serial data bits**, **Serial stop bits** and **Serial parity** are used to configure the bit representation on the serial interface.

The baud rate essentially determines the speed of the data transmission. The other parameters describe the byte representation:

- The number of data bits is either 7 Bit or 8 Bit.
- The parity activates an additional bit to enable an error detection. While parity None (no parity, N) is not using this additional bit, the modes Even (even parity, E) or Odd (odd parity, O) add a corresponding bit which supplements the data bits in such a way as to obtain an even or odd number of ones (1) in the data stream. The modes Mark  $(M)$  and Space  $(S)$  complement either a 1 or a 0, but are practically not used.
- The number of stop bits is either 1 Bit or 2 Bit.

Usual settings are for example:

- 2400-8-E-1 (e. g. for M-Bus)
- 300-7-E-1 (e. g. for meters according to EN 62056-21)
- 9600-8-N-1 (e. g. for meters with SML-Push or according to DLMS)
- 19200-8-N-1 (e. g. for Modbus RTU)

### **8.2.3 DLDE mode**

Three variants of the protocol according to EN 62056-21 are implemented. The parameter **DLDE mode** selects the one to be used.

The mode Push is used for meters that are sending their data cyclically, unsolicited. Supported data formats are EN 62056-21 and SML protocol.

Meters which need a data request according to EN 62056-21 can be read out either via the mode Request or the mode Request (C-Mode). Using Request activates the Mode A described in the standard. When the meter is queried, it sends its meter values directly in the response. The Mode C described in the standard allows a baud rate change before the responding with meter data. For this purpose an additional telegram exchange is mandatory (baud rate negotiation). The exchange is supported in the mode Request (C-Mode), but the already used baud rate is requested.

### **8.2.4 Serial timeouts**

The serial interface uses three different timeouts, which are **Serial first timeout**, **Serial idle timeout** and **Serial full timeout** (in transparent mode only the **Serial idle timeout** is used, in mode Modbus RTU only the **Serial first timeout**).

The Serial idle timeout specifies what time the serial interface has to be "idle", i. e. no data is sent/received, in order to detect the end of a telegram (end of communication). It is mainly used for packetising serial data stream, i. e. the assignment of incoming data to a logical unit (data packet). In Push mode this time is used to detect the start of the telegram. Therefore, the meter has to interrupt its transmission for at least this period of time.

The **Serial first timeout** specifies how long the device has to wait for incoming data from the meter. If no data is received within this period of time from the request, the readout attempt is aborted.

The **Serial full timeout** specifies the latest time at which reception is interrupted in order to process the received meter data. This parameter also terminates reception if the **Serial idle timeout** is not reached because data is continuously received (without idle time, e. g. in the event of failure).

# <span id="page-67-0"></span>**8.3 Setup of a meter on the web-based front end**

This section describes how to set up meters with DLDE interface (EN 62056-21) and is relevant only for a device MUC.easy<sup>plus</sup>. For meters with Modbus RTU interface, this is explained in Section [7.2.](#page-60-0)

After activating and parameterizing the serial interface, the meter can be added in the **Meter** tab.

The meter is created using the **Add** button or the context menu. In the dialogue, the **Interface** has to be set to DLDE. Further data such as manufacturer code, serial number, **Medium** or **User label** are optional and can be assigned. The user may refer to Table [23](#page-90-0) for the **Medium** field. This ensures a uniform display across all meters. Use the **Ok** button to accept the entries and the meter is created in the meter list in the **Meter** tab.

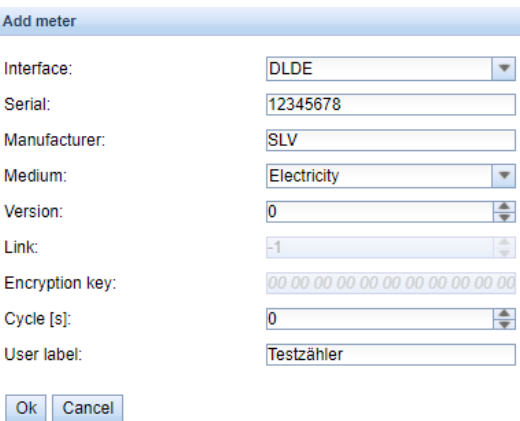

Figure 38: Creating a DLDE meter (sample data)

A meter value now has to be added to the newly created meter. This is done by right-clicking on the newly added DLDE meter and selecting the **Add value** command from the context menu. This command opens a dialogue for entering the parameters of the meter value.

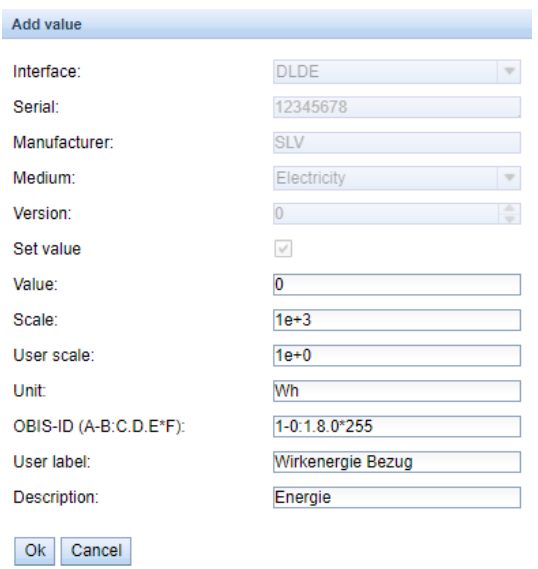

Figure 39: Creating the meter value of a DLDE meter (sample data)

The mapping of meter values in EN 62056-21 (DLDE) is based on OBIS codes. This code consists of six octets and is standardized worldwide for clearly describing the measured value. Therefore, it is mandatory to assign the correct code in the parameter **OBIS-ID (A-B:C.D.E\*F)**. The parameters **Unit** and **Scale** should also be set according to the meter.

◆ We are recommending using basic units such as Wh and the factor **Scale** of 1e+3 in contrast to the common unit  $kWh$  and factor  $1e+0$ , especially for electricity meters.

The user can refer to Table [24](#page-90-0) and Table [25](#page-92-0) for filling in the fields **Description** and **Unit**. This ensures a uniform display across all meters.

The meter value set up in this way is now read out from the meter and recorded cyclically. DLDE meters are often transmitting multiple values for various OBIS codes, so additional meter values can be added to the meter. Here are a few examples of commonly used OBIS codes, especially for energy meters:

- 1-0:1.8.0\*255  $\rightarrow$  Total active energy import
- 1-0:1.8.1\*255  $\rightarrow$  Total active energy import (tariff 1)
- 1-0:1.8.2\*255  $\rightarrow$  Total active energy import (tariff 2)
- 1-0:2.8.0\*255  $\rightarrow$  Total active energy export
- 1-0:3.8.0\*255  $\rightarrow$  Total apparent energy import
- 1-0:4.8.0\*255  $\rightarrow$  Total apparent energy export
- 1-0:1.7.0\*255  $\rightarrow$  Instantaneous active power import
- 1-0:31.7.0\*255  $\rightarrow$  Instantaneous current phase 1
- 1-0:51.7.0\*255  $\rightarrow$  Instantaneous current phase 2
- 1-0:71.7.0\*255  $\rightarrow$  Instantaneous current phase 3
- 1-0:32.7.0\*255  $\rightarrow$  Instantaneous voltage phase 1
- 1-0:52.7.0\*255  $\rightarrow$  Instantaneous voltage phase 2
- 1-0:72.7.0\*255  $\rightarrow$  Instantaneous voltage phase 3

## **8.4 Troubleshooting the serial interface**

### **8.4.1 Meters are not read out**

Please check whether the parameters of the serial interface are set correctly in the **Configuration** tab.

Please check whether the meter supports the protocol according to EN 62056-21 (**DLDE mode** Request) or transmits data cyclically according to EN 62056-21 or SML format (formatBefehlDLDE mode Push).

Please check the timeout parameters of the serial interface in the **Configuration** tab.

Please activate the raw data log using the parameter **Raw data log** in the **Configuration** tab. The communication process can be analyzed very well using this raw data log.

If errors could not be eliminated, please contact our customer support: Email: [support@solvimus.de](mailto://{support@solvimus.de}{}) Phone: [+49 3677 7613065](tel:{+49~3677~7613065}{})

# <span id="page-69-0"></span>**9 Advanced configuration options**

# **9.1 Linux operating system**

The devices from solvimus GmbH are based on the Linux operating system. This ensures that the devices continuously follow the state of the art and that errors in the software are quickly found and corrected due to a large community. It also ensures a certain basic functionality and security for the user.

The Linux operating system is built using the Yocto/openembedded build environment. All components are included according to the latest version and security patches. The Linux itself is unchanged except a few specific tools and customizations (e. g. solcmd). Corresponding Linux documentation can thus be used directly. For customer-specific projects, additional components provided on the Yocto/openembedded platform can be made available on the target system.

### **9.1.1 User roles and user rights**

Linux supports and offers user roles. The operating system internally comes with the user root having full access to all operating system functions. In addition, further users with restricted access can be created. Their permissions can be set by groups and names, mostly file access permissions (read, write or execute).

In addition to the user root, the devices from solvimus GmbH are coming with the user admin. This user has read and write access to the partitions *app* and *ext* and can execute files there. For the operator, admin is the user who can completely configure the device.

- $\blacktriangleright$  The user web is created as the default user for the web interface, but has no access rights to the file system.
- For reasons of downward compatibility, the user  $ftp$  is created as the default user for FTP access to the directory *ext/ Log* .
- The user root has no external access to the device. This ensures security, privacy and safety for the operator. Only the user admin can grant access to the user root.
- **O** The password of the user root is generated randomly and device-specific during production and stored access-protected in a database.

## **9.1.2 Command line**

On the devices from solvimus GmbH, the Linux operating system offers a command line based on BASH. It allows the user and also other applications to execute commands via the command line.

The user can access the command line via an SSH console. The Netdiscover tool (see Chapter [3\)](#page-16-0) opens an SSH console using a Putty client.

### **Standard commands**

The Linux operating system and the command line BASH provide certain built-in standard commands. Examples are:

- help: Display list of all integrated commands
- cd: Navigation in the directory tree
- $\blacksquare$  ls: List directory contents
- *cat:* View file contents
- cp: Copying files/directories
- $m$ v: Move/rename files/directories
- rm: Delete files/directories
- sync: Write the data from the RAM buffer to the FLASH memory
- chmod: Adjust access rights
- **•** grep: Search for text content
- echo: Output text
- **date:** Display system date and time
- $\bullet$  *ps*: List all running processes
- tail: Display last lines of a file
- netstat: Query the status of the network interfaces
- · ping: Network connectivity test
- **nslookup:** Display of the DNS configuration
- /sbin/ifconfig: Overview of the network interfaces

Further commands are provided by programmes:

- **·** tcpdump: Recording network traffic
- openssl: Using encryption, certificates and PKI
- curl: Retrieval and transmission of files via HTTP, FTP or SMTP/e-mail
- socat: Connecting two interfaces
- vi: Editing files
- xsltproc: Executing XSL transformations

#### **solcmd command interpreter**

Due to the system access rights for users, solvimus GmbH adds a command interpreter solcmd. It offers special application functions via the command line. The interpreter can be called with various parameters and thus provides access to the application and allows controlling it.

The following parameters are supported:

- format-partition-app: Format the configuration partition *app*
- format-partition-ext: Format the logging partition *ext*
- config-partitions: Reset the access rights to the partitions
- config-users: Activate changed user settings
- config-hostname: Activate changed device name
- config-timezone: Activate changed time zone settings
- *restart-eth0*: Restart the Ethernet interface
- restart-wifi: Restart the WIFI interface (only if WIFI is available)
- filter-vlan: VLAN filter for network interface (only if switch is integrated)
- $\blacksquare$  start-ppp0: Establish the PPP dial-in connection (mobile network)
- stop-ppp0: Terminate the PPP dial-in connection (mobile network)
- start-vpn: Establish a VPN connection (OpenVPN)
- stop-vpn: Terminate a VPN connection (OpenVPN)
- manual-vpn: Establish a VPN connection (OpenVPN) in the foreground, e. g. for entering the password manually
- **•** restart-server: Restart the server services
- regenerate-server-keys: Re-create the keys for secured server services
- start-solapp: Start the main application
- stop-solapp: Stop the main application
- start-transparent-tty: Activate transparent data forwarding of a serial interface to an Ethernet port
- stop-transparent-tty: Deactivate transparent data forwarding of a serial interface to an Ethernet port
- start-virtual-tty: Activate a virtual interface via an Ethernet port
- <span id="page-71-0"></span>• stop-virtual-tty: Deactivate a virtual interface via an Ethernet port
- **•** update-rtc: Write the system time to the buffered real-time clock
- factory-reset: Reset the device to factory settings
- **·** update-system: Perform a system update
- reboot-system: Restart the system
- help: Command overview with explanation and examples

# **9.2 Update**

The firmware can be updated manually or conveniently via the web interface (see Section [4.12\)](#page-43-0).

For a manual update, access via SSH is necessary. In preparation, the easiest way to provide the update file on the system is to upload it via SFTP. The tools are provided by the Netdiscover tool (see Chapter [3\)](#page-16-0).

First, the appropriate and signed update file *\*. enc* has to be uploaded via SFTP into the directory *ext/ Upd* (see Section [3.5\)](#page-18-0). This is restricted to the user *admin*.

After uploading the file, the user has to log in as *admin* via SSH (see Section [3.6\)](#page-20-0). In the command line (see Section [9.1.2\)](#page-69-0), the command solcmd update-system has to be executed then. After completion, a reboot is necessary. This is triggered by the command solcmd reboot-system.

# **9.3 Configuration file chip.ini**

The file *app/ chip. ini* contains the general system parameters and is therefore the central configuration file. The parameters are grouped into different sections. If the parameters are not configured in *chip. ini* , the default values are used.

- **The device needs to be rebooted after changing the file** *chip. ini* **manually for taking effect. Reboot** can be triggered via the web-based front end using the button **Reboot system** in the **Service** tab or via the command line.
- $\bullet$  Manual changes are permanently stored on the flash not instantly, but after a few minutes. As a result, changes are possibly lost if the device is rebooted by switching the power supply off and on.
- $\bullet$  A range "0, 1" without further explication means: 0 = inactive/no, and 1 = active/yes.
- The file *chip. ini* can be transferred to other devices via FTPS. Some settings like the network configuration (e. g. different IP address) needs to be taken into account.

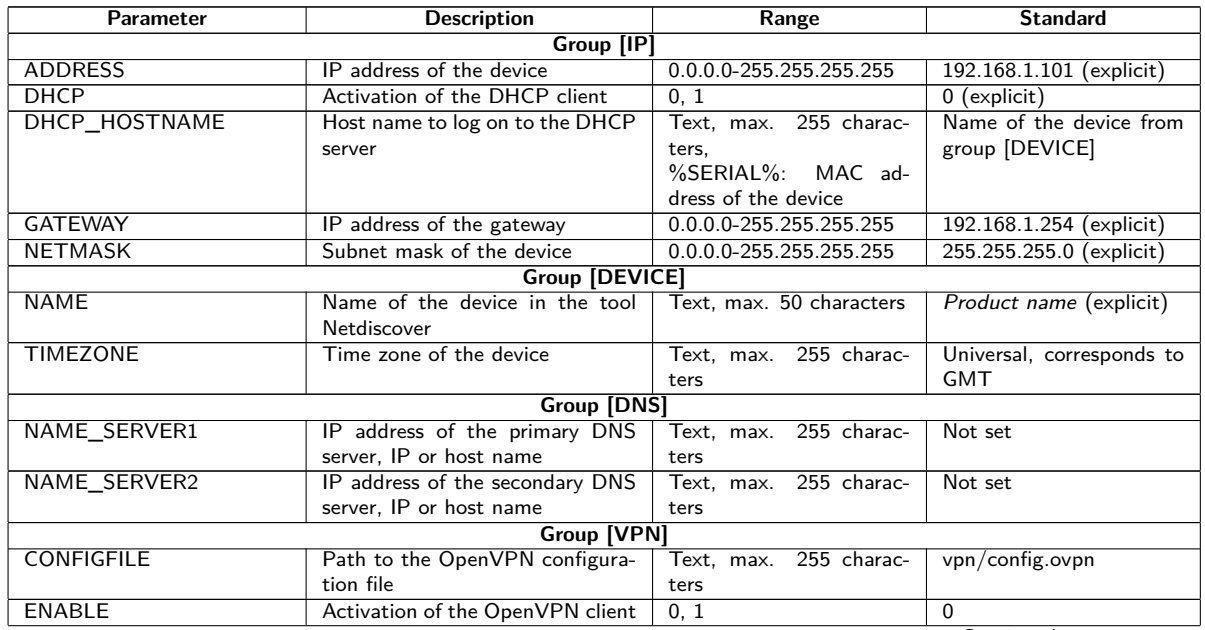

Continued on next page
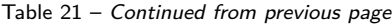

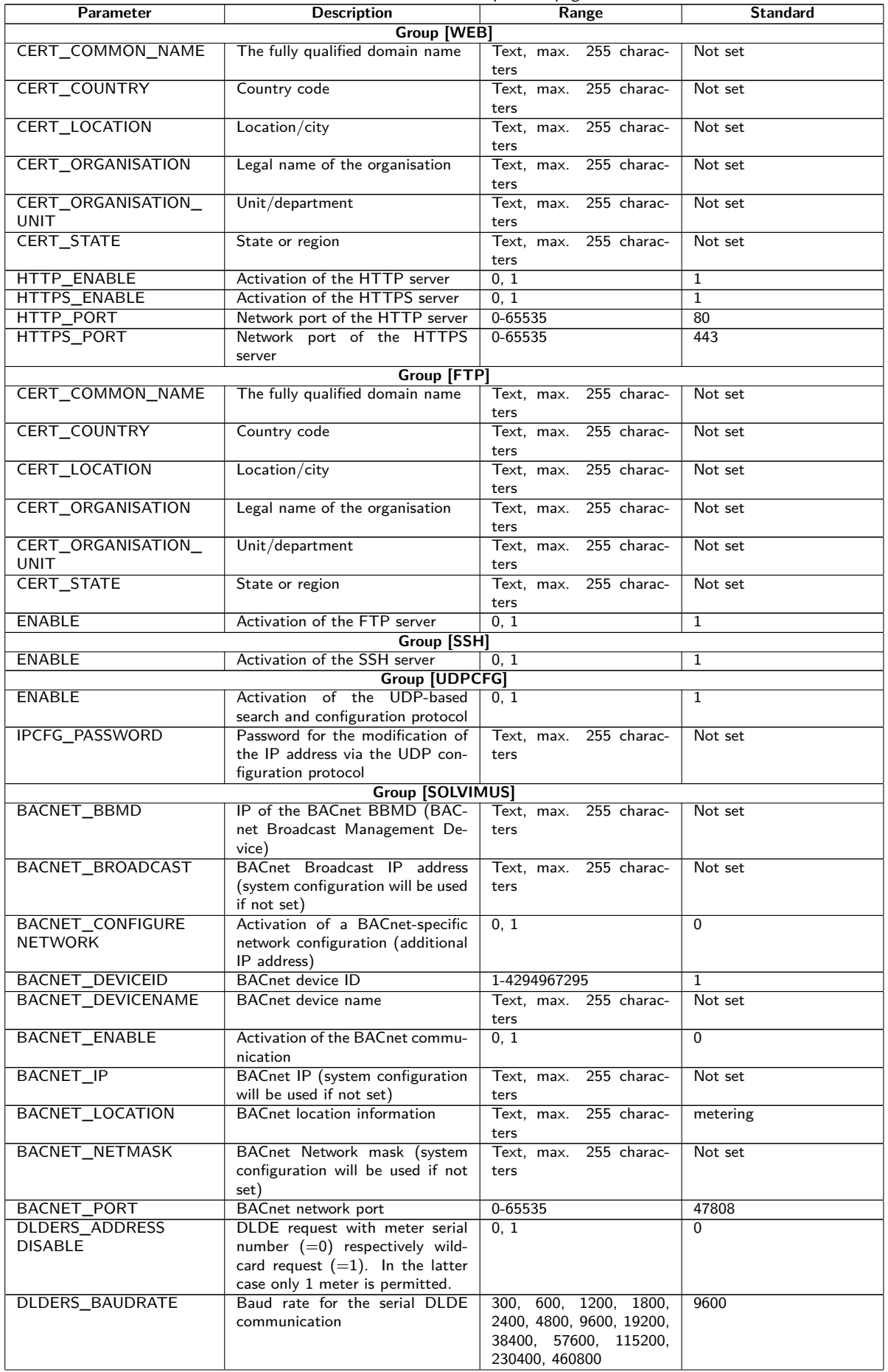

Table 21 – Continued from previous page

| Parameter                                                  | <b>Description</b>                                                                                                    | Range                                                                                        | <b>Standard</b>     |
|------------------------------------------------------------|----------------------------------------------------------------------------------------------------|----------------------------------------------------------------------------------------------|---------------------|
| <b>DLDERS_DATABITS</b>                                     | Data bits for the serial DLDE<br>communication                                                                                                    | 7.8                                                                                          | $\overline{7}$      |
| <b>DLDERS_DEVPATH</b>                                      | Linux path for the serial DLDE<br>communication                                                                                                    | Text, max.<br>255 charac-<br>ters                                                            | Not set             |
| <b>DLDERS ENABLE</b>                                       | Activation of the serial DLDE in-<br>terface                                                                                                    | 0, 1                                                                                         | $\mathbf{0}$        |
| <b>DLDERS_FIRSTTIMEOUT</b>                                 | Request mode: timeout for ini-<br>tial reception of data from meter.<br>Push mode: time without regis-<br>tration of data (Wait idle, in ms)                                                               | 0-65535                                                                                      | 3000                |
| DLDERS_FIXEDLAYOUT                                         |                                                                                                    | 0, 1                                                                                         | $\mathbf{0}$        |
| DLDERS<br><b>FLOWCONTROL</b>                               | Handshake for the serial DLDE<br>communication:<br>$0:$ none,<br>1: XON/XOFF when sending,<br>2: RTS/CTS,<br>8: XON/XOFF when receiving,<br>9: XON/XOFF when sending and<br>receiving                      | 0, 1, 2, 8, 9                                                                                | $\Omega$            |
| <b>DLDERS_FULLTIMEOUT</b>                                  | Maximum timeout for reading a<br>meter (in ms)                                                                                                    | 0-65535                                                                                      | 30000               |
| DLDERS_IDLETIMEOUT                                         | Idle time for detection of the end<br>of communication (in ms)                                                                                                    | 0-65535                                                                                      | 100                 |
| DLDERS_<br>LOADPROFILE<br><b>MAXRDAYS</b><br><b>DLDERS</b> |                                                                                                    | 0-65535<br>0, 1                                                                              | 366<br>$\mathbf{0}$ |
| LOADPROFILE_<br>SKIPINVALIDENTRY                           |                                                                                                    |                                                                                              |                     |
| DLDERS_MODE                                                | Communication mode for the se-<br>rial DLDE interface                                                                                                    | REQUEST,<br>REQUEST_ECHO,<br><b>PUSH</b>                                                     | REQUEST_ECHO        |
| DLDERS PARITY                                              | DLDE parity:<br>$0:$ none,<br>1:odd.<br>$2:$ even.<br>$3:$ mark,<br>4: space                                                                                                    | $0 - 4$                                                                                      | $\overline{2}$      |
| DLDERS_RAWLOG<br><b>ENABLE</b>                             | Activation of the raw data logging<br>to the directory ext/                                                                                                    | 0, 1                                                                                         | $\Omega$            |
| DLDERS_RS485ENABLE                                         | Activation of the RS-485 interface<br>for the DLDE communication                                                                                                    | 0, 1                                                                                         | $\mathbf{1}$        |
| DLDERS_SMLENABLE                                           | Activation of processing SML pro-<br>tocol data                                                                                                    | 0, 1                                                                                         | $\Omega$            |
| <b>DLDERS STOPBITS</b>                                     | Stop bits for the serial DLDE in-<br>terface                                                                                                    | 1, 2                                                                                         | $\mathbf{1}$        |
| DLDERS_TRANSPARENT                                         | Activation of the transparent<br>transmission of the serial DLDE<br>interface to a network port:<br>NONE: transmission deactivated,<br>TCP: transmission of a TCP port,<br>UDP: transmission to a UDP port | NONE, TCP, UDP                                                                               | <b>NONE</b>         |
| DLDERS_TRANSPARENT<br>PORT                                 | Network port for the transparent<br>transmission via TCP or UDP                                                                                                    | $0 - 65535$                                                                                  | $\Omega$            |
| FASTRESCAN_TIME                                            | Cycle time for updating the tem-<br>porary meter list of received<br>wM-Bus meters (in s)                                                                                                    | 1-4294967295                                                                                 | 60                  |
| I2C_DEBUGOUT                                               | Activation of raw data output for<br>the internal I2C communication in<br>the system log                                                                                                    | 0, 1                                                                                         | $\Omega$            |
| MBUS_ALLOWINSECURE                                         | Deactivates the authentication<br>check when decrypting                                                                                                    | 0, 1                                                                                         | $\Omega$            |
| MBUS BAUDRATE                                              | Baud rate for the M-Bus commu-<br>nication                                                                                                    | 300, 600, 1200, 1800,<br>2400, 4800, 9600, 19200,<br>38400, 57600, 115200,<br>230400, 460800 | 2400                |
| <b>MBUS_DATABITS</b>                                       | Data bits for the M-Bus commu-<br>nication                                                                                                    | 7, 8                                                                                         | 8                   |
| MBUS DEVPATH                                               | Linux path for the M-Bus inter-<br>face                                                                                                    | Text, max. 255 charac-<br>ters                                                               | Not set             |
| MBUS_DISABLE<br>DECRYPTION                                 | Deactivation of decrypting the<br>M-Bus packets (status field)                                                                                                    | 0, 1                                                                                         | $\Omega$            |
| MBUS_ENABLE                                                | Activation of the M-Bus interface                                                                                                    | 0, 1                                                                                         | $\mathbf{1}$        |

Table 21 – Continued from previous page

| Parameter               | <b>Description</b>                                           | continued none previous page<br>Range | <b>Standard</b> |
|-------------------------|--------------------------------------------------------------|---------------------------------------|-----------------|
|                         |                                                              |                                       |                 |
| MBUS_FIRST              | Begins reading the M-Bus meters                              | 0, 1                                  | $\mathbf{0}$    |
| FCBBIT_NEG              | with a specific FCB-bit value:                               |                                       |                 |
|                         | 0: first FCB-bit set.                                        |                                       |                 |
|                         | 1: first FCB-bit not set                                     |                                       |                 |
|                         |                                                              |                                       | $\mathbf 0$     |
| MBUS_FIXEDLAYOUT        |                                                              | 0, 1                                  |                 |
| MBUS_FLOWCONTROL        | Handshake for the M-Bus com-                                 | 0, 1, 2, 8, 9                         | $\overline{0}$  |
|                         | munication:                                                  |                                       |                 |
|                         | $0:$ none,                                                   |                                       |                 |
|                         | 1: XON/XOFF when sending,                                    |                                       |                 |
|                         |                                                              |                                       |                 |
|                         | 2: RTS/CTS,                                                  |                                       |                 |
|                         | 8: XON/XOFF when receiving,                                  |                                       |                 |
|                         | 9: XON/XOFF when sending and                                 |                                       |                 |
|                         | receiving                                                    |                                       |                 |
|                         |                                                              | $0 - 2$                               | $\overline{0}$  |
| MBUS_FORCE              | Compatibility mode for reading                               |                                       |                 |
|                         | of faulty M-Bus meters, emulates                             |                                       |                 |
|                         | correct ACK                                                  |                                       |                 |
| MBUS_FREEZE             | Storage number for Freeze meter                              | 0-4294967295                          | $\overline{0}$  |
| STORAGENUM              | data                                                         |                                       |                 |
|                         |                                                              |                                       |                 |
| MBUS_FULLTIMEOUT        | Maximum timeout for reading a                                | 0-65535                               | 10000           |
|                         | meter (in ms)                                                |                                       |                 |
| MBUS_IDLETIMEOUT        | Idle time for detection of the end                           | $0 - 65535$                           | 100             |
|                         | of communication (in ms)                                     |                                       |                 |
|                         |                                                              |                                       |                 |
| MBUS_IGNORECRCFIELD     | Compatibility mode for reading                               | 0, 1                                  | $\mathbf 0$     |
|                         | faulty M-Bus meters, disregards                              |                                       |                 |
|                         | the CRC field                                                |                                       |                 |
| MBUS_IGNORELENGTH       | Compatibility mode for reading                               | 0, 1                                  | $\Omega$        |
|                         |                                                              |                                       |                 |
| <b>FIELD</b>            | faulty M-Bus meters, disregards                              |                                       |                 |
|                         | the length field                                             |                                       |                 |
| <b>MBUS LOADPROFILE</b> | Manufacturer code for identi-                                | 0-65535                               | 5544            |
| <b>MANUFACTURER</b>     | fication of load profile me-                                 |                                       |                 |
|                         |                                                              |                                       |                 |
|                         | ters, according to M-Bus stan-                               |                                       |                 |
|                         | dard: "EMH"= $(0 \times A8 \quad 0 \times 15)$ $\rightarrow$ |                                       |                 |
|                         | $0x15A8 = 5544$                                              |                                       |                 |
| MBUS_LOADPROFILE        | Number of load profile entries ini-                          | 1-65535                               | 65535           |
| MAXCOUNT                | tially requested by the meter                                |                                       |                 |
|                         |                                                              |                                       |                 |
| MBUS_LOADPROFILE        | Activation of load profile readings                          | DISABLED, DIZH, DIZG                  | <b>DISABLED</b> |
| MODE                    | for electricity meters via M-Bus                             |                                       |                 |
| MBUS_MAXMULTIPAGE       | Limits the number of Multipage                               | $0 - 255$                             | 3               |
|                         | requests                                                     |                                       |                 |
| MBUS_MAXPRIMARY         | Upper address for the M-Bus pri-                             | $0 - 250$                             | 250             |
|                         |                                                              |                                       |                 |
| <b>ADDRESS</b>          | mary search                                                  |                                       |                 |
| MBUS_MAXRETRY           | Retries for an M-Bus or Multipage                            | $0 - 255$                             | 3               |
|                         | request                                                      |                                       |                 |
| MBUS_MINPRIMARY         | Lower address for the M-Bus pri-                             | $0 - 250$                             | 0               |
|                         |                                                              |                                       |                 |
| <b>ADDRESS</b>          | mary search                                                  |                                       |                 |
| MBUS_NOADDRESS          | Deactivation of the address verifi-                          | 0, 1                                  | U               |
| VERIFY                  | cation in primary addressing                                 |                                       |                 |
| MBUS_PARITY             | Parity of the M-Bus communica-                               | $0 - 4$                               | 2               |
|                         |                                                              |                                       |                 |
|                         | tion:                                                        |                                       |                 |
|                         | $0:$ none,                                                   |                                       |                 |
|                         | 1:odd.                                                       |                                       |                 |
|                         | $2:$ even,                                                   |                                       |                 |
|                         | 3: mark,                                                     |                                       |                 |
|                         |                                                              |                                       |                 |
|                         | 4: space                                                     |                                       |                 |
| MBUS_RAWLOGENABLE       | Activation of the raw data logging                           | 0, 1                                  | $\Omega$        |
|                         | to the directory ext/                                        |                                       |                 |
| MBUS_REQUESTMODE        | Request mode                                                 | ONLY,<br>ALL,<br>EXT,                 | ONLY            |
|                         |                                                              | <b>FREEZE</b>                         |                 |
|                         |                                                              |                                       |                 |
| MBUS_RESETMODE          | Reset Modes:                                                 | $0 - 4$                               | $\Omega$        |
|                         | 0: NKE after Select,                                         |                                       |                 |
|                         | 1: NKE before Select                                         |                                       |                 |
|                         | 2: No NKE                                                    |                                       |                 |
|                         | 3: NKE at 0xFD and NKE at                                    |                                       |                 |
|                         |                                                              |                                       |                 |
|                         | 0xFF before the communication                                |                                       |                 |
|                         | 4: NKE at 0xFD, application re-                              |                                       |                 |
|                         | set at 0xFF and NKE at 0xFF be-                              |                                       |                 |
|                         | fore the communication                                       |                                       |                 |
|                         |                                                              |                                       |                 |
| MBUS_RS485ENABLE        | Activation of the RS-485 interface                           | 0, 1                                  | 0               |
|                         | for the M-Bus communication                                  |                                       |                 |

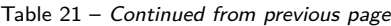

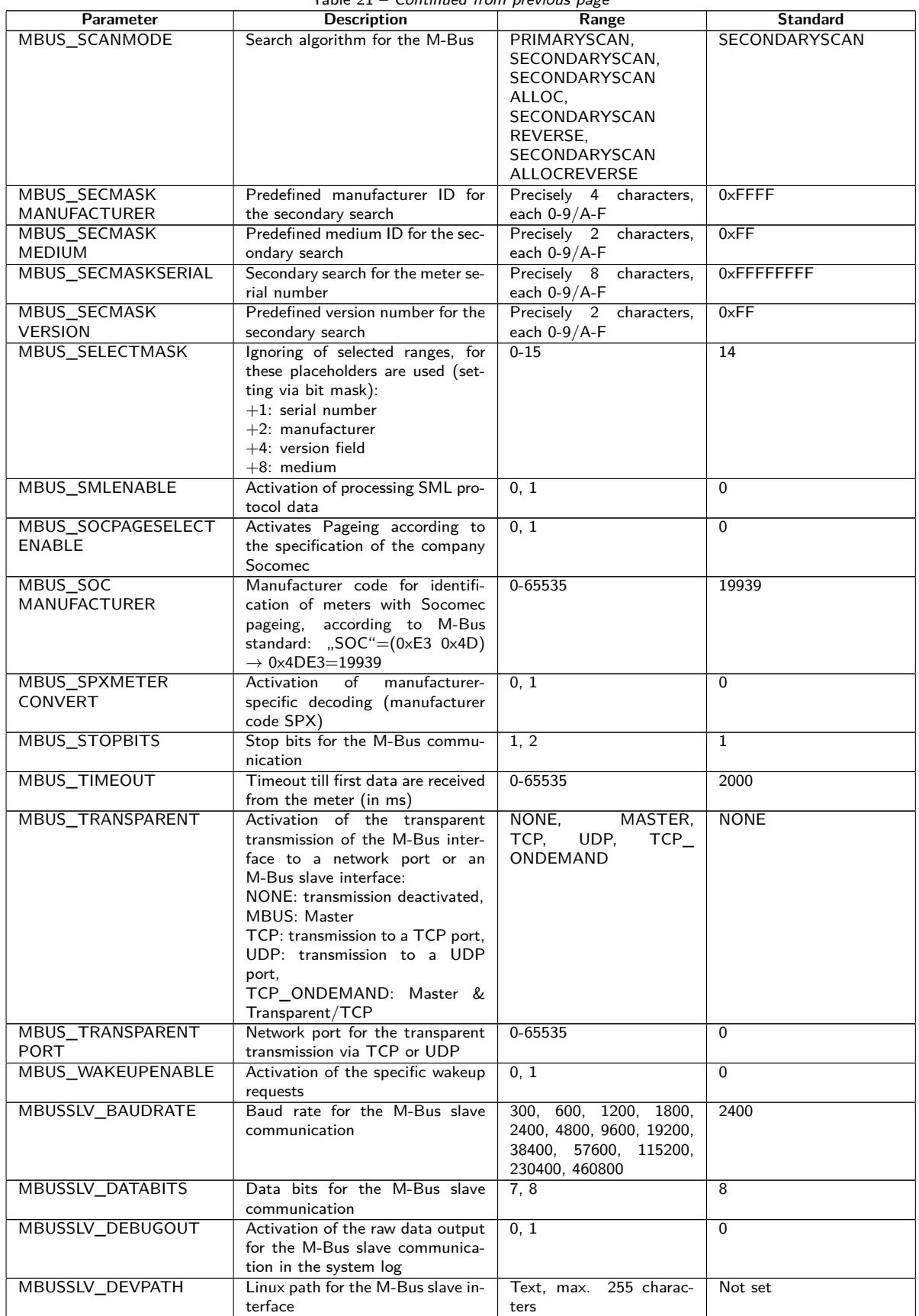

Table 21 – Continued from previous page

| Parameter                            | <b>Description</b>                                                 | Range               | <b>Standard</b> |
|--------------------------------------|--------------------------------------------------------------------|---------------------|-----------------|
| MBUSSLV_                             | Handshake for the M-Bus slave                                      | 0, 1, 2, 8, 9       | $\Omega$        |
| FLOWCONTROL                          | communication:                                                     |                     |                 |
|                                      | $0:$ none,<br>1: XON/XOFF when sending,                            |                     |                 |
|                                      | 2: RTS/CTS.                                                        |                     |                 |
|                                      | 8: XON/XOFF when receiving,                                        |                     |                 |
|                                      | 9: XON/XOFF when sending and                                       |                     |                 |
|                                      | receiving                                                          |                     |                 |
| MBUSSLV_                             | Maximum timeout for the request                                    | 0-65535             | 10000           |
| <b>FULLTIMEOUT</b><br>MBUSSLV        | of a meter (in ms)<br>Idle time for detection of the end           | 0-65535             | 100             |
| IDLETIMEOUT                          | of communication (in ms)                                           |                     |                 |
| MBUSSLV_PARITY                       | Parity for the M-Bus slave com-                                    | $0 - 4$             | $\overline{2}$  |
|                                      | munication:                                                        |                     |                 |
|                                      | $0:$ none,                                                         |                     |                 |
|                                      | $1:$ odd,<br>$2:$ even.                                            |                     |                 |
|                                      | 3: mark.                                                           |                     |                 |
|                                      | 4: space                                                           |                     |                 |
| MBUSSLV RS485ENABLE                  | Activation of the RS-485 interface                                 | 0, 1                | $\Omega$        |
|                                      | for the M-Bus slave communica-                                     |                     |                 |
|                                      | tion                                                               |                     |                 |
| MBUSSLV_STOPBITS                     | Stop bits for the M-Bus slave<br>communication                     | 1, 2                | $\mathbf{1}$    |
| MBUSSLVMETER_MODE                    | Activation of the M-Bus slave in-                                  | DEFAULT, NONE, TCP, | <b>DEFAULT</b>  |
|                                      | terface:                                                           | UDP, MBUS           |                 |
|                                      | DEFAULT: product-specific acti-                                    |                     |                 |
|                                      | vated.                                                             |                     |                 |
|                                      | NONE: deactivated,                                                 |                     |                 |
|                                      | TCP: activation via TCP port,<br>UDP: activation via UDP port,     |                     |                 |
|                                      | MBUS: activation via the M-Bus                                     |                     |                 |
|                                      | slave interface                                                    |                     |                 |
| MBUSSLVMETER_PORT                    | Network port for access to the                                     | 0-65535             | 5040            |
|                                      | M-Bus slave interface via TCP or                                   |                     |                 |
| MBUSSLVMETER                         | <b>UDP</b><br>Activation of the transfer of en-                    | 0, 1                | $\mathbf 0$     |
| WMBUSALLOW                           | crypted wM-Bus meters via the                                      |                     |                 |
| ENCRYPTED                            | M-Bus slave interface                                              |                     |                 |
| <b>MBUSSLVMETER</b>                  | Activation of the transfer of spe-                                 | 0, 1                | $\Omega$        |
| <b>WMBUSALLOW</b>                    | cific wM-Bus header data (e. g.                                    |                     |                 |
| EXTENDEDHEADER                       | AFL/ELL) via the M-Bus slave in-<br>terface                        |                     |                 |
| MBUSSLVMETER                         | Activation of the transfer in spite                                | 0, 1                | $\mathbf 0$     |
| <b>WMBUSALLOWOTHER</b>               | of unknown wM-Bus header data                                      |                     |                 |
|                                      | via the M-Bus slave interface                                      |                     |                 |
| MBUSSLV2METER                        | Activation of the second M-Bus                                     | NONE, TCP, UDP      | <b>NONE</b>     |
| <b>MODE</b>                          | slave interface:<br>NONE: deactivated.                             |                     |                 |
|                                      | TCP: activation via a TCP port,                                    |                     |                 |
|                                      | UDP: activation via a UDP port                                     |                     |                 |
| MBUSSLV2METER PORT                   | Network port for access to the                                     | $0 - 65535$         | 5050            |
|                                      | second M-Bus slave interface via                                   |                     |                 |
|                                      | TCP or UDP                                                         |                     |                 |
| MBUSSLV2METER<br>WMBUSALLOW          | Activation of the transfer of en-<br>crypted wM-Bus meters via the | 0, 1                | $\Omega$        |
| ENCRYPTED                            | second M-Bus slave interface                                       |                     |                 |
| MBUSSLV2METER_                       | Activation of the transfer of spe-                                 | 0, 1                | $\Omega$        |
| WMBUSALLOW                           | cific wM-Bus header data (e. g.                                    |                     |                 |
| EXTENDEDHEADER                       | AFL/ELL) via the second M-Bus                                      |                     |                 |
| MBUSSLV2METER                        | slave interface<br>Activation of the transfer in spite             | 0, 1                | $\Omega$        |
| <b>WMBUSALLOWOTHER</b>               | of unknown wM-Bus header data                                      |                     |                 |
|                                      | via the second M-Bus slave inter-                                  |                     |                 |
|                                      | face                                                               |                     |                 |
| METER ADJUST                         |                                                                    |                     | $\Omega$        |
| <b>TIMESTAMPS</b><br>METER_CYCLEMODE |                                                                    |                     | <b>SECOND</b>   |
| METER_CYCLE                          |                                                                    |                     | Not set         |
| TIMESTAMP                            |                                                                    |                     |                 |
| METER_DELAY                          | Delay for reading of meter data                                    | 0-4294967295        | $\overline{0}$  |
|                                      | according to the configured read-                                  |                     |                 |
|                                      | ing cycle (in s)                                                   |                     |                 |

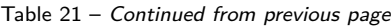

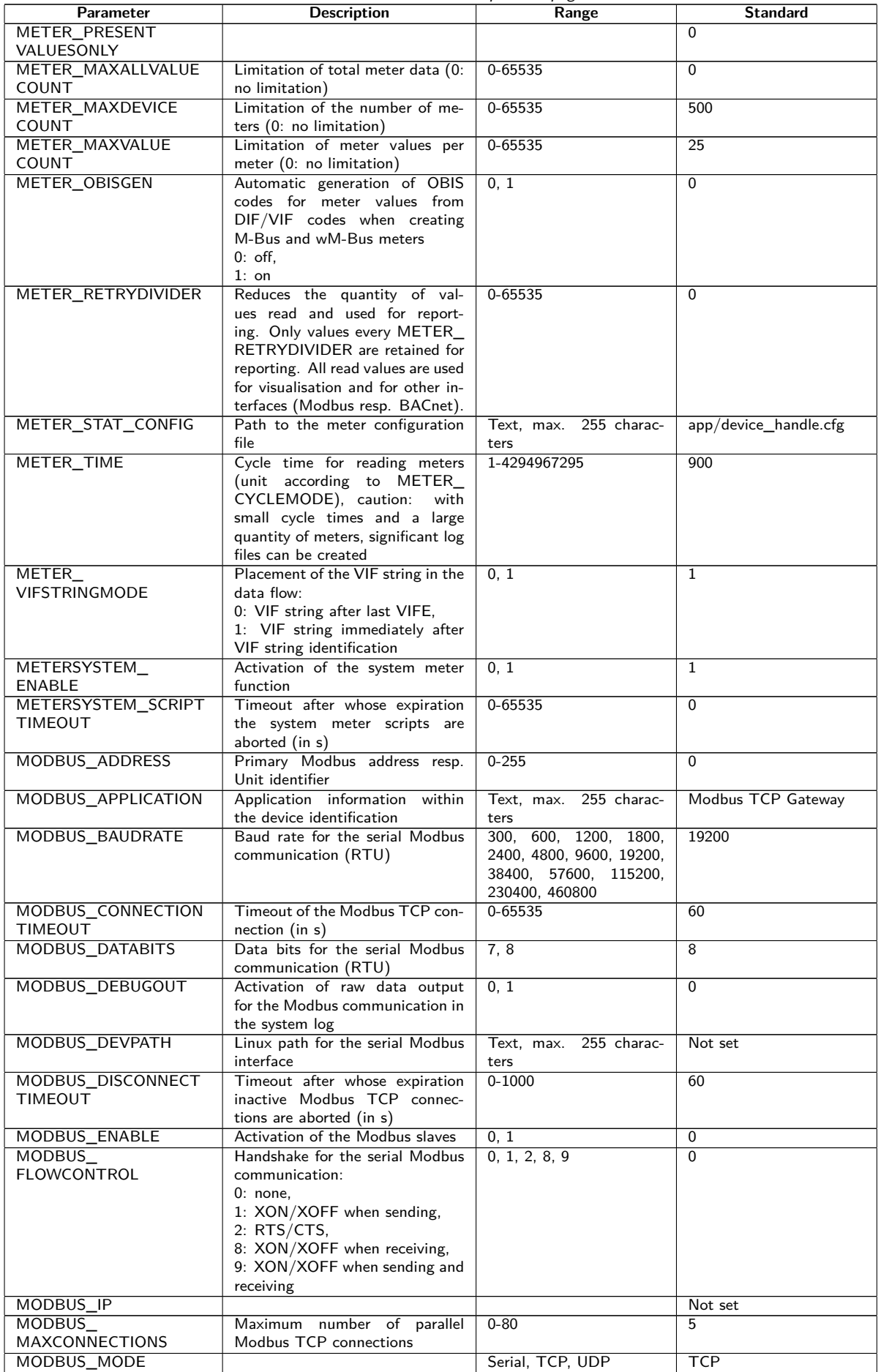

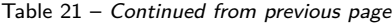

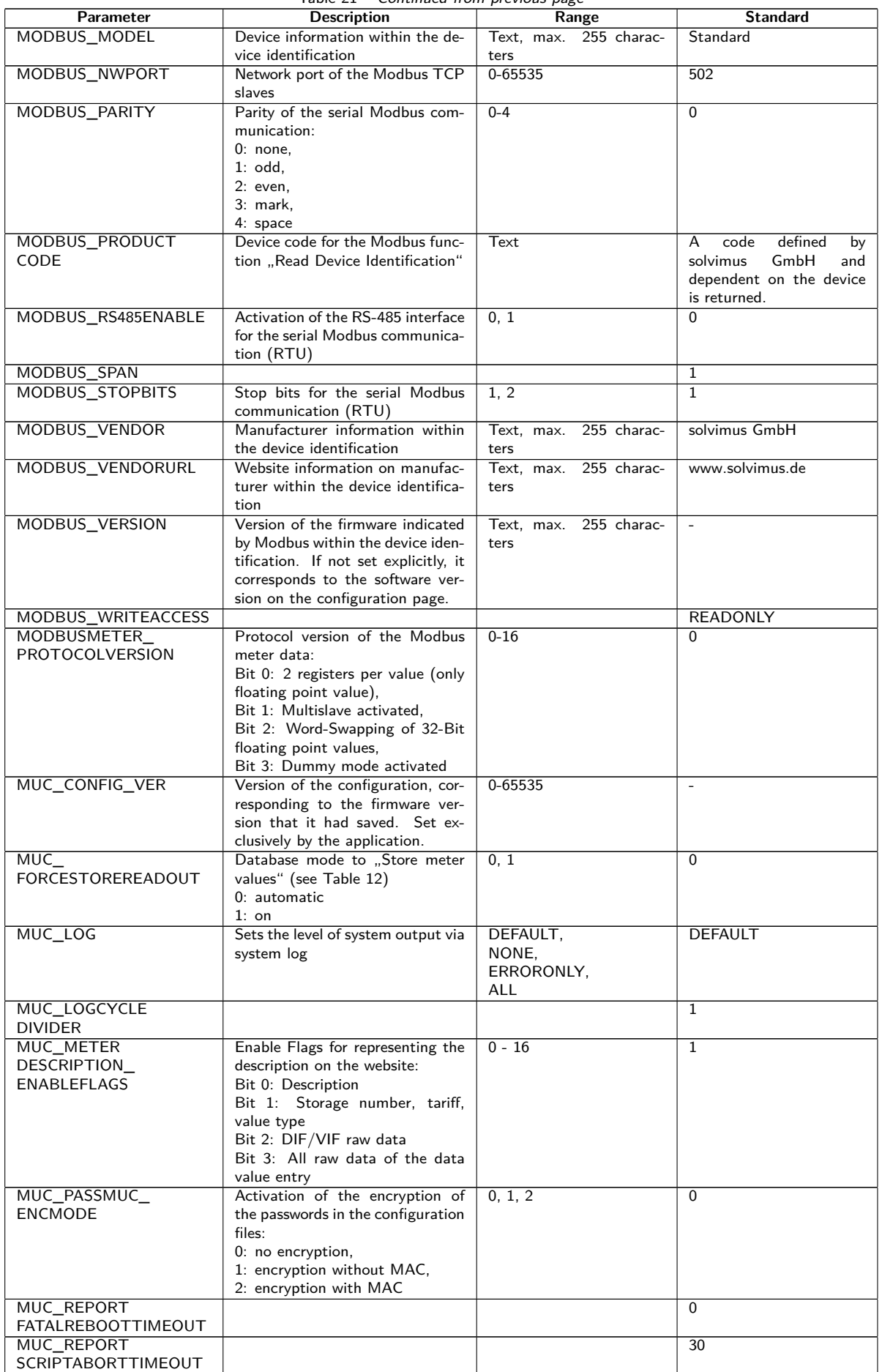

Table 21 – Continued from previous page

| Parameter                         | <b>Description</b>                                         | Range                                             | <b>Standard</b> |
|-----------------------------------|------------------------------------------------------------|---------------------------------------------------|-----------------|
| MUC_SCALEVALUES                   | Scaled values within the CSV and<br>XML log data           | 0, 1                                              | $\Omega$        |
| MUC_SETDEVICES                    | Activation of setting the meter                            | <b>INTERNAL,</b>                                  | <b>INTERNAL</b> |
|                                   | values. The setting of meter val-                          | INTERNALORDIGTAL-<br>OUT.                         |                 |
|                                   | ues must be supported by the me-<br>ters.                  | ALL,                                              |                 |
|                                   | INTERNAL: S0 and digital out-                              | <b>NONE</b>                                       |                 |
|                                   | puts of the system meter,                                  |                                                   |                 |
|                                   | INTERNALORDIGTALOUT: S0                                    |                                                   |                 |
|                                   | and digital outputs,                                       |                                                   |                 |
|                                   | ALL: all meter values,<br>NONE: no meter values            |                                                   |                 |
| MUC_SETDEVICETIME                 |                                                            |                                                   | $\Omega$        |
| MUC SHOWDATAFRAME                 | Explicit listing of the raw data                           | 0, 1                                              | $\Omega$        |
|                                   | frame as meter value, for Multi-                           |                                                   |                 |
|                                   | page meters one entry is added<br>per frame                |                                                   |                 |
| MUC_SHOWMETER                     | Explicit listing of the status                             | 0, 1                                              | $\Omega$        |
| <b>STATUSBYTE</b>                 | byte of the meter (M-Bus and                               |                                                   |                 |
|                                   | wM-Bus) as meter value                                     |                                                   |                 |
| MUC_SHOWTIMESTAMP                 | Explicit representation of the                             | 0, 1                                              | $\Omega$        |
| <b>ENTRIES</b><br>MUC_SHOWVENDOR  | timestamps of a meter<br>Explicit listing of manufacturer- | 0, 1                                              | $\Omega$        |
| <b>RAWDATA</b>                    | dependent data as meter value                              |                                                   |                 |
| MUC_SHOWVENDOR                    | Representation of binary data                              | 0, 1                                              | $\Omega$        |
| <b>RAWDATAWEB</b>                 | on the website (manufacturer-                              |                                                   |                 |
|                                   | dependent resp. data container)                            |                                                   | $\Omega$        |
| MUC_SHOWWMBUS<br><b>RSSIVALUE</b> |                                                            |                                                   |                 |
| MUC_TRIMVALUES                    |                                                            |                                                   | $\mathbf{0}$    |
| MUC_USE_FREEZE                    | Activation of the Freeze com-                              | 0, 1                                              | $\Omega$        |
|                                   | mand for reading meters                                    |                                                   |                 |
| SHOW_KEYS                         | Show decrypted data on the web-<br>site                    | 0, 1                                              | $\mathbf{1}$    |
| SNTP_ENABLE                       | Activation of the reference via<br>SNTP server             | 0, 1                                              | $\mathbf{1}$    |
| SNTP_REQTIMEOUT                   | Timeout for a SNTP request (in<br>ms)                      | $1 - 65535$                                       | 15000           |
| SNTP_RETRY                        | Number of retries of a SNTP re-<br>quest                   | $0 - 255$                                         | $\overline{2}$  |
| SNTP_TIMEOUT                      | Timeout for a renewed SNTP<br>time query (explicit, in s)  | 1-4294967295                                      | 86400           |
| <b>SNTPIP</b>                     | Address of the time<br>server<br>(SNTP)                    | Text, max. 255 charac-<br>ters                    | pool.ntp.org    |
| SNULL ENABLE                      | Activation of the S0 interface                             | 0.1                                               | 0               |
| SNULL_MODE                        | Counting mode for S0                                       | RELATIVE,                                         | <b>RELATIVE</b> |
| WAN APN                           | Access point for WAN                                       | ABSOLUTE<br>Text, max. 255 charac-                | Not set         |
|                                   |                                                            | ters                                              |                 |
| WAN AUTH                          | Authentication procedure for ac-<br>cessing WAN            | NONE, PAP,<br>CHAP                                | <b>CHAP</b>     |
| WAN_BAUDRATE                      | Baud rate for WAN communica-<br>tion                       | 300, 600, 1200, 1800,<br>2400, 4800, 9600, 19200, | 115200          |
|                                   |                                                            | 38400, 57600, 115200,                             |                 |
|                                   |                                                            | 230400, 460800                                    |                 |
| <b>WAN DATABITS</b>               | Data bits for the WAN communi-<br>cation                   | 7, 8                                              | 8               |
| WAN_DEBUGOUT                      | Activation of raw data output for                          | 0, 1, 2, 3                                        | $\Omega$        |
|                                   | the WAN communication in the                               |                                                   |                 |
|                                   | system log                                                 |                                                   |                 |
|                                   | 0: off (default),<br>1: display of the AT communica-       |                                                   |                 |
|                                   | tion and of the power cycles,                              |                                                   |                 |
|                                   | 2: as 1 and additional state re-                           |                                                   |                 |
|                                   | quests at the modem like e. g.                             |                                                   |                 |
|                                   | SIM card settings for preferred                            |                                                   |                 |
|                                   | providers,<br>3: as 2 and additional Raw binary            |                                                   |                 |
|                                   | communication data and parsed                              |                                                   |                 |
|                                   | replies                                                    |                                                   |                 |
| WAN_DEVPATH                       | Linux path for the WAN interface                           | 255 charac-<br>Text, max.<br>ters                 | Not set         |

Table 21 – Continued from previous page

| Parameter                            | <b>Description</b>                                                                                                    | Range                                                                                           | <b>Standard</b>   |
|--------------------------------------|----------------------------------------------------------------------------------------------------|-------------------------------------------------------------------------------------------------|-------------------|
| WAN_ENABLE                           | Activation of the WAN communi-<br>cation (mobile radio)                                                                                                    | 0, 1                                                                                            | $\Omega$          |
| WAN_FLOWCONTROL                      | Handshake for the WAN commu-<br>nication:<br>$0:$ none.<br>1: XON/XOFF when sending,                                                                                                    | 0, 1, 2, 8, 9                                                                                   | $\mathbf{0}$      |
|                                      | 2: RTS/CTS,<br>8: XON/XOFF when receiving,<br>9: XON/XOFF when sending and                                                                                                    |                                                                                                 |                   |
| <b>WAN FULLTIMEOUT</b>               | receiving                                                                                                    |                                                                                                 | $\Omega$          |
| WAN_IDLETIMEOUT                      |                                                                                                    |                                                                                                 | $\Omega$          |
| WAN MAXRETRY                         | Number of retries for establishing<br>the WAN connection (0: no limit)                                                                                                    | $0 - 255$                                                                                       | 0                 |
| WAN OLDBAUDRATE                      | Baud rate for the WAN commu-<br>nication, affects only older devices<br>$(0:$ inactive)                                                                                                    | 0, 300, 600, 1200, 1800,<br>2400, 4800, 9600, 19200,<br>38400, 57600, 115200,<br>230400, 460800 | 0                 |
| WAN_PARITY                           | Parity of the WAN communica-<br>tion:<br>$0:$ none,<br>$1:$ odd,<br>$2:$ even.<br>3: mark,<br>4: space                                                                                                    | $0 - 4$                                                                                         | $\Omega$          |
| WAN_PASSWORD                         | Password to access WAN                                                                                                    | 255 charac-<br>Text. max.<br>ters                                                               | Not set           |
| WAN PIN                              | PIN for the SIM card                                                                                                    | Text, max.<br>255 charac-<br>ters                                                               | Not set           |
| WAN_PROVIDER                         | PUK for the SIM card                                                                                                    |                                                                                                 | Not set           |
| WAN_PUK                              |                                                                                                    | Text, max. 255 charac-<br>ters                                                                  | Not set           |
| WAN RADIOACCESS<br><b>TECHNOLOGY</b> | Manuel selection of Radio Access<br>Technology:<br>0: default of the modem,<br>1: GSM only (MUC 3G, MUC<br>4G),<br>2: UMTS only (MUC 3G, MUC<br>4G rev. 3),<br>3: GSM first (MUC 3G),<br>4: UMTS first (MUC 3G, MUC<br>4G rev. 3),<br>5: LTE only (MUC 4G),<br>6: UMTS first, then LTE (MUC<br>4G rev. 3),<br>7: LTE first, then UMTS (MUC<br>4G rev. 3),<br>8: GSM first, then LTE (MUC<br>4G),<br>9: LTE first, then GSM (MUC<br>4G) | $0-9$                                                                                           | 0                 |
| WAN_RECONNECT<br><b>TIMEOUT</b>      | Seconds                                                                                                    | 1800-4294967295                                                                                 | 604800            |
| WAN_RS485ENABLE                      | Activation of the RS-485 interface<br>for WAN communication                                                                                                    | 0, 1                                                                                            | $\mathbf 0$       |
| WAN_RSSITEST<br>WAN_STOPBITS         | Stop bits for the WAN communi-<br>cation                                                                                                    | 1, 2                                                                                            | 0<br>$\mathbf{1}$ |
| WAN TECHNOLOGY                       | Selected radio technology.<br>The<br>preset mode DEFAULT is inter-<br>preted as the intended resp. rea-<br>sonable value according to the<br>modem type. If the selected mode<br>is not supported by the modem<br>(e. g. LTE on NB-loT), an error<br>is logged and the modem remains<br>in the prior state.                                                                                                    | DEFAULT, LTE, GSM,<br>UMTS, NBIOT, CATM,<br>LTE_GSM, LTE_UMTS,<br>UMTS_GSM,<br>LTE_UMTS_GSM     | <b>DEFAULT</b>    |
| WAN_USER                             | Username for accessing WAN                                                                                                    | Text, max.<br>255 charac-<br>ters                                                               | Not set           |
| WATCHDOG_IDLE                        | Watchdog timeout for the idle<br>state (in s)                                                                                                    | 1-4294967295                                                                                    | 120               |
| WATCHDOG PROCESS                     | Watchdog timeout in the busy<br>state (in s)                                                                                                    | 1-4294967295                                                                                    | 900               |

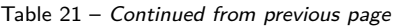

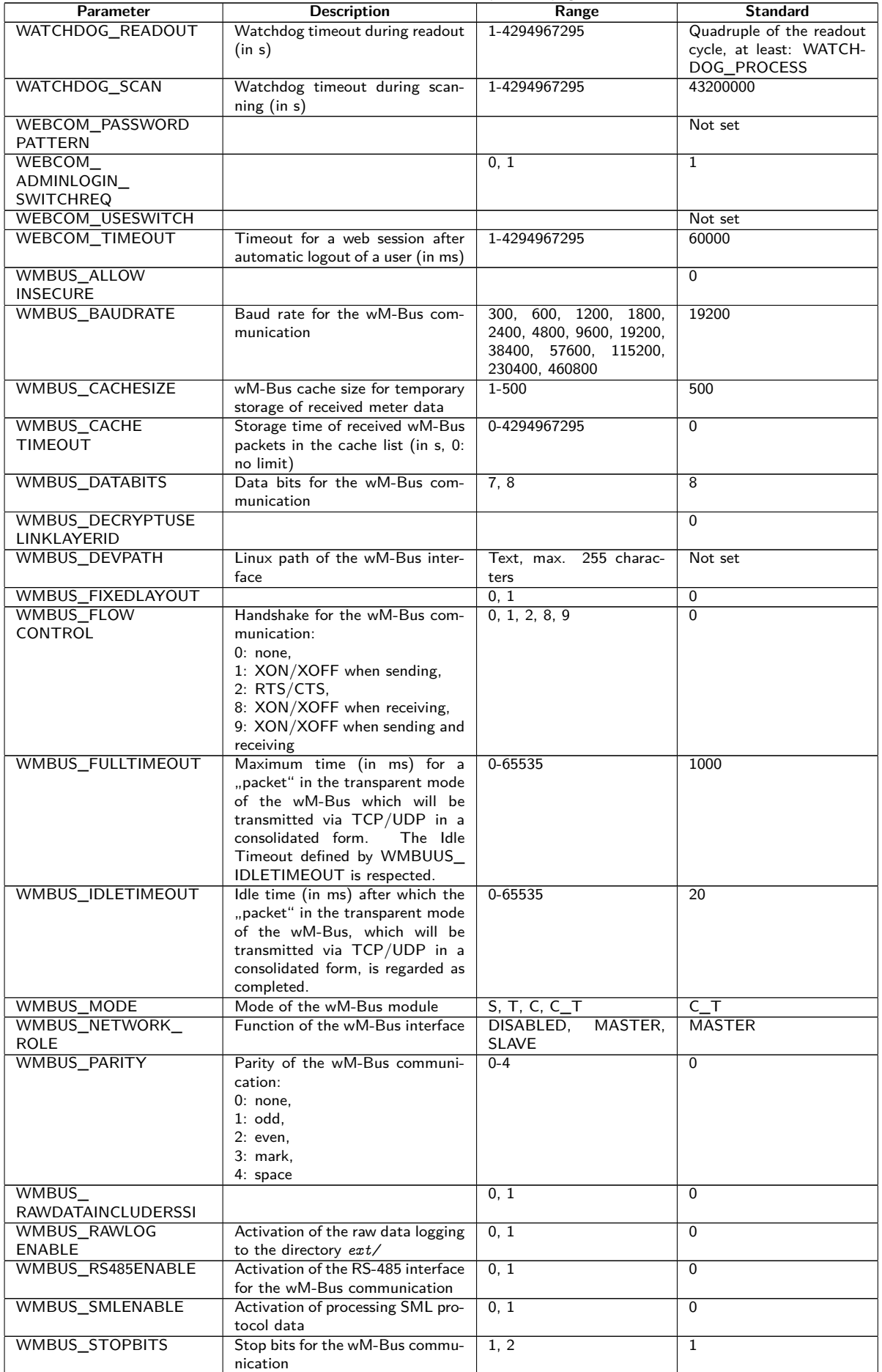

Table 21 – Continued from previous page

| Parameter                          | <b>Description</b>                                                   | Range                                   | <b>Standard</b>            |
|------------------------------------|----------------------------------------------------------------------|-----------------------------------------|----------------------------|
| WMBUS_TRANSPARENT                  | Activation of the transparent                                        | NONE, TCP, UDP                          | <b>NONE</b>                |
|                                    | transmission of the wM-Bus inter-                                    |                                         |                            |
|                                    | face to a network port:<br>NONE: transmission deactivated,           |                                         |                            |
|                                    | TCP: transmission of a TCP port,                                     |                                         |                            |
|                                    | UDP: transmission to a UDP port                                      |                                         |                            |
| WMBUS_TRANSPARENT                  | Network port for the transparent                                     | $0 - 65535$                             | $\Omega$                   |
| PORT                               | transmission via TCP or UDP                                          |                                         |                            |
| WMBUS_TRANSPARENT<br><b>RSSI</b>   | Activation of the integration of<br>the RSSI value in transparent    | 0, 1                                    | $\Omega$                   |
|                                    | mode                                                                 |                                         |                            |
| WMBUS_TRANSPARENT                  | Activation of the integration of a                                   | 0, 1                                    | $\Omega$                   |
| <b>STARTSTOP</b>                   | start byte and stop byte in trans-                                   |                                         |                            |
|                                    | parent mode                                                          |                                         |                            |
| WMBUS_USE<br>LINKLAYERID           | Compatibility mode for reading of<br>faulty wM-Bus meters, uses link | 0, 1                                    | $\Omega$                   |
|                                    | layer address instead of extended                                    |                                         |                            |
|                                    | link layer address                                                   |                                         |                            |
| WMBUS2_BAUDRATE                    | Baud rate for the wM-Bus com-                                        | 600, 1200, 1800,<br>300.                | 19200                      |
|                                    | munication (channel 2)                                               | 2400, 4800, 9600, 19200,                |                            |
|                                    |                                                                      | 38400, 57600, 115200,<br>230400, 460800 |                            |
| <b>WMBUS2_DATABITS</b>             | Data bits for the wM-Bus com-                                        | 7, 8                                    | 8                          |
|                                    | munication (channel 2)                                               |                                         |                            |
| WMBUS2_DEVPATH                     | Linux path of the wM-Bus inter-                                      | Text, max. 255 charac-                  | Not set                    |
|                                    | face (channel 2)                                                     | ters                                    |                            |
| WMBUS2_FLOW<br>CONTROL             | Handshake for the wM-Bus com-                                        | 0, 1, 2, 8, 9                           | $\mathbf 0$                |
|                                    | munication (channel 2):<br>$0:$ none,                                |                                         |                            |
|                                    | 1: XON/XOFF when sending,                                            |                                         |                            |
|                                    | 2: RTS/CTS,                                                          |                                         |                            |
|                                    | 8: XON/XOFF when receiving,                                          |                                         |                            |
|                                    | 9: XON/XOFF when sending and<br>receiving                            |                                         |                            |
| WMBUS2_MODE                        | Mode of the wM-Bus module                                            | $S, T, C, C_T$                          | $C_T$                      |
|                                    | (channel 2)                                                          |                                         |                            |
| WMBUS2_PARITY                      | Parity of the wM-Bus communi-                                        | $0 - 4$                                 | $\mathbf{0}$               |
|                                    | cation (channel 2):                                                  |                                         |                            |
|                                    | $0:$ none,<br>$1:$ odd,                                              |                                         |                            |
|                                    | $2:$ even,                                                           |                                         |                            |
|                                    | 3: mark,                                                             |                                         |                            |
|                                    | 4: space                                                             |                                         |                            |
| WMBUS2_RS485ENABLE                 | Activation of the RS-485 interface                                   | 0, 1                                    | $\mathbf 0$                |
|                                    | for the wM-Bus communication<br>(channel 2)                          |                                         |                            |
| WMBUS2_STOPBITS                    | Stop bits for the wM-Bus commu-                                      | 1, 2                                    | $\mathbf{1}$               |
|                                    | nication (channel 2)                                                 |                                         |                            |
| WMBUS2_                            | Activation of the transparent                                        | NONE, TCP, UDP                          | <b>NONE</b>                |
| <b>TRANSPARENT</b>                 | transmission of the wM-Bus in-                                       |                                         |                            |
|                                    | terface (channel 2) to a network<br>port:                            |                                         |                            |
|                                    | NONE: transmission deactivated,                                      |                                         |                            |
|                                    | TCP: transmission of a TCP port,                                     |                                         |                            |
|                                    | UDP: transmission to a UDP port                                      |                                         |                            |
| WMBUS2<br>TRANSPARENTPORT          | Network port for the transparent                                     | $0 - 65535$                             | $\Omega$                   |
|                                    | transfer of the wM-Bus interface<br>(channel 2) via TCP or UDP       |                                         |                            |
| WMBUS2                             | Activation of the integration of                                     | 0, 1                                    | $\Omega$                   |
| <b>TRANSPARENTRSSI</b>             | the RSSI value in transparent                                        |                                         |                            |
|                                    | mode of the wM-Bus interface                                         |                                         |                            |
| WMBUS2                             | (channel 2)<br>Activation of the integration of a                    | 0, 1                                    | $\Omega$                   |
| TRANSPARENT                        | start byte and stop byte in trans-                                   |                                         |                            |
| <b>STARTSTOP</b>                   | parent mode of the wM-Bus in-                                        |                                         |                            |
|                                    | terface (channel 2)                                                  |                                         |                            |
| MODBUS_TLSENABLE                   |                                                                      |                                         | 0                          |
| MODBUS_CA_FILE<br>MODBUS_CERT_FILE |                                                                      |                                         | $\mathbf 0$<br>$\mathbf 0$ |
| MODBUS_KEY_FILE                    |                                                                      |                                         | 0                          |
| MODBUS INSECURE                    |                                                                      |                                         | $\mathbf 0$                |
| MBUS_TRANSPARENT_                  |                                                                      |                                         | 0                          |
| <b>TLSENABLE</b>                   |                                                                      |                                         |                            |

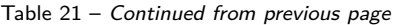

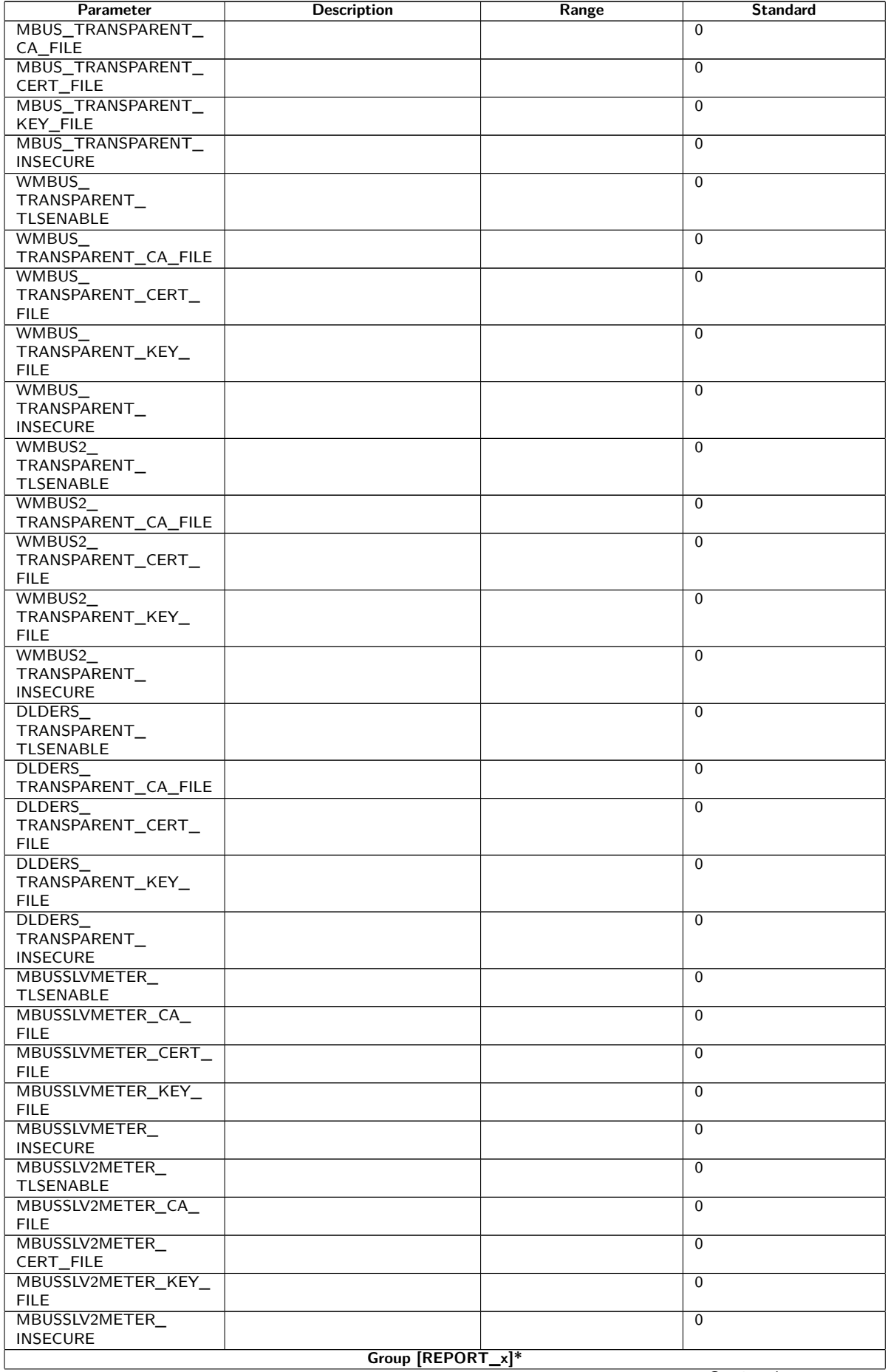

Table 21 – Continued from previous page

| Parameter          | <b>Description</b>                                                     | Range                         | <b>Standard</b> |
|--------------------|------------------------------------------------------------------------|-------------------------------|-----------------|
| <b>MODE</b>        | Mode of the report instance resp.                                      |                               | <b>DISABLED</b> |
|                    | deactivation                                                           |                               |                 |
| <b>FORMAT</b>      | Format employed of the report in-                                      |                               | Not set         |
|                    | stance                                                                 |                               |                 |
| <b>HOST</b>        | Remote station of the report in-                                       |                               | Not set         |
| <b>PORT</b>        | stance                                                                 |                               |                 |
|                    | Network port of the remote sta-<br>tion of the report instance         |                               |                 |
| <b>PATH</b>        | Path for the remote station of the                                     |                               | Not set         |
|                    | report instance                                                        |                               |                 |
| <b>USER</b>        | Username for the remote station                                        |                               | Not set         |
|                    | of the report instance                                                 |                               |                 |
| <b>PASSWORD</b>    | Password for the remote station                                        |                               | Not set         |
|                    | of the report instance                                                 |                               |                 |
| <b>TOADDRESS</b>   | Receiver address of the report in-                                     |                               | Not set         |
|                    | stance, particularly SMTP                                              |                               |                 |
| <b>FROMADDRESS</b> | Sender address of the report in-                                       |                               | Not set         |
|                    | stance, particularly SMTP                                              |                               |                 |
| PARAM1             | User-specific parameter $(1)$ of the                                   |                               | Not set         |
|                    | report instance, particularly user                                     |                               |                 |
| PARAM2             | format or user mode<br>User-specific parameter (2) of the              |                               | Not set         |
|                    | report instance, particularly user                                     |                               |                 |
|                    | format or user mode                                                    |                               |                 |
| PARAM3             | User-specific parameter (3) of the                                     |                               | Not set         |
|                    | report instance, particularly user                                     |                               |                 |
|                    | format or user mode                                                    |                               |                 |
| <b>BASENAME</b>    | Basic file name for files to be                                        |                               |                 |
|                    | transmitted (XML or CSV)                                               |                               |                 |
| <b>CONTENTTYPE</b> |                                                                        |                               |                 |
| <b>CONVERTARG</b>  |                                                                        |                               |                 |
| <b>EXTENSION</b>   |                                                                        |                               |                 |
| <b>INSECURE</b>    |                                                                        |                               | 0               |
| CA_FILE            | Path to the CA certificate for the                                     |                               |                 |
|                    | report instance                                                        |                               |                 |
| <b>CERT_FILE</b>   | Path to the device certificate for                                     |                               |                 |
| KEY_FILE           | the report instance<br>Path to the device key for the re-              |                               |                 |
|                    | port instance                                                          |                               |                 |
| <b>CYCLEMODE</b>   |                                                                        |                               | <b>MINUTE</b>   |
| <b>CYCLE</b>       | Cycle time for meter reading (unit                                     |                               | 15              |
|                    | according to CYCLEMODE)                                                |                               |                 |
| CYCLEDELAY         |                                                                        |                               | 0               |
| CYCLETIMESTAMP     |                                                                        |                               | Not set         |
| <b>RANDOMDELAY</b> |                                                                        |                               |                 |
| RETRY_INTERVAL     | Interval for the retry of failed re-                                   | -1, 0, arbitrary positive in- | 0               |
|                    | ports:                                                                 | teger                         |                 |
|                    | -1: no repetition, failed reports                                      |                               |                 |
|                    | are not retransmitted,                                                 |                               |                 |
|                    | 0: automatic (for cyclic reports<br>retry after 1/10 of the Report Cy- |                               |                 |
|                    | cle Time with minimum 10 min-                                          |                               |                 |
|                    | utes, for reports with "On Read-                                       |                               |                 |
|                    | out" retry after 10 minutes),                                          |                               |                 |
|                    | $>0$ : time in seconds after which                                     |                               |                 |
|                    | a failed report is retransmitted                                       |                               |                 |
| MIN SEND INTERVAL  | Minimum interval for sending the                                       | 0, arbitrary positive inte-   | $\Omega$        |
|                    | report. Assures that at least this                                     | ger                           |                 |
|                    | delay (in seconds) is respected af-                                    |                               |                 |
|                    | ter the successful transmission of                                     |                               |                 |
|                    | a report or the failure to send<br>a report before transmitting the    |                               |                 |
|                    | subsequent report. The parame-                                         |                               |                 |
|                    | ter is not effective if reports are                                    |                               |                 |
|                    | prompted by Readout or manually                                        |                               |                 |
|                    | via the website.                                                       |                               |                 |
| MAX_BACKLOG        | Maximum time into the past for                                         | arbitrary positive integer    | $\Omega$        |
|                    | which reports are sent (in sec-                                        |                               |                 |
|                    | onds). See complement under-                                           |                               |                 |
|                    | neath this table.                                                      |                               |                 |

\*x denotes the report instance 1-10

Table 21: chip.ini parameters

Complement to MAX\_BACKLOG:

- **–** For cyclic reports, only reports are transmitted whose data range is not entirely older than this period. If the beginning of the data range is older and the end newer than this time for a report, then the report will be transmitted with its entire data range.
- **–** For a report triggered with "On Readout", the beginning of the data range is limited to the Backlog time.
- **–** The analysis occurs upon system start, reconfiguration or the generation of a report by due date, retry after failure or readout. If reports fail continually, no retry of reports older than the indicated time will occur.

# **9.4 Configuration file Device\_Handle.cfg**

The file *app/ Device Handle. cfg* contains the meter configuration. If this file does not exist, it can be created via the web-based front end using the **Meter** tab. All wM-Bus meters collected during operation are integrated permanently into the list after a scan process or by manually saving the configuration. Only those parameters need to be stored in that file which deviate from the defined default values (version entry excluded).

- A The file has to be saved as UTF8 encoded XML file.
- $\triangle$  To devices with older software without a database (prior to 1.34) applies the following: When the meter configuration is changed, all files in the directory *ext/ Tmp* have to be deleted manually (if present). Data which has not been reported is discarded when the meter configuration is changed.
- $\triangle$  To devices with newer software with a database (from 1.34) applies the following: When the file *Device\_ Handle. cfg* is changed manually, the parameter *<*layoutversion*>* stated therein has to be incremented.
- **The device needs to be rebooted after changing the file** *Device\_ Handle. cfq* **manually for the change** to take effect. The reboot can be triggered via the web-based front end using the button **Reboot system** in the **Service** tab or via the command line.
- $\bullet$  Manual changes are permanently stored on the flash not instantly, but after a few minutes. As a result, changes are possibly lost if the device is rebooted by switching the power supply off and on.
- The file *Device\_ Handle. cfg* can be transferred to other devices via FTPS. The attached meters need to be taken into account.

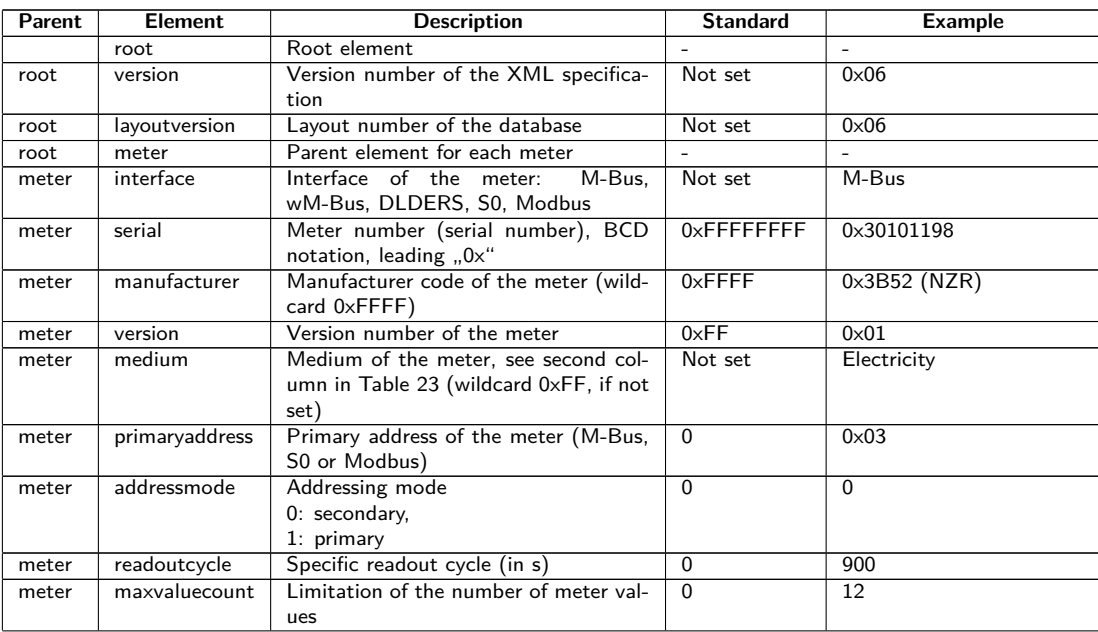

The file is an XML file and has the following structure:

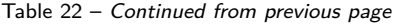

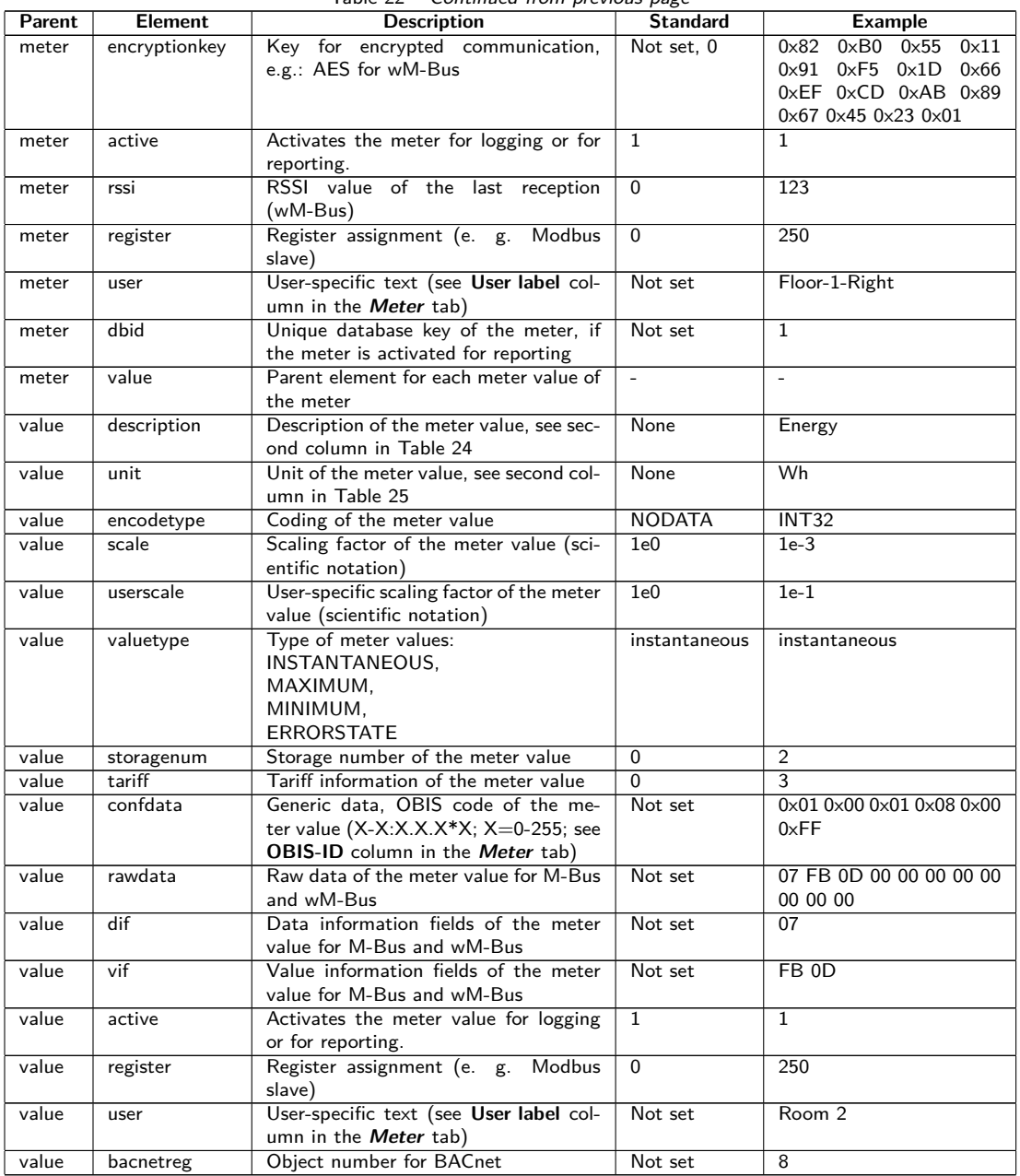

Table 22: Structure of the Device\_Handle.cfg

### **9.5 OpenVPN Client**

An OpenVPN client is integrated on the devices from solvimus GmbH for enabling an encrypted remote access. This offers a comfortable way to configure and operate the devices remotely. The configuration of the devices themselves is very simple and intuitive.

**3** The use of a VPN is restricted or even prohibited by law in some countries. Every user is obliged to inform himself about the laws applicable in his country.

#### **9.5.1 Configuration of the device**

Using the OpenVPN client is simple. Only the configuration file *config. ovpn* for the client has to be stored on the device in the directory *app/ vpn* . This directory can be created when connecting via FTP. The configuration file can be obtained from the administrator of your VPN. The device needs to be restarted by pressing the button **Reboot system** in the **Service** tab or via the command line. The OpenVPN client is activated by using the checkbox **VPN** in the **General** tab (see Section [4.3\)](#page-26-0).

Please be aware of the exact file name: *config. ovpn* .

When saving the configuration via the web-based front end, the OpenVPN client is started and the VPN connection is established.

- O OpenVPN usually uses the UDP port 1194. A firewall needs to allow this port.
- $\rightarrow$  Please ask your administrator for providing a client configuration file.

### **9.6 Preconfiguration of the meter list**

Manual editing of a meter list for large installations with many meters is demanding and time-consuming.

This can be automated with two approaches.

#### **9.6.1 File meter-conf-import.csv**

The first approach uses the *app/ meter-conf-import. csv* . It is used to add meta information such as the **Encryption key** or the **User label** when scanning/listing a meter.

If the meter is already listed or configured in the **Meter** tab, the data from the file will not be transferred. The meter has to be removed from the list first.

The file can be manually uploaded to the device via FTPS (see also Section [3.5\)](#page-18-0). However, it is also possible to import it via the **Service** tab (see Section [4.12\)](#page-43-0). The file has to be provided as packed *\*. tar. gz* file.

For creating a *\*. tar. gz* archive, the free, open source software 7zip can be used. First, the file *meter-conf-import. csv* needs to be packed without subdirectory into a *\*. tar* ball and afterwards into a *\*. gz* archive.

The following columns can be used in the CSV file:

- Interface: the interface via which the meter is read out (M-Bus, wM-Bus).
- Serial: 8-digit meter serial
- Encryption key: Encryption key of the meter in hexadecimal byte notation (optional)
- user label: User-specific label of the meter (optional)
- Cycle: Readout interval of the meter (optional)

Here is an example:

```
Interface; Serial; Encryptionkey; user label
WMBUS;12345670;00 01 02 03 04 05 06 07 08 09 0A 0B 0C 0D 0E 0F;Apartment 01
WMBUS;12345671;01 01 02 03 04 05 06 07 08 09 0A 0B 0C 0D 0E 0F;Apartment 02
WMBUS;12345672;02 01 02 03 04 05 06 07 08 09 0A 0B 0C 0D 0E 0F;Apartment 03
WMBUS;12345673;03 01 02 03 04 05 06 07 08 09 0A 0B 0C 0D 0E 0F;Apartment 04
WMBUS;12345674;04 01 02 03 04 05 06 07 08 09 0A 0B 0C 0D 0E 0F;Apartment 05
WMBUS;12345675;05 01 02 03 04 05 06 07 08 09 0A 0B 0C 0D 0E 0F;Apartment 06
WMBUS;12345676;06 01 02 03 04 05 06 07 08 09 0A 0B 0C 0D 0E 0F;Apartment 07
WMBUS;12345677;07 01 02 03 04 05 06 07 08 09 0A 0B 0C 0D 0E 0F;Apartment 08
WMBUS;12345678;08 01 02 03 04 05 06 07 08 09 0A 0B 0C 0D 0E 0F;Apartment 09
WMBUS;12345679;09 01 02 03 04 05 06 07 08 09 0A 0B 0C 0D 0E 0F;Apartment 10
```
### **9.6.2 File Device\_Config.cfg**

The second approach uses the file *app/ Device\_ Config. cfg* .

## **9.7 Scripting**

Extending the functional scope of the standard device by customer-specific functionalities is the main purpose for scripting. Its basis are source codes which are executed or interpreted on the target system, i.e. the device.

Standard environments such as XSLTPROC or BASH are available as interpreters on the devices from solvimus GmbH, wherein the transformation of the meter data to the destination format is performed by the transformation language XSL. Scripts can run in these environments and enable various functions.

### <span id="page-88-0"></span>**9.7.1 XSLT parser**

XSLTPROC is an interpreter for applying XSLT stylesheets to XML documents.

 $\rightarrow$  More information can be found at: <http://xmlsoft.org/XSLT/xsltproc.html>

Extensible Stylesheet Language Transformation (XSLT) is a description language for transforming an XML document into another document. This can be an XML document, a text document (e. g. CSV file or JSON file) or even a binary file.

Source and target files are considered as logical trees in XSLT. The transformation rule describes which nodes of the tree are processed and how the new content is derived from them. Conditional statements and loops can also be used.

The main intention for offering XSLT on the devices from solvimus GmbH is the generation of user-specific data formats. The device internally uses a proprietary XML format to provide the meter data. In order to generate the format that the operator uses or prefers, an XSLT conversion rule is used. In this way, the standard formats are generated (see Section [4.8\)](#page-37-0) and additional user-specific formats can be provided.

Only one single user-specific format is available for the standard operating modes (e. g. TCP or FTP) of the report instances. If several different user-specific formats are required, other instances must be to set to User mode.

Here are some possible applications:

- CSV file per meter
- JSON data stream for IoT communication
- Time displayed as readable ASCII string instead of UNIX timestamp
- Fixed point notation in CSV file
- Changed column arrangement in CSV file
- Combine several meter values of identical type in one line if read out at the same time

The transformation files can be used either within the scripts for the transformation of the format or via the configuration website in the **Meter** tab (button **Export**, format: USER) for an export. These can be stored in the following paths. The *\*. xsl* files are stored in *app/ report* . The file name is specific to the instance and composed of report\_ and the number of the instance  $(n = 1-10)$ . Thus, an individual user-specific format can be realized for each report instance: report\_1.xsl, report\_2.xsl, ... For a **Report format** User selected via the front end, the respective file  $app/report/report, n. xsl$  will be used for each instance  $(n = 1-10)$ . If the file specific to the instance is not available, the path instance *app/ report/ report. xsl* will be used which is also employed for the export of the meter value data. The path check occurs when initializing the application.

#### **9.7.2 Report script**

In addition to the operator, the application can also issue commands via the command line (see Section [9.1.2\)](#page-69-0). This allows implementing user-specific processes on the devices from solvimus GmbH.

If the mode of a report instance is set to User, this function comes into play. Instead of the hard-coded processes like TCP or FTP, the provided BASH script is now called. The command sequence contained therein is processed and then the script is terminated. In this way, third-party tools available for Linux can also be used for transferring data or for implementing orthogonal functionality. Here are some possible applications:

- MQTT for IoT communication
- Connectivity to an InfluxDB
- Request to server before sending data (conditional data transfer)
- Reporting to different file servers, depending on the **User label** set
- Checking thresholds and alarming

The script files are stored as *\*. sh* in *app/ report* . The file name is specific to the instance and composed of report and the number of the instance ( $n = 1-10$ ). Thus, an individual user-specific script can be realized for each report instance: report\_1.sh, report\_2.sh, ... For a **Report mode** User selected via the front end, the respective file *app/ report/ report\_n. sh* will be used for each instance ( $n = 1-10$ ). If the file specific to the instance is not available, the path instance *app/ report/ report. sh* will be used. The path check occurs when initializing the application.

The following example sends user-specific data via MQTT. Therefore, XSLTPROC is called before the MQTT call is made via *mosquitto\_pub* (long lines are wrapped):

```
#!/bin/bash
exec 1> >(logger -t report) 2>&1
set -e
set -o pipefail
shopt -s nullglob
rm -rf /tmp/reportfiles || true
mkdir /tmp/reportfiles
mcsvtoxml -m -c | xsltproc --stringparam serial "$SOLAPP SERIAL"
  --stringparam timestamp "$(date +%s)" /mnt/app/report/report.xsl -
for file in /tmp/reportfiles/*/*; do
  subpath=$(echo ${file#/tmp/reportfiles/} | cut -d "." -f 1)
  mosquitto_pub -u "$SOLAPP_REPORT_USER" -P "$SOLAPP_REPORT_PASSWORD"
    -h "$SOLAPP_REPORT_HOST" -p "$SOLAPP_REPORT_PORT"
    --cafile "/var/conf/app/cacert.pem" --cert "/var/conf/app/clicert.pem"
    --key "/var/conf/app/clikey.pem" -t "$SOLAPP_REPORT_PATH/$subpath"
    -f "$file" --id "$HOSTNAME" --insecure
done
```
#### **9.7.3 System meter script**

Like the report using report scripts (see Section [9.7.2\)](#page-88-0), the system meter (see Section [4.4.1\)](#page-31-0) can also be extended user-specifically with system meter scripts.

Here, a BASH script is called at the readout time. It could return a meter value after completion. The return value needs to contain the following values in this order, separated by *newline* characters:

- Description of the meter value, Description column
- Unit of the meter value, Unit column
- Value of the meter value Value column

Here are some possible applications:

- Measure ping times for network quality monitoring
- Display outdoor temperature via Web API access

The script files are stored as *\*. sh* file in *app/ metersystem* . The respective file name is composed of value and a consecutive number from 1 upwards. Thus, user-specific values can be realized: value1.sh, value2.sh, ...

The following example adds the ping time to <example.com> to the system meter:

```
#!/bin/bash
echo -ne "Ping\nms\n"
ping=$(ping -n -c 3 example.com 2> /dev/null)
if [ $? -eq 0 ]; then
  echo \psi | awk -F '/' 'END {print \psi '}'
else
  echo -1
fi
```
### <span id="page-90-0"></span>**9.8 Media types, measurement types and units**

In the EN 13757-3 standard, media types, measurement types (measurement value descriptions) and units and are predefined. The devices from solvimus GmbH are using it for allowing a uniform data display.

The following table contains the predefined values for the medium:

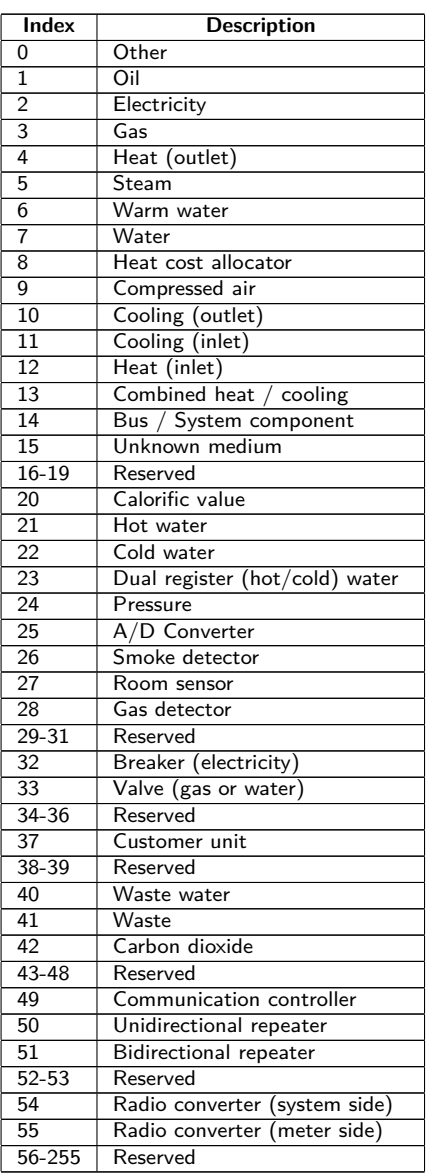

Table 23: Media types

The following table contains the predefined measurement types (descriptions for the measured value). Depending on the meter's interface, user-specific text-based measurement types (indication by index 31) can also be configured.

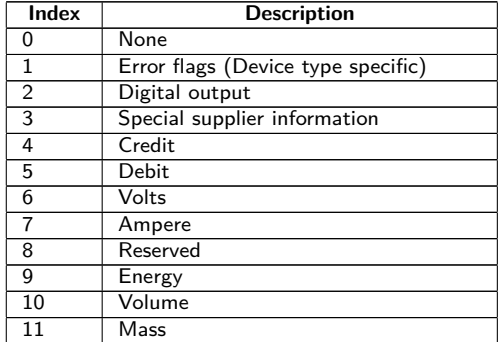

#### MBUS-GEM - User manual

Table 24 – Continued from previous page

| Index           | <b>Description</b>                      |
|-----------------|-----------------------------------------|
| 12              | Operating time                          |
| 13              | On time                                 |
| 14              | Power                                   |
| $\overline{1}5$ | Volume flow                             |
| 16              | Volume flow ext                         |
| $\overline{17}$ |                                         |
|                 | Mass flow                               |
| 18              | Return temperature                      |
| 19              | Flow temperature                        |
| 20              | Temperature difference                  |
| 21              | External temperature                    |
| 22              | Pressure                                |
| $\overline{23}$ | Timestamp                               |
| 24              | Time                                    |
|                 | Units for H. C. A.                      |
| 25              |                                         |
| $\overline{26}$ | Averaging duration                      |
| 27              | Actuality duration                      |
| 28              | Identification                          |
| 29              | Fabrication                             |
| 30              | Address                                 |
| 31              | Meter specific description (text based) |
| 32              | Digital input                           |
| $\overline{33}$ | Software version                        |
|                 |                                         |
| 34              | Access number                           |
| 35              | Device type                             |
| $\overline{36}$ | Manufacturer                            |
| 37              | Parameter set identification            |
| 38              | Model / Version                         |
| 39              | Hardware version                        |
| 40              | Metrology (firmware) version            |
| 41              | Customer location                       |
|                 |                                         |
| 42              | Customer                                |
| 43              | Access code user                        |
| 44              | Access code operator                    |
| 45              | Access code system operator             |
| 46              | Access code developer                   |
| 47              | Password                                |
| 48              | Error mask                              |
| 49              | Baud rate                               |
| 50              | Response delay time                     |
| 51              |                                         |
|                 | Retry                                   |
| 52              | Remote control (device specific)        |
| 53              | First storagenum. for cyclic storage    |
| 54              | Last storagenum. for cyclic storage     |
| 55              | Size of storage block                   |
| $\overline{56}$ | Storage interval                        |
| 57              | Vendor specific data                    |
| 58              | Time point                              |
| 59              | Duration since last readout             |
| 60              | Start of tariff                         |
|                 |                                         |
| 61              | Duration of tariff                      |
| 62              | Period of tariff                        |
| 63              | No VIF                                  |
| 64              | wM-Bus data container                   |
| 65              | Data transmit interval                  |
| 66              | Reset counter                           |
| 67              | Cumulation counter                      |
| 68              | Control signal                          |
| 69              | Day of week                             |
| 70              | Week number                             |
| $\overline{71}$ | Time point of day change                |
|                 |                                         |
| $\overline{72}$ | State of parameter activation           |
| 73              | Duration since last cumulation          |
| 74              | Operating time battery                  |
| $\overline{75}$ | Battery change                          |
| 76              | <b>RSSI</b>                             |
| 77              | Day light saving                        |
| 78              | Listening window management             |
| 79              | Remaining battery life time             |
| 80              | Stop counter                            |
|                 |                                         |
| $\overline{81}$ | Vendor specific data container          |
| $\overline{82}$ | Reactive energy                         |

#### MBUS-GEM - User manual

Table 24 – Continued from previous page

<span id="page-92-0"></span>

| Index  | <b>Description</b>          |
|--------|-----------------------------|
| 83     | Reactive power              |
| 84     | Relative humidity           |
| 85     | Phase voltage to voltage    |
| 86     | Phase voltage to current    |
| 87     | Frequency                   |
| 88     | Cold/Warm Temperature limit |
| 89     | Cumulative count max. power |
| 90     | Remaining readout requests  |
| 91     | Meter status byte           |
| 92     | Apparent energy             |
| 93     | Apparent power              |
| 94     | Security key                |
| 95     | Data frame                  |
| 96-255 | Reserved                    |

Table 24: Measurement types

The following table contains the predefined units. Depending on the meter's interface, user-specific units can also be configured.

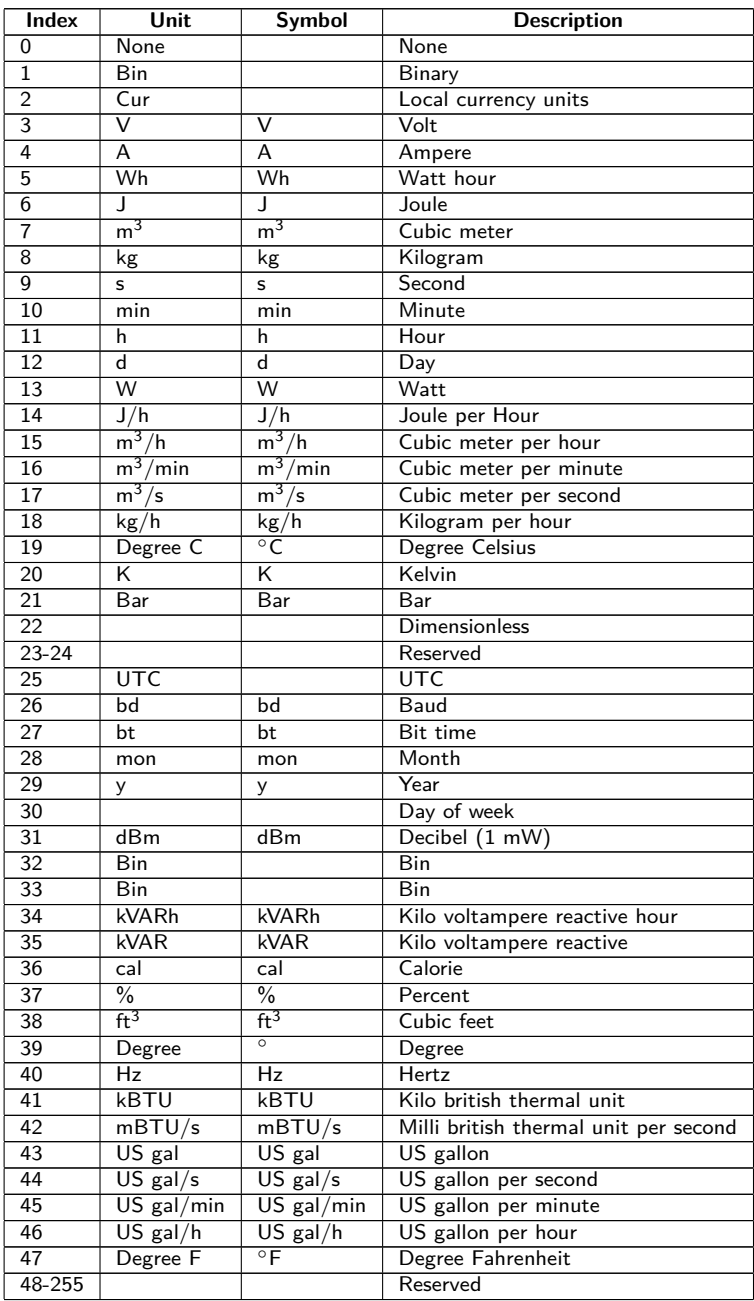

Table 25: Units

# <span id="page-93-0"></span>**10 Transmission of read out meter data via Modbus TCP**

# **10.1 General information**

The Modbus protocol was originally developed by the company Modicon (now Schneider Electric) for easy data exchange with their controllers. Data were transmitted as 16-bit registers (integer format) or as state information in the form of data bits. Over the course of time, the protocol has been continually extended. Modbus TCP is one variant.

- $\rightarrow$  Modbus TCP is part of the standard IEC 61158
- A specification can be found at: <http://www.modbus.org>

The Modbus protocol is a single master protocol. This master controls the entire transfer and monitors potential timeouts (no response from the addressed device). The connected devices may only send telegrams upon request by the master.

The devices from solvimus GmbH are, if option available, a Modbus TCP server and thus a Modbus TCP slave.

The Modbus communication requires an active TCP connection between a client (e. g.: PC or controller) and the server (this device). The TCP port configured in the **Server** tab is used for the Modbus communication. This is configured to 502 by default (see Section [4.8\)](#page-37-0).

If there is a firewall between server and client, ensure that the configured TCP port is enabled.

The devices from solvimus GmbH allow multiple simultaneous Modbus TCP connections in the standard configuration. This means, for example, that in addition to a classic PLC, you can also connect a BMS and a Modbus-capable display in parallel. The queries of these Modbus clients are not influencing each other. The configuration parameter MODBUS\_MAXCONNECTIONS (*app/ chip. ini* , see Section [9.3\)](#page-71-0) determines the maximum number of simultaneous Modbus queries. If this limit is exceeded, the oldest existing Modbus TCP connection is disconnected by the device. So, the newly requested connection is now allowed.

- The device supports up to five simultaneous Modbus TCP connections in the standard configuration.
- The device supports Modbus TCP as well as the uncommon Modbus UDP. The mode is selected by **Modbus mode** in the **Server** tab. Besides connectivity aspects, the behaviour in both modes is almost the same.

### **10.2 Function codes and addressing**

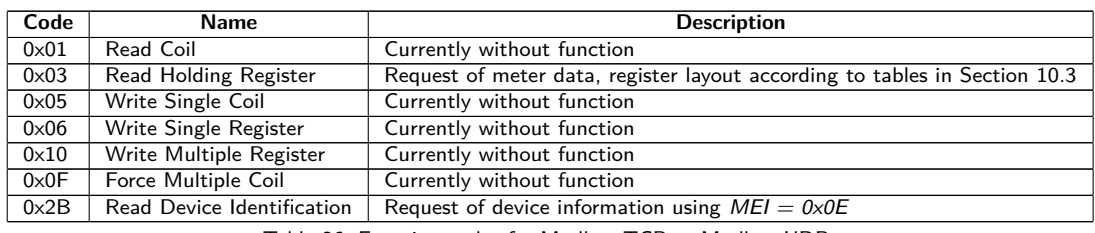

The following function codes are supported by the devices from solvimus GmbH:

Table 26: Function codes for Modbus TCP or Modbus UDP

The function codes marked "without function" are responded with ILLEGAL DATA ADDRESS (0x02). All other not listed codes are responded with the error message ILLEGAL FUNCTION  $(0 \times 01)$ .

If the function code  $0x2B$  with  $MEI = 0x0E$  is used, the device returns an identification telegram. The values  $0 \times 01$  and  $0 \times 02$  are supported as Read Device ID code. This allows requesting the basic data set (basic device identification) and the standard data set (regular device identification). The following data can be requested via the device identification:

<span id="page-94-0"></span>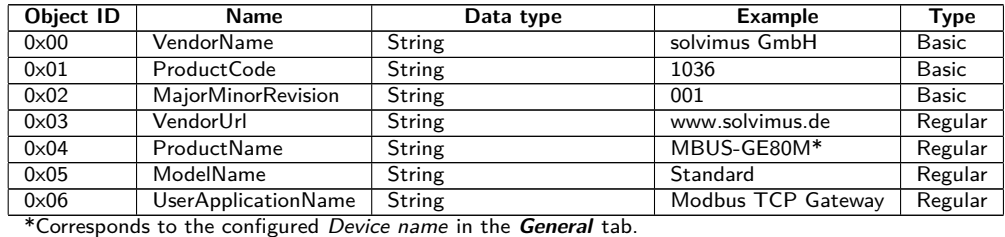

Table 27: Device identification

Modbus allows addressing of different stations on the bus via a slave address. Primarily, Modbus TCP uses directly the IP address of the device for addressing. Therefore, the slave address remains usually unused. It is recommended to use  $0xFF(255)$  for Modbus TCP.

- The devices from solvimus GmbH are not checking the slave address in the standard configuration, but are always responding if the IP address matches.
- The standard implementation of the Modbus server is not separating the connected meters and their data logically. The data can be requested across several meters with only one query.

### **10.3 Data representation**

The solvimus GmbH uses the common data arrangement in the Modbus registers. Addressing starts with  $0$ , and the big endian layout is used. Therefore, in the 16-Bit registers the higher byte is sent first, the lower byte then afterwards (this is also called most significant byte first or MSB).

Example: value  $0x1234 \rightarrow$  transmitting:  $0x12$  first,  $0x34$  then

Numbers and data ranges that exceed 16 Bit are represented alike. Again, the most significant 16-Bit register is sent first, so it is at the lowest register address (also referred to as most significant word first or MSW).

Example: value 0x12345678  $\rightarrow$  transmitting: 0x12 first, 0x34, 0x56 and 0x78 then

The devices use 10 Modbus registers for each entry in the meter list. This includes meta information such as readout time, unit and readout status. This results in the following Modbus register specification with a fixed grid of 10 Modbus registers.

- **The register addresses are counted starting from the value 0.**
- $\bullet$  Data types that span more than one register are encoded with the more significant word at the lower address.
- The Modbus registers are read out via the function code  $0 \times 03$  (Read holding register) (see Section [10.2\)](#page-93-0).
- $\blacktriangleright$  In the Modbus protocol, the data is transmitted as integers or floating values. Other data formats specified for the M-Bus (e. g.: BCD) are already converted internally into integer values before transmission.

The 10 Modbus registers starting at address 0 are status registers of the device itself and are defined according to the following table:

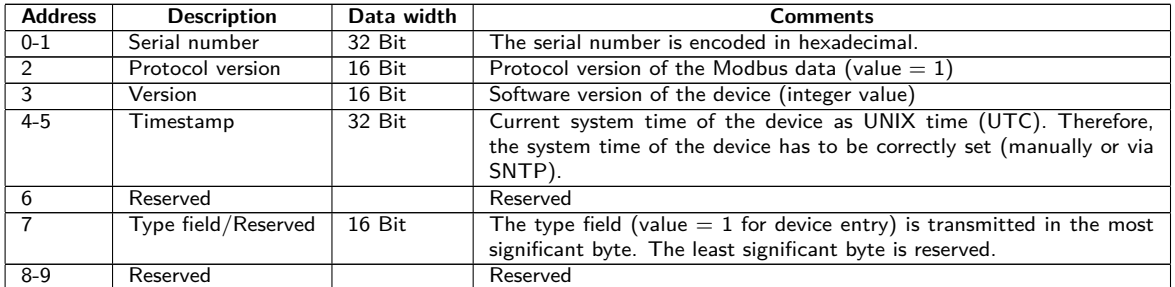

Table 28: Modbus registers representing the data set of the device.

These first 10 Modbus registers are now followed by entries for meters and entries for meter values according to the hierarchy in the meter list. An entry for meters is followed by associated entries for meter values, before

<span id="page-95-0"></span>a new entry for the next meter follows, and so on.

The 10 Modbus registers of a meter entry are defined according to the following table. The offset has to be added to the configured Modbus address (**Register**) in the **Meter** tab.

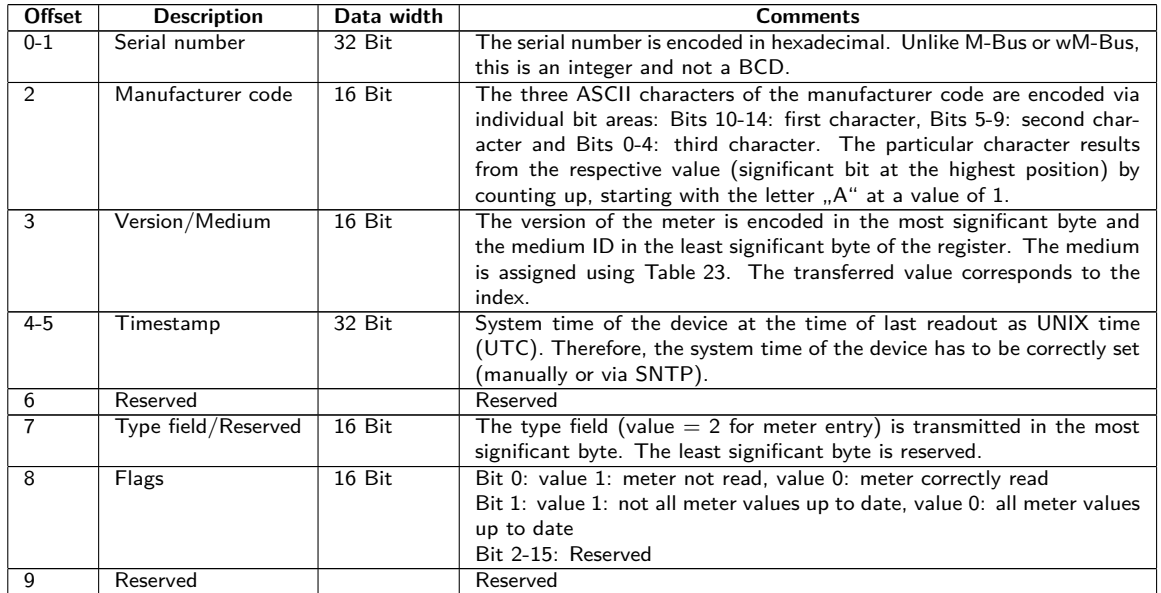

Table 29: Modbus registers representing the data set of a meter

The 10 Modbus registers of a meter value entry are defined according to the following table. The offset has to be added to the configured Modbus address (**Register**) in the **Meter** tab:

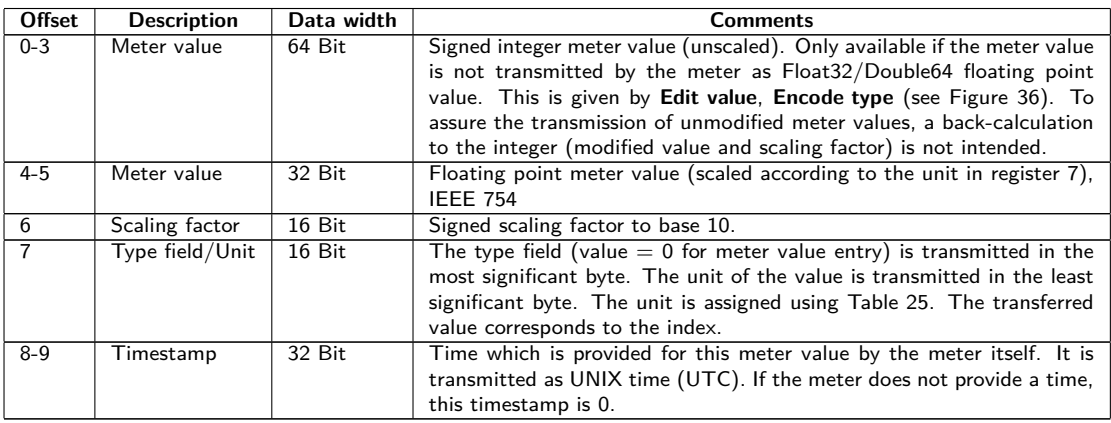

Table 30: Modbus registers representing the data set of a meter value

- **Under certain conditions the registers with offset 0-3 do not contain meter values, but 0. This is the** case if the meter transmits data as FLOAT32 e.g. via M-Bus. Neither the "next" integer nor a scaling is computed. This can be discerned by the presence or absence of a comma in the column Value of the respective meter value on the website. A comma indicates, as a rule, a FLOAT32 value and hence not an integer and merely the registers with offset 4 and 5 contain meter values.
- **O** Floating point formats have a limited resolution. This may result in slight deviations between the represented value and the exact value.
	- Example:  $0 \times 449a522b = 1234.5677490234375$  instead of 1234.5678
- For string values (e. g. customer name) via M-Bus, everything equals 0.
- **The scaling factor contains only the exponent. For S0-meters with certain pulse ratios (mantissa not** equal to 1), the complete conversion factor is thus not given.
	- Example: scaling 0.01 m<sup>3</sup>/pulse  $\rightarrow$  Scale = 1e-2  $\rightarrow$  Modbus register = -2 = 0xFFFE
	- Example: scaling 0,005 m<sup>3</sup>/pulse  $\rightarrow$  Scale = 5e-3  $\rightarrow$  Modbus register = -3 = 0xFFFD
- **O** Herein, "Scale" refers to the column of the same name on the website in the tab **Meter** (see Section [4.4\)](#page-28-0) resp. to the entry of the same name in the dialogue **Add value** for the creation of a meter value (see the section depending on the interface).

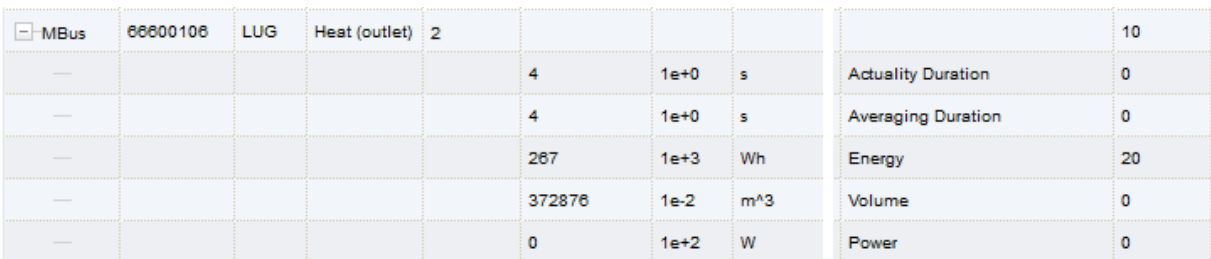

The following figure shows an example configuration of the Modbus addresses on the web-based front end:

Figure 40: Configured Modbus registers on the web-based front end

The following data is transmitted to the Modbus master in this example:

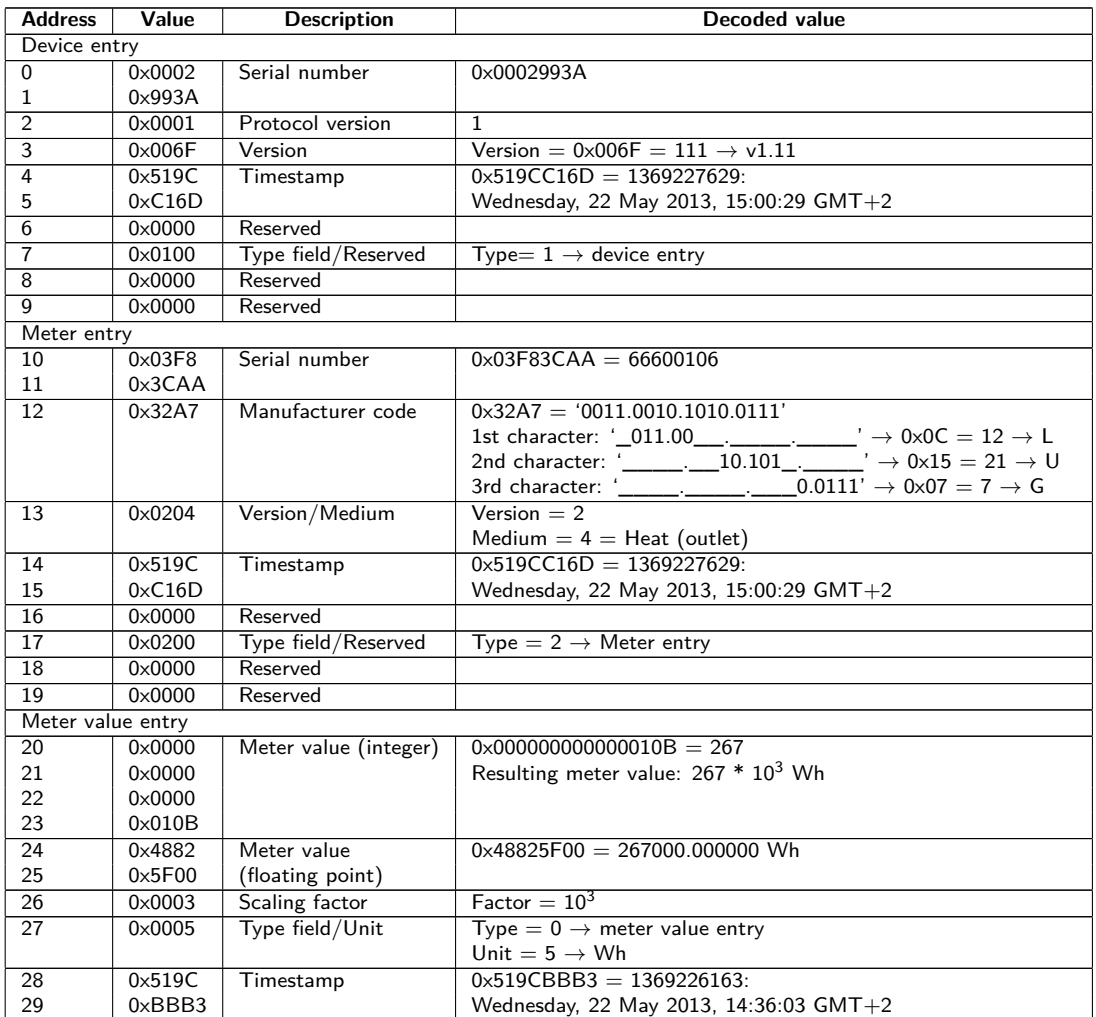

Table 31: Example data for Modbus

### **10.4 Configuration via the web-based front end**

The Modbus slave is activated and configured via the **Server** tab. The parameters are described in the Section [4.8.](#page-37-0) The settings are explained in detail below.

#### **10.4.1 Modbus mode and Modbus port**

The Modbus slave can be activated using the parameter Modbus mode. It can be set to Modbus TCP or Modbus UDP.

<span id="page-97-0"></span>Modbus TCP is the most popular and common Modbus variant on IP networks. It uses TCP for communication. Using UDP for Modbus UDP is uncommon, but it is available as an option.

Both IP-based protocols are using the port specified in the parameter Modbus port. This is 502 by default.

**If the parameter Modbus port is set to a value that is used by other services (e. g.: HTTP: Port 80),** these services may block each other and access to the device is restricted.

#### **10.4.2 Modbus test**

Depending on the Modbus implementation, data representation and addressing may differ between the Modbus nodes. For checking the correct settings, the parameter Modbus test in the **Server** tab is enabling static test data in the Modbus slave (see Section [4.8\)](#page-37-0). The following data is then provided via Modbus according to the register map in Section [10.3:](#page-94-0)

| <b>Address</b>  | Value           | <b>Description</b>                                           | Decoded value                            |
|-----------------|-----------------|--------------------------------------------------------------|------------------------------------------|
| $\Omega$        | $0 \times$ D080 | Serial number of the device, upper word                      | 0xD0800DC1: last digits of the           |
| $\overline{1}$  | 0x0DC1          | Serial number of the device, lower word                      | MAC address: 68:91:D0:80:0D:C1           |
| $\overline{2}$  | 0×0002          | Version of the communication protocol of the device          | $\mathcal{P}$                            |
| 3               | 0×0084          | Software version of the device                               | $0 \times 84 = 132$ : Version 1.32       |
| 4               | 0x5CE5          | System time of the device (timestamp), upper word            | $0 \times 5$ CE55EAC = 1559054252:       |
| 5               | 0x5EAC          | System time of the device (timestamp), lower word            | Wednesday, 22 May 2019,                  |
|                 |                 |                                                              | 16:37:32 GMT+2                           |
| 6               | $0 \times 0000$ | Blank register                                               |                                          |
| $\overline{7}$  | $0\times0100$   | Type field of the data set in the upper byte                 | $0 \times 01$ : type is device entry     |
| 8               | $0 \times 0000$ | Blank register                                               |                                          |
| 9               | $0 \times 0000$ | Blank register                                               |                                          |
| $\overline{10}$ | $0 \times 00BC$ | Serial number of the meter, upper word                       | $0 \times BC614E = 12345678$             |
| $\overline{11}$ | $0 \times 614E$ | Serial number of the meter, lower word                       |                                          |
| 12              | $0 \times 0443$ | Manufacturer code of the meter (see Section 10.3)            | 0x0443: ABC                              |
| $\overline{13}$ | $0 \times 0102$ | Version (upper byte) and medium (lower byte) of the meter    | $0 \times 01$ : version = 1,             |
|                 |                 |                                                              | $0 \times 02$ : medium = 2 (electricity) |
| 14              | 0x5CE5          | Readout time of the meter (timestamp), upper word            | $0 \times 5$ CE55EAC = 1559054252:       |
| $\overline{15}$ | 0x5EAC          | Readout time of the meter (timestamp), lower word            | Wednesday, 22 May 2019,                  |
|                 |                 |                                                              | 16:37:32 GMT+2                           |
| $\overline{16}$ | $0 \times 0000$ | Blank register                                               |                                          |
| 17              | $0 \times 0200$ | Type field of the data set in the upper byte                 | $0 \times 02$ : type is meter entry      |
| $\overline{18}$ | $0 \times 0000$ | Flags in the lower byte                                      | 0x00: Meter correctly read and all val-  |
|                 |                 |                                                              | ues up to date                           |
| $\overline{19}$ | $0 \times 0000$ | Blank register                                               |                                          |
| $\overline{20}$ | $0 \times 0000$ | Meter value (integer), highest word                          | $0 \times BC614E = 12345678$             |
| $\overline{21}$ | $0 \times 0000$ | Meter value (integer)                                        | Resulting meter value:                   |
| $\overline{22}$ | $0 \times 00BC$ | Meter value (integer)                                        | $12345678 * 10^{-4} = 1234.5678$ Wh      |
| $\overline{23}$ | $0 \times 614E$ | Meter value (integer), lowest word                           |                                          |
| $\overline{24}$ | 0x449A          | Meter value (floating point), upper word                     | $0 \times 449A522B = 1234.5677490234375$ |
| $\overline{25}$ | 0x522B          | Meter value (floating point), lower word                     | (rounding error using FLOAT32)           |
| $\overline{26}$ | 0xFFFC          | Scaling factor (power of 10)                                 | $0 \times$ FFFC = -4: factor = $10^{-4}$ |
| $\overline{27}$ | 0×0005          | Type field of the data set in the upper byte and unit in the | 0x00: type is meter value entry          |
|                 |                 | lower byte (see Table 25)                                    | $0 \times 05$ : unit = Wh                |
| 28              | 0x5CE5          | Provided time of the meter value (timestamp), upper word     | $0 \times 5$ CE55EAC = 1559054252:       |
| $\overline{29}$ | 0x5EAC          | Provided time of the meter value (timestamp), lower word     | Wednesday, 22 May 2019,                  |
|                 |                 |                                                              | 16:37:32 GMT+2                           |

Table 32: Test data for Modbus TCP resp. Modbus UDP

The above values should be reproduced exactly $(!)$  at the Modbus master. If not, the addressing and/or byte order probably do not match.

#### **10.4.3 Modbus swap**

Modbus uses the *big endian* data representation for bytes and words (individual registers). Addressing is starting at 0. Depending on the manufacturer and implementation, the addressing and the data representation for data types larger than 16 Bit may differ between Modbus nodes.

There are two types of addressing, starting from  $0$  or from 1. While this can be adjusted easily by an adding an offset, adjusting the word order is somewhat more complex.

Among others, the meter values are transmitted as floating point values (FLOAT32). The FLOAT32 value is represented by 32 Bit and thus 4 Byte. These 4 Byte are stored in two Modbus registers. Each of the bytes

<span id="page-98-0"></span>follows the big endian notation, but the byte order is not always consistent. Possible arrangements are shown as example.

For the example, the meter value out of the test data is used  $(12345678 * 10^{-4} = 1234.5678$  Wh, see Table [32\)](#page-97-0). This value is represented by the FLOAT32 value 0x449A522B.

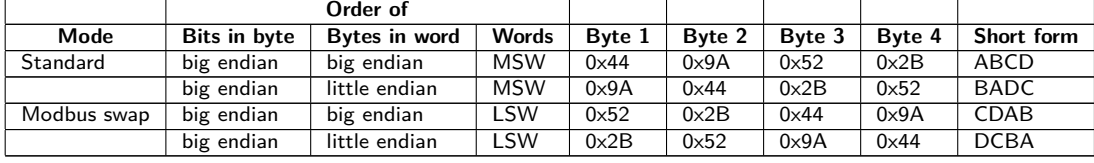

Table 33: Modbus data alignment for the example data

According to the Modbus standard, the devices from solvimus GmbH are always representing the bits and bytes in the register in the big endian format. The registers themselves are represented either in the format of most significant word first (MSW) if Modbus swap is not active (default mode) or alternatively as least significant word first (LSW) if Modbus swap is active.

### **10.4.4 Modbus float only**

In most applications, only the value itself is used for further processing. In this case, using the floating point representation of the meter values via Modbus is particularly suitable.

By omitting the meta information, the data representation via Modbus can be more compact for saving memory or communication traffic. Setting the parameter Modbus float only in the **Server** tab consolidates the Modbus address space. Only the serial number of the meter and the meter values themselves are then available. The serial number is represented as integer and the values as floating point numbers. This reduces the data grid to 2 Modbus registers. The device entry is then not available.

The meter entry contains the serial number of the meter only. It is formatted as follows:

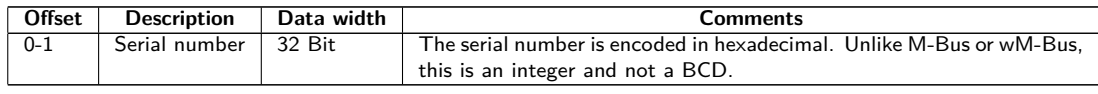

Table 34: Modbus registers representing the reduced data set of a meter

The meter value entry only consists of the scaled floating point value, which is derived from the integer value of the meter, if the meter does not provide a floating point value. The meter value entry is formatted as follows:

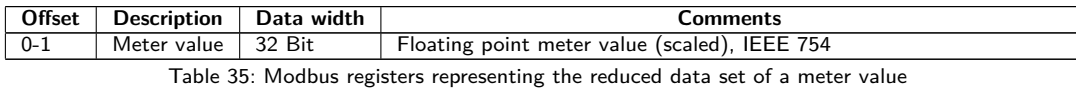

#### **10.4.5 Modbus multi slave**

Depending on the usage and further processing of the data, it may be useful to logically separate meter data of different meters.

When setting the parameter Modbus multi slave in the **Server** tab, each of the meters gets its own Modbus address space. Each M-Bus slave in the meter list is thus managed as a separate virtual Modbus slave with its own Modbus address. The slave address of the respective meter is then displayed in the column Register in the **Meter** tab at the meter entry and can be adjusted there (see Section [4.4\)](#page-28-0). The meter value entries show the corresponding Modbus register addresses within this virtual Modbus slave.

- **If there are meters in the meter list**, the addresses must be re-assigned after activating or deactivating the multi slave functionality.
- For selecting multiple entries in the meter list, the keys ⟨**SHIFT**⟩ or ⟨**CTRL**⟩ can be held down.
- The functions **Allocate** and **Deallocate** from the context menu can be used to reset or re-allocate the slave addresses and Modbus register addresses.

This allows the dedicated request of data of only one meter at a time. The addressing mechanism of the registers then restarts for each meter. This allows creating and using macros and other automation approaches when programming the Modbus client, if the same meter type is used several times.

- $\bullet$  Since the slave address can only accept values 1-247, no more than 247 meters can be addressed logically.
- The slave address 0 is a broadcast address.
- The slave address 255 addresses the device itself.
- For each slave address, the register layout follows the conventions according to Section [10.3](#page-94-0) or Section [10.4.4.](#page-98-0)

### **10.5 Application hints**

#### **10.5.1 How often is the data updated?**

The meter data is read out independently of the Modbus requests. The meter data is updated on each automatic or manual reading of a meter and is then available via Modbus. You can set the required cycle time in the **Configuration** tab for all meters or an individual cycle time for particular meters in the **Meter** tab in the column Cycle.

#### **10.5.2 How to detect if the meter is read or the value is up to date?**

For monitoring applications for example in automation (e. g.: SCADA system, PLC), the quality of a value is very important. It is therefore recommended to check whether a meter could be read at all and whether the meter value is up to date.

The data set of the meter entry contains, among other things, the readout timestamp and a flag register that provides information about the readout status.

If the meter was read out completely during the last cycle, the flag register has the value  $0$ . Possible values are explained in Table [29.](#page-95-0) The readout timestamp can also be used for evaluating if meter data is up to date or since when no new data was received from the meter (in case of error).

#### **10.5.3 Which data type has to be used?**

The data set of the meter value entries contains two different data types. On the one hand there is the unscaled meter value as  $INT64$  value in combination with a scaling factor, and on the other hand there is the scaled value as FLOAT32 value.

For exact billing applications, the INT64 value is preferred, since this can be processed further without loss of accuracy. However, not all Modbus clients are capable of processing 64-Bit data. It should also be noted that the scaling factor has still to be multiplied. The INT64 value can therefore be assumed to be a fixed point value.

**The scaling is defined and provided by the meter. Therefore the scaling might change at run time.** 

For monitoring applications for example in automation (e. g.: SCADA system, PLC), the FLOAT32 value is more suitable. The subsequent scaling is hence not required and the accuracy of about 7 digits is sufficient in most cases.

#### **10.5.4 What is the unit of value?**

The data set of the meter value entries contains, among other things, the unit and the scaling of the value. An explanation can be found in Table [30.](#page-95-0)

#### **10.5.5 How many Modbus masters can request data simultaneously?**

In the standard configuration, the devices from solvimus GmbH allow up to 5 simultaneous Modbus TCP connections.

#### **10.5.6 How can the data be mapped automatically?**

Each data set, i. e. device entries, meter entries and meter value entries, contains a type field (see Table [28,](#page-94-0) Table [29](#page-95-0) and Table [30\)](#page-95-0). This field can be used to automatically identify the type of the entry.

If the register addresses in the **Meter** tab are assigned automatically (see Section [4.4\)](#page-28-0), the values are arranged in the Modbus memory one after the other, in logical groups:

- Device entry
	- **–** Meter entry 1
		- ∗ Meter value entry 1
		- ∗ Meter value entry 2 .
		- . ∗ Meter value entry x
	- **–** Meter entry 2

.

.

- ∗ Meter value entry x+1
- ∗ Meter value entry x+2 .
- . ∗ Meter value entry x+y
- . . .
- **–** Meter entry n
	- ∗ Meter value entry x+y+..+1
	- ∗ Meter value entry x+y+..+2 . . .
	- ∗ Meter value entry x+y+..+z

This allows an iterative processing of the complete Modbus data. Using the grid of 10 registers, the hierarchy and the mapping determined automatically. The content of the respective entry can thus be used for reproducing the meter list in the **Meter** tab.

#### **10.5.7 Writing meter value entries via Modbus**

An access in write mode is possible via Modbus. The states of digital outputs, meter values or other parameters can be set. However, the implementation is highly specific and varies considerably. This option is deactivated by default.

Please contact our customer support for more information: E-Mail: [support@solvimus.de](mailto://{support@solvimus.de}{}) Phone: [+49 3677 7613065](tel:{+49~3677~7613065}{})

### **10.6 Troubleshooting the Modbus slave**

#### **10.6.1 Why does the value via Modbus differ from the value on the web-based front end?**

Deviations of a value can have various causes. A list is provided to explain the most common causes of error:

- If the web-based front end or the **Meter** tab is shown for some time, it is possibly not showing the current values. Please reload the **Meter** tab by using the **Reload** button.
- If you are comparing the web-based front end to the FLOAT32 value, there may be small deviations from about the 7th digit. These are errors of accuracy coming from the data type.
- Please check if the correct data type is used. The meter values are available as  $INT64$  (plus scaling) and FLOAT32.
- Please check if the data alignment, especially the word order, is correctly set to MSW or LSW (see Section [10.4.3\)](#page-97-0).
- Please check the register addresses. Inspect whether the counting starts from  $0$  or  $1$ . Please also take the offsets in the respective data set into account (e. g. for using the FLOAT32 value).
- In case of using integer values, please check if the Modbus master can handle data types having 64 Bit.
- In case of using floating point values, please check if the Modbus master can handle FLOAT32. Fixed point data representation is not supported.
- Please use the test data to check various settings (see Section [10.4.2\)](#page-97-0).

If errors could not be eliminated, please contact our customer support: E-Mail: [support@solvimus.de](mailto://{support@solvimus.de}{}) Phone: [+49 3677 7613065](tel:{+49~3677~7613065}{})

#### **10.6.2 Why is the device/the Modbus server not responding?**

Connectivity issues on Modbus TCP or Modbus UDP can have various causes. A list is provided to explain the most common causes of error:

- Check the IP settings. Are the Modbus master and the Modbus client in the same IP address range and in the same subnet? If not, is the gateway or the route configured correctly? Pinging the slave from the master device can be used for debugging.
- Check if Modbus is activated in the **Server** tab of the device.
- Check if the port on the master and the slave are matching (usually 502). Please also check if another service on the device is blocking the port by mistake.
- Check if a firewall is blocking the communication.
- Check if the correct slave address is used on the Modbus.

If errors could not be eliminated, please contact our customer support: E-Mail: [support@solvimus.de](mailto://{support@solvimus.de}{}) Phone: [+49 3677 7613065](tel:{+49~3677~7613065}{})

# **11 Accessory**

The solvimus GmbH recommends the external power supplies in the following table:

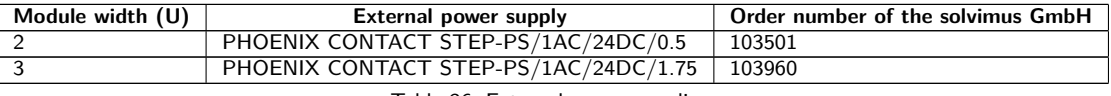

Table 36: External power supplies

A The usage of accessories not recommended is at your own risk. It is imperative to mind Section [1.2.5.](#page-5-0)